# Hypertherm®

## Программное обеспечение Phoenix® версии 10.13.2

Примечания к выпуску

809720RU | 17-я редакция | ноябрь 2019 г.

#### Hypertherm Inc.

Etna Road, P.O. Box 5010 Hanover, NH 03755 USA 603-643-3441 Tel (Main Office) 603-643-5352 Fax (All Departments) info@hypertherm.com (Main Office Email)

800-643-9878 Tel (Technical Service) technical.service@hypertherm.com (Technical Service Email) 800-737-2978 Tel (Customer Service)

customer.service@hypertherm.com (Customer Service Email)

866-643-7711 Tel (Return Materials Authorization) 877-371-2876 Fax (Return Materials Authorization) return.materials@hypertherm.com (RMA email)

#### Hypertherm México, S.A. de C.V.

Avenida Toluca No. 444, Anexo 1, Colonia Olivar de los Padres Delegación Álvaro Obregón México, D.F. C.P. 01780 52 55 5681 8109 Tel 52 55 5683 2127 Fax Soporte.Tecnico@hypertherm.com (Technical Service Email)

#### Hypertherm Plasmatechnik GmbH

Sophie-Scholl-Platz 5 63452 Hanau **Germany** 00 800 33 24 97 37 Tel 00 800 49 73 73 29 Fax

#### 31 (0) 165 596900 Tel (Technical Service)

00 800 4973 7843 Tel (Technical Service) technicalservice.emea@hypertherm.com (Technical Service Email)

#### Hypertherm (Singapore) Pte Ltd.

82 Genting Lane Media Centre Annexe Block #A01-01 Singapore 349567, Republic of Singapore 65 6841 2489 Tel 65 6841 2490 Fax Marketing.asia@hypertherm.com (Marketing Email) TechSupportAPAC@hypertherm.com (Technical Service Email)

#### Hypertherm Japan Ltd.

Level 9, Edobori Center Building 2-1-1 Edobori, Nishi-ku Osaka 550-0002 Japan 81 6 6225 1183 Tel 81 6 6225 1184 Fax HTJapan.info@hypertherm.com (Main Office Email) TechSupportAPAC@hypertherm.com (Technical Service Email)

#### Hypertherm Europe B.V.

Vaartveld 9, 4704 SE Roosendaal, Nederland 31 165 596907 Tel 31 165 596901 Fax 31 165 596908 Tel (Marketing) 31 (0) 165 596900 Tel (Technical Service) 00 800 4973 7843 Tel (Technical Service)

technicalservice.emea@hypertherm.com (Technical Service Email)

#### Hypertherm (Shanghai) Trading Co., Ltd.

B301, 495 ShangZhong Road Shanghai, 200231 PR China 86-21-80231122 Tel 86-21-80231120 Fax

86-21-80231128 Tel (Technical Service) techsupport.china@hypertherm.com (Technical Service Email)

#### South America & Central America: Hypertherm Brasil Ltda.

Rua Bras Cubas, 231 – Jardim Maia Guarulhos, SP – Brasil CEP 07115-030 55 11 2409 2636 Tel tecnico.sa@hypertherm.com (Technical Service Email)

#### Hypertherm Korea Branch

#3904. APEC-ro 17. Heaundae-gu. Busan. Korea 48060 82 (0)51 747 0358 Tel 82 (0)51 701 0358 Fax Marketing.korea@hypertherm.com (Marketing Email) TechSupportAPAC@hypertherm.com (Technical Service Email)

#### Hypertherm Pty Limited

GPO Box 4836 Sydney NSW 2001, Australia 61 (0) 437 606 995 Tel 61 7 3219 9010 Fax au.sales@Hypertherm.com (Main Office Email) TechSupportAPAC@hypertherm.com (Technical Service Email)

#### Hypertherm (India) Thermal Cutting Pvt. Ltd

A-18 / B-1 Extension, Mohan Co-Operative Industrial Estate, Mathura Road, New Delhi 110044, India 91-11-40521201/ 2/ 3 Tel 91-11 40521204 Fax HTIndia.info@hypertherm.com (Main Office Email) TechSupportAPAC@hypertherm.com (Technical Service Email)

© Hypertherm, Inc., 2019. Все права защищены.

EDGE, Phoenix, HPR, HPRXD, CutPro, ProNest, SensorTHC, True Hole, XPR300 и Hypertherm являются товарными знаками Hypertherm, Inc. и могут быть зарегистрированы в США и/или других странах. EtherCAT является товарным знаком Beckhoff Automation. Все остальные товарные знаки являются собственностью их владельцев.

существенное внимание. Одна из долгосрочных базовых ценностей компании Hypertherm — минимизация воздействия на окружающую среду. Это критически важный фактор нашего успеха и успеха наших клиентов. Мы постоянно стремимся улучшить защиту окружающей среды. Этому процессу мы уделяем

## Содержание

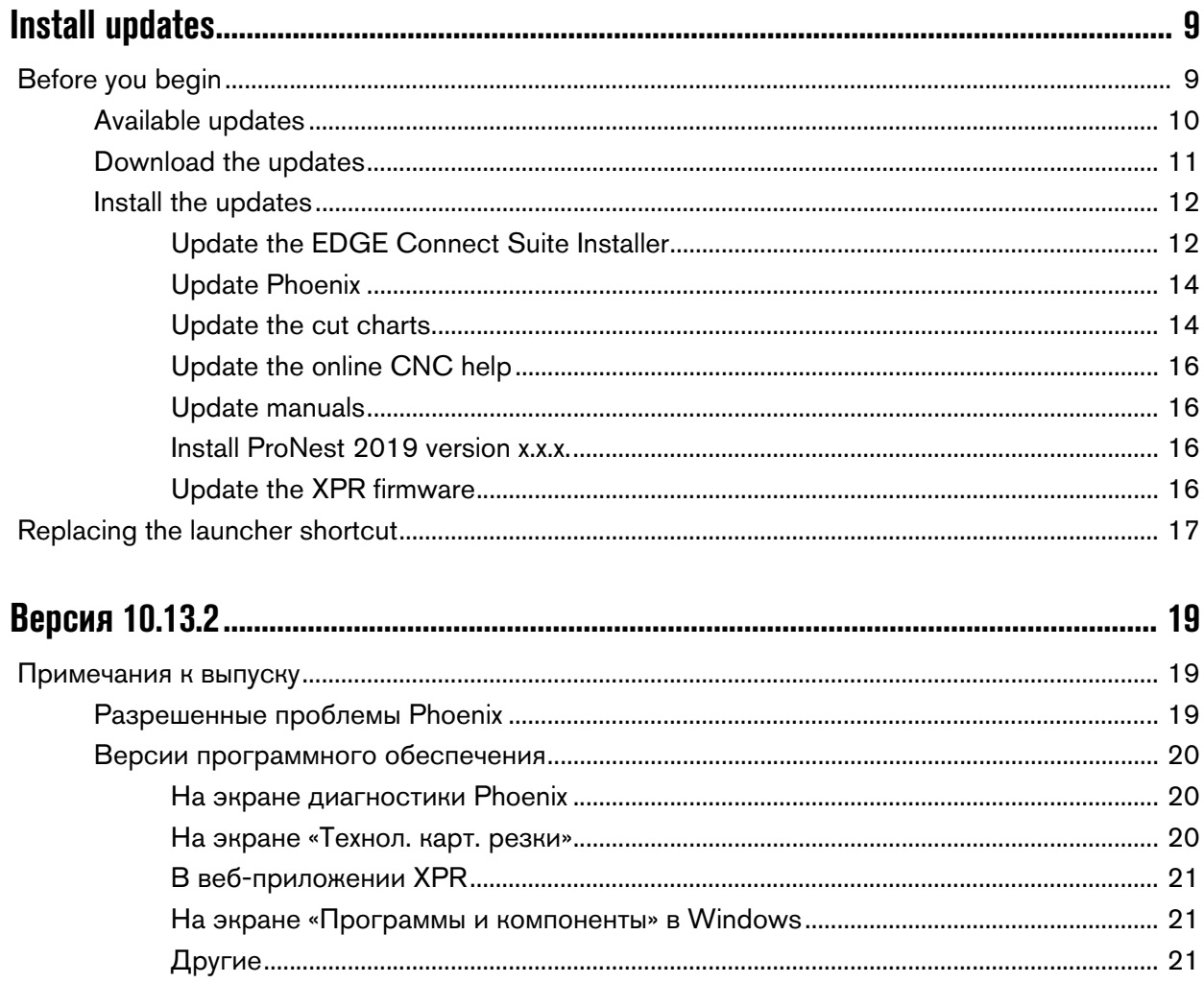

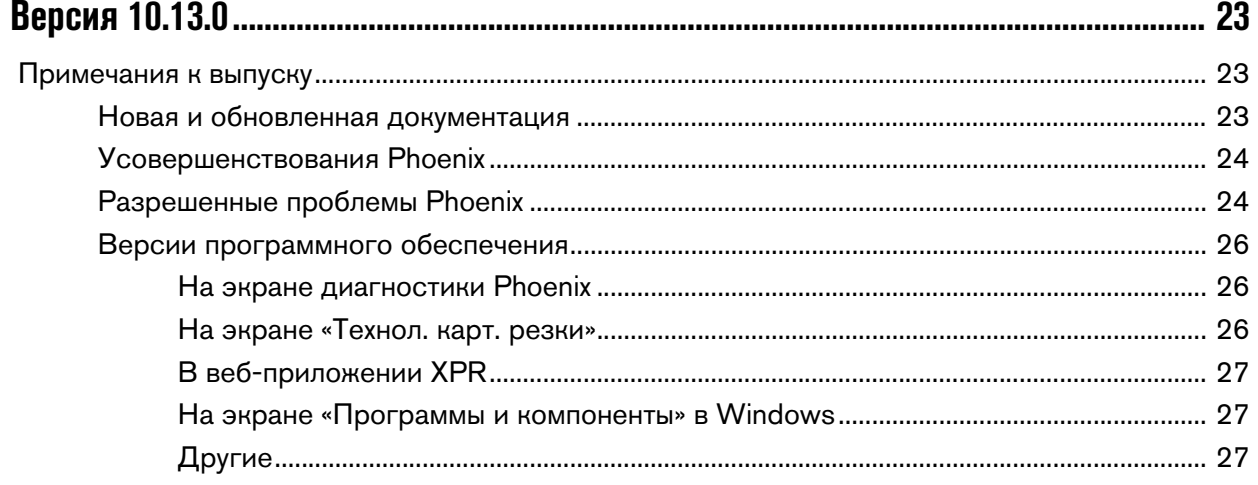

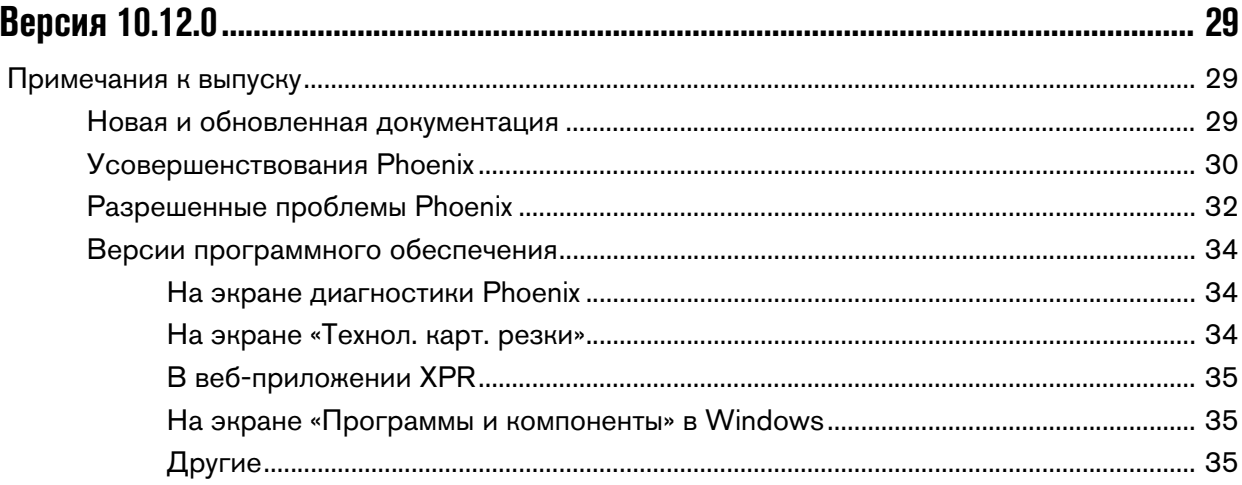

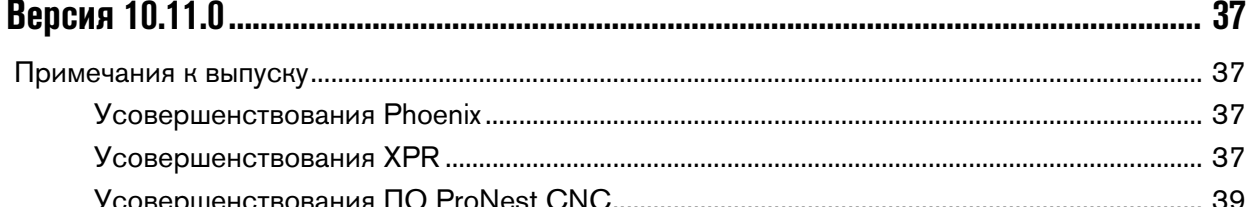

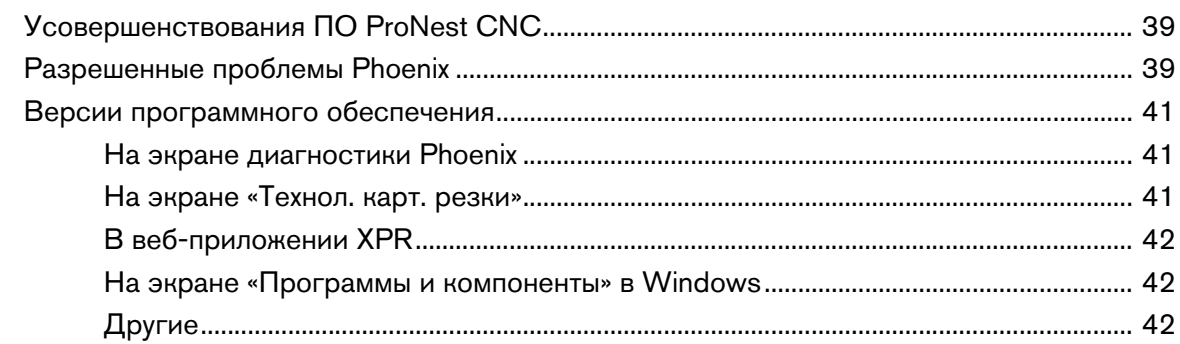

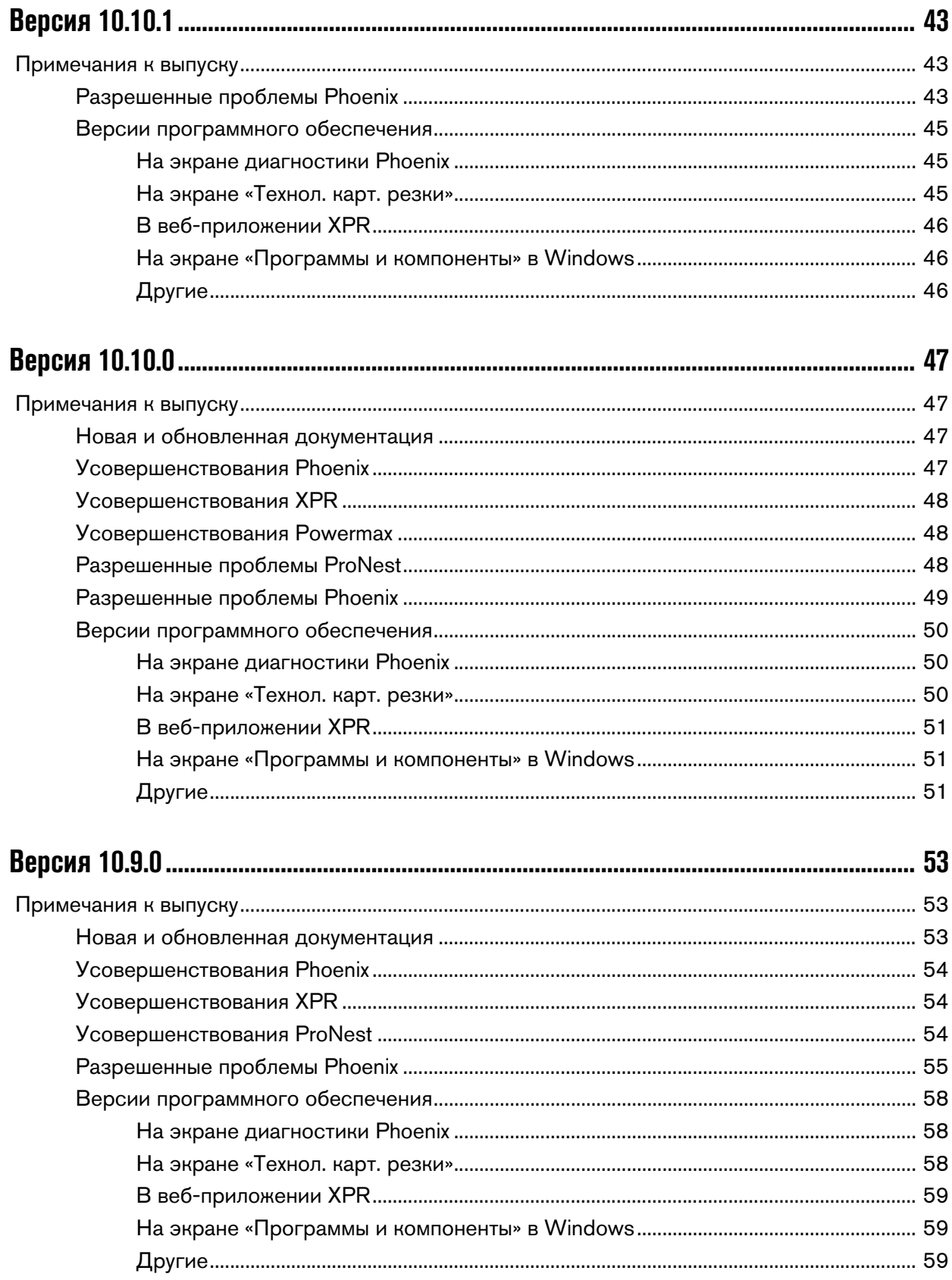

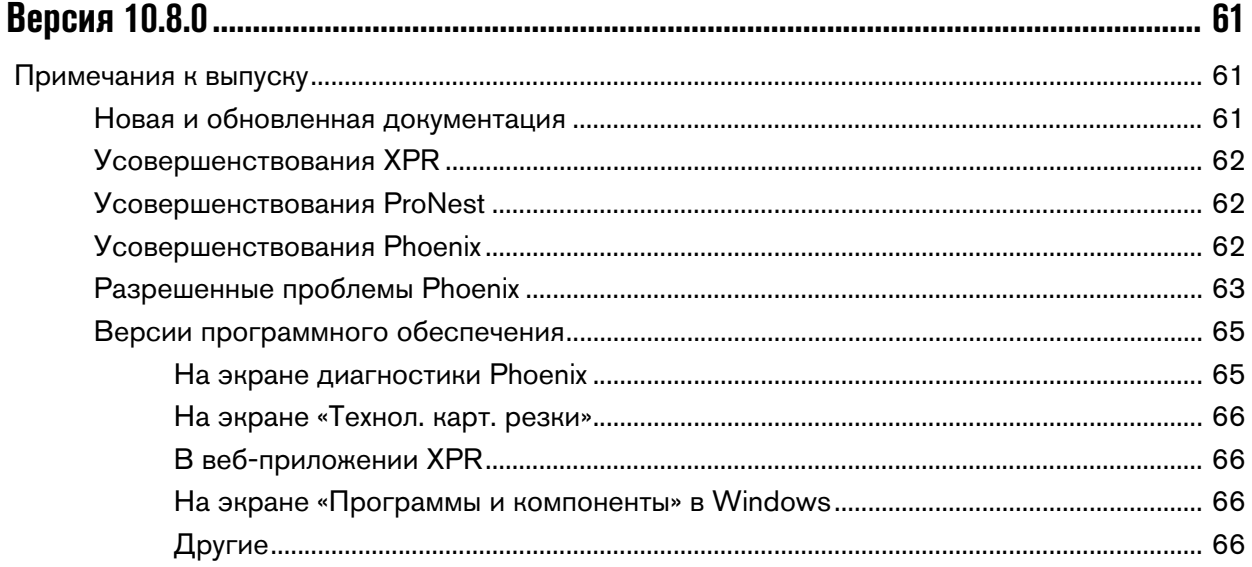

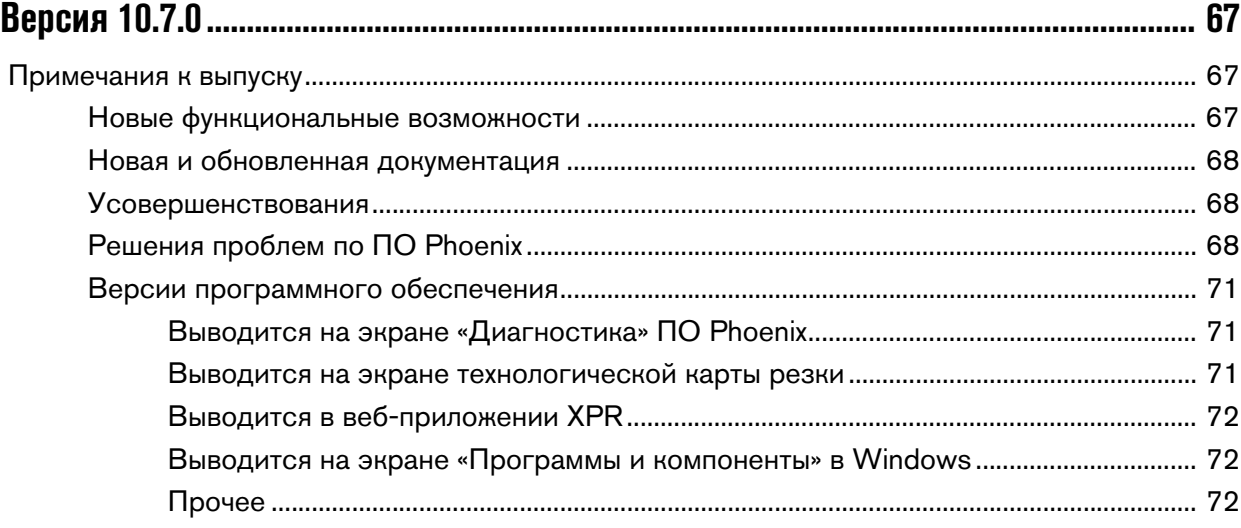

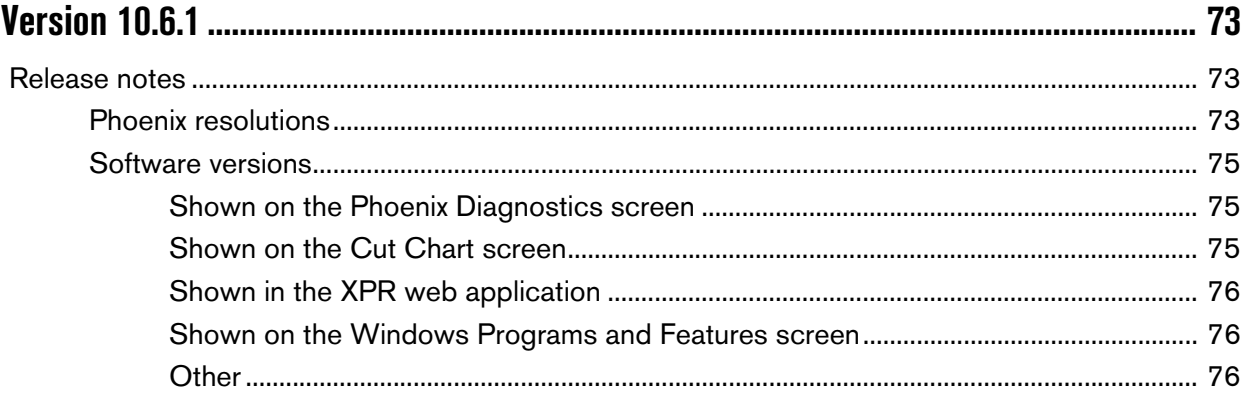

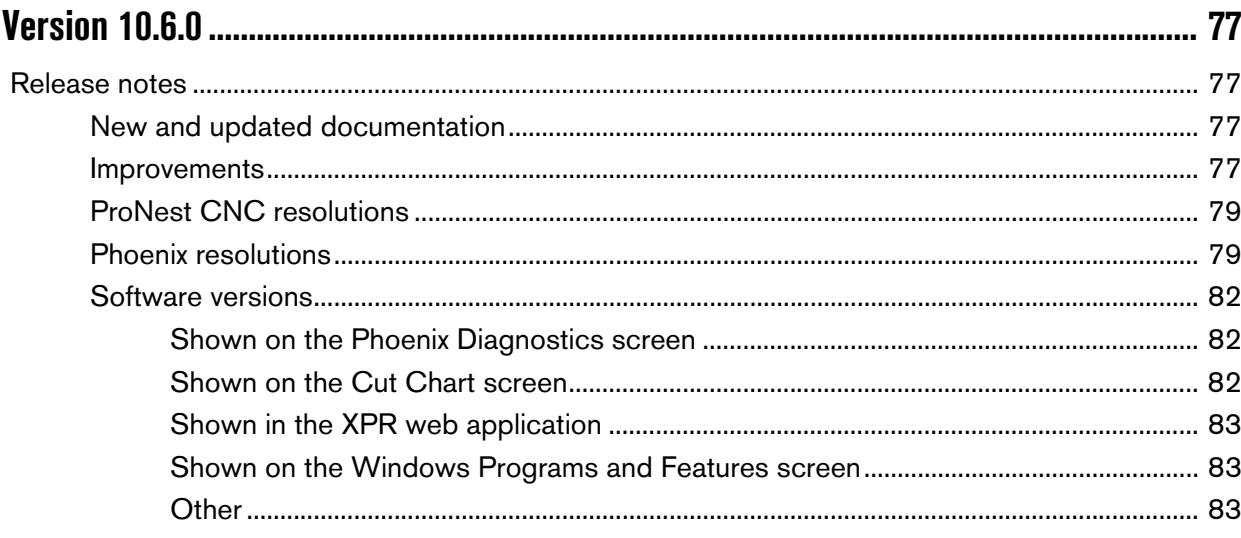

![](_page_6_Picture_17.jpeg)

![](_page_6_Picture_18.jpeg)

![](_page_7_Picture_14.jpeg)

## Install updates

### <span id="page-8-1"></span><span id="page-8-0"></span>**Before you begin**

![](_page_8_Picture_2.jpeg)

Do the following:

- **Make sure the CNC has image 27 or later and Phoenix version 10.00.0 or later.** Do not install this update if the CNC does not have these software versions.
	- To check which versions the CNC has, choose Main > Setups > Diagnostics > Control Information. Under Software Versions, see the Phoenix and System Image boxes. If you need to update the system to image 27 or later and Phoenix version 10.00.0 or later, contact your regional Product Application Engineer (PAE) or Technical Support Team.
- Create a back up of your CNC before and after any updates are performed. See Backup and Restore the System in the EDGE Connect Installation and Setup manual (809340) for details.
- Back up the CNC's system files: choose Main > Files > Save to Disk > Save System Files to Disk.
- **If the CNC has a custom software operator console (Soft Op Con), back up the custom** Soft Op Con application and associated steps.json file by copying the files to a USB memory stick. The steps.json file is located in the C:\Phoenix folder. The custom Soft Op Con files are located wherever they were saved originally. They are often located in a folder in the Phoenix folder.
	-

 $\begin{bmatrix} \hline \hline \hline \hline \end{bmatrix}$  If a unique name was not used for the custom Soft Op Con when it was created, the custom Soft Op Con will be replaced and any existing files will be overwritten with the standard Hypertherm Soft Op Con when this update is installed.

### <span id="page-9-0"></span>**Available updates**

Based on your system configuration you may need to complete all of the updates shown below.

- CNC software (CNC system software only)
	- □ EDGE® Connect Suite Installer (updates ProNest® CNC, EtherCAT® Master Stack, Backup and Restore utility, and INtime®)
	- □ Phoenix software
	- □ Cut charts
	- Online help file
- **No. XPR** firmware
	- For instructions on updating the firmware and where to find the update see the  $XPR300$ Firmware Updates Field Service Bulletin (809820).
	- Go to [Software versions](#page-86-4) on page 87 to see the XPR firmware version that is compatible with this Phoenix release.
- ProNest 2019

 $\begin{bmatrix} \begin{array}{c} \begin{array}{c} \hline \ \hline \hline \hline \hline \hline \end{array} \\ \hline \end{array} \end{bmatrix}$  ProNest 2019 is the desktop version. **This is not the update for** ProNest CNC.

Manuals

### <span id="page-10-0"></span>**Download the updates**

- 1. On the [www.hypertherm.com](https://www.hypertherm.com/global) website, choose Customer support > Product service > Phoenix software updates.
- 2. Click GET FILES for the software updates
- 3. Right-click on the software file for the applicable language and save it to the root directory of a USB memory stick.

![](_page_10_Picture_5.jpeg)

 $\begin{bmatrix} \mathbb{R} \ \mathbb{R} \end{bmatrix}$  We recommend updating Phoenix in two parts if you are installing a language. First update the CNC with the English version and then update Phoenix using the language of choice.

- 4. Install the software in the following order. See figure below.
	- a. EDGE Connect Suite Installer
	- **b.** Phoenix software
	- c. Cut charts
	- d. Online help

Phoenix version 10 is only to be used with EDGE® Connect CNCs.

### To install update:

1. Check the release notes for important product and software installation information.

o English (900KB)

2. Download the cut chart file (includes all languages).

![](_page_10_Picture_17.jpeg)

3. Click on the language below and download the files you need.

![](_page_10_Picture_183.jpeg)

Программа установки EDGE Connect Suite теперь обновляет следующие компоненты: ProNest CNC, EtherCAT Master Stack, утилита резервного копирования и восстановления и INtime

- e. ProNest 2019. See [Install ProNest 2019 version x.x.x.](#page-15-2) on page 16.
- f. Manuals. See [Update manuals](#page-15-1) on page 16.

### <span id="page-11-0"></span>**Install the updates**

#### <span id="page-11-1"></span>**Update the EDGE Connect Suite Installer**

- 1. At the CNC, put the USB memory stick in a USB connector on the CNC.
- 2. Click anywhere in the Main screen of Phoenix, and then press Alt+F4 to exit Phoenix.
- 3. Close any other software running on the CNC.
- 4. Click the Windows<sup>®</sup> Start button and go to File Explorer to view the USB contents.
- 5. Copy the EDGE Connect Suite x.x.x.x x86 en.exe file to the C:\Phoenix directory.

![](_page_11_Picture_8.jpeg)

 $\mathbb{B}$  Delete the file after the update is complete.

- 6. Double-click the EDGE Connect Suite x.x.x.x x86 en.exe file. An installer window opens.
- 7. Check the box to agree to the terms and conditions, and then click Install to begin the process.

![](_page_11_Picture_96.jpeg)

 $\mathbb{R}$  The CNC may restart multiple times during the update.

8. When you see the Installation Successfully Completed message shown below, click Restart.

![](_page_12_Picture_2.jpeg)

- **9.** After the CNC restarts two errors ntx.dll and ntxext.dll missing may appear. Click OK to clear the errors. When the installation is complete, two messages are displayed - **Installation** Successfully Completed and The Archive Was Restored Successfully (disregard this message). Click Restart again.
	- $\mathbb{R}$  If your cutting system has Phoenix version 10.3.1 or earlier and you are using Yaskawa EtherCAT drives, you need to re-configure the EtherCAT network after installing this update. That is, re-scan the EtherCAT network and create a new Phoenix.xml file. See the Configure the EtherCAT Network section in the EDGE Connect Installation and Setup Manual (809340) for instructions.

#### <span id="page-13-0"></span>**Update Phoenix**

- 1. To update Phoenix choose Setups > Password on the Main screen.
- 2. Type UPDATESOFTWARE (one word) and then choose OK.

 $\begin{bmatrix} \hline \ \hline \ \hline \ \hline \end{bmatrix}$  The update software password will cause Phoenix to look for the PhoenixSuiteInstaller.exe file on your thumb drive.

**ВИСКИ** При использовании локализованных версий рекомендуем обновлять ПО Phoenix в два этапа. Сначала обновите УЧПУ версией на английском языке, а затем обновите Phoenix на выбранном языке.

3. When prompted, choose OK.

![](_page_13_Picture_9.jpeg)

4. Wait while the update is installed.

![](_page_13_Picture_11.jpeg)

 $\mathbb{R}$  Multiple windows will open and close automatically. This is normal.

5. Once the update is installed, the CNC restarts and Phoenix opens and begins to start the EtherCAT network.

#### <span id="page-13-1"></span>**Update the cut charts**

- 1. Download the cut charts to a USB memory stick. See [Download the updates](#page-10-0) on page 11.
- 2. At the CNC, put the USB memory stick in a USB connector on the CNC.
- 3. Go to the Cut Chart screen (Main > Setups > Process > Cut Chart) and select the Load Cut Charts soft key.
- 4. Select Yes when the following message appears.

![](_page_13_Picture_19.jpeg)

**5.** A status message appears. The update is complete when the status message disappears.

![](_page_14_Picture_2.jpeg)

 $\mathbb{R}$  Phoenix must be restarted to make the new cut charts available

#### <span id="page-15-0"></span>**Update the online CNC help**

- 1. Download the Online CNC Help file to a USB memory stick. See *[Download the updates](#page-10-0)* on [page 11.](#page-10-0)
- 2. At the CNC, put the USB memory stick in a USB connector on the CNC.
- 3. Go to the Special Setups screen (Main > Setups > Password > Special Setups) and select the Update Help soft key.
- 4. A status message appears. The update is complete when the status message disappears.

#### <span id="page-15-1"></span>**Update manuals**

- 1. Go to the Hypertherm Document Library at <www.hypertherm.com/docs>and download the manuals you want to update onto the USB memory stick.
- 2. At the CNC, put the USB memory stick in a USB connector on the CNC.
- 3. Go to the Special Setups screen (Main > Setups > Password > Special Setups) and select the Update Manuals soft key.
- 4. Click OK when the status message appears that says the update is complete.

#### <span id="page-15-2"></span>**Install ProNest 2019 version x.x.x.**

- 1. Log in (or create a new account as needed) to the **Hypertherm CAD/CAM Software Knowledge** [Base](https://www.hyperthermcam.com/en-us/account/?ref=https://kb.hyperthermcam.com%2Farticle.php%3Fid%3D292).
- 2. Choose ProNest > Downloads > ProNest 2019 > Get the latest version of ProNest 2019.
- **3.** Follow the instructions provided in the knowledge base.
	-

 $\begin{tabular}{ll} \hline \hline \hline \multicolumn{1}{l}{} & \multicolumn{1}{l}{} \end{tabular} The knowledge base contains more information about the ProNest update.$ as well as a variety of relevant CAM-specific training and educational content for channel partners.

4. Contact your regional Product Application Engineer (PAE) or [Technical Support Team](https://www.hyperthermcam.com/en-us/company/contact-us/) to get the latest XPR Machine Setup for this version of ProNest.

#### <span id="page-15-3"></span>**Update the XPR firmware**

For instructions on how to update the XPR firmware see the XPR300 Firmware Updates Field Service Bulletin (809820). If you do not have this document, Technical documentation is available at [www.hypertherm.com/docs.](www.hypertherm.com/docs)

### <span id="page-16-0"></span>**Replacing the launcher shortcut**

In the 10.6 release the name of the launcher changed from Phoenix Launcher to EDGE Connect Launcher to highlight that more than just Phoenix software is launched when the EDGE Connect launcher is used.

The Edge Connect software automatically starts when the EDGE Connect is powered on. The software can be launched manually by opening the Windows Start menu and selecting the Phoenix Launcher shortcut. In the 10.6 release the short cut was removed from the Start Menu. To add a short cut back to the Start menu follow the steps below.

- 1. To make the task bar visible, position the mouse at the top of the screen or drag a finger from the top of the screen down.
- 2. Select the Start menu icon in the upper left corner of the screen and select All apps at the bottom of the menu.

![](_page_16_Picture_6.jpeg)

3. Look for the Hypertherm folder and select it to expand the list and show the EDGE Connect Launcher short cut.

![](_page_17_Picture_38.jpeg)

4. Pin the EDGE Connect Launcher short cut to the Start menu by dragging and dropping the EDGE Connect Launcher to the Start Menu.

![](_page_17_Picture_39.jpeg)

## Версия 10.13.2

### <span id="page-18-1"></span><span id="page-18-0"></span>**Примечания к выпуску**

### <span id="page-18-2"></span>**Разрешенные проблемы Phoenix**

- Устранена проблема, из-за которой щелчок или нажатие программных клавиш Вперед и Назад по траект. в области их нижней границы могло привести к непрерывному движению по траектории.
- Устранена проблема, из-за которой продолжалось движение, если оператор перетаскивал курсор за пределы окна Phoenix перед отпусканием программной клавиши Толч.подача или Вперед/Назад по траект.
	-

 $\mathbb{R}$  Шелчок в любом месте экрана Phoenix, нажатие любой кнопки останова или нажатие кнопки аварийного останова приводило к прекращению движения в обоих указанных выше случаях.

### <span id="page-19-0"></span>Версии программного обеспечения

Для выполнения этого обновления необходимо иметь образ версии 27 или более поздней.

Версии программного обеспечения и микропрограммы в текущем обновлении показаны в разных местах в УЧПУ EDGE Connect. Информация, представленная в таблице ниже, сгруппирована по местам, в которых отображаются данные о версии.

Чтобы просмотреть данные о версии для Windows, Phoenix, Real-Time OS, Field Bus  $\blacksquare$ Master, Real-Time Module, PLC engine, System Image и API консоли оператора:

Выберите Основной > Настройки > Диагностика > Управл. информ-ия.

- $\blacksquare$ Чтобы просмотреть данные о версии технологических карт резки, выберите Основной > Настройки > Процесс > Технол.карт.резки. Данные о версии отображаются в левом вернем углу экрана.
- Чтобы просмотреть данные о версии для других элементов, нажмите кнопку «Пуск» в Windows и последовательно выберите пункты Все программы > Служебные -Windows > Панель управления > Программы и компоненты.
	- Если Вам нужно обновить УЧПУ или у Вас есть другие вопросы  $\mathbb{B}$ о версиях программного обеспечения, обратитесь в местное подразделение службы технической поддержки.

### <span id="page-19-1"></span>На экране диагностики Phoenix

![](_page_19_Picture_76.jpeg)

#### <span id="page-19-2"></span>На экране «Технол. карт. резки»

![](_page_19_Picture_77.jpeg)

麠

### <span id="page-20-0"></span>**В веб-приложении XPR**

![](_page_20_Picture_159.jpeg)

### <span id="page-20-1"></span>**На экране «Программы и компоненты» в Windows**

![](_page_20_Picture_160.jpeg)

### <span id="page-20-2"></span>**Другие**

![](_page_20_Picture_161.jpeg)

Версия 10.13.2

## Версия 10.13.0

### <span id="page-22-1"></span><span id="page-22-0"></span>Примечания к выпуску

#### <span id="page-22-2"></span>Новая и обновленная документация

- В документ EDGE Connect Programmer Reference (Справочник программиста  $\blacksquare$ EDGE Connect) (809550) (3-я редакция) добавлено новое и обновленное содержимое:
	- Б Коррекция времени задержки для возобновления работы системы регулировки дугового напряжения для систем XPR
	- Значение коррекции по умолчанию для команды генератора шрифта маркировщика в ПО Phoenix
	- Требования ввести заглавные буквы для Checksum=RESET в разделе поддержки ESSI
- В документ Cut and Mark with an XPR300 on EDGE Connect CNCs (Резка и маркировка с помощью системы XPR300, оснащенной УЧПУ EDGE Connect) (809900) (5-я редакция) добавлено новое и обновленное содержимое:
	- Параметры «Время во вкл. состоянии» и подробная информация об ошибке на УЧПУ в представлении диагностики XPR
	- Б Коррекция времени задержки для возобновления работы системы регулировки дугового напряжения, которая добавляется к строке МО7 в управляющих программах для систем XPR, позволяет задать время задержки дугового напряжения (до 10 секунд)
- Обновлено содержание бюллетеней по техобслуживанию на месте Phoenix Passwords (End User) and Phoenix Passwords (ОЕМ) (Пароли Phoenix [конечный пользователь] и Пароли Phoenix [OEM]) (808770 и 808780).

### <span id="page-23-0"></span>**Усовершенствования Phoenix**

- В окно наблюдения Настройки добавлена программная клавиша 8 (Сброс входов-выходов). Нажатие данной программной клавиши позволяет очистить окно Watch Window входов-выходов, если отслеживание входов-выходов выбрано в верхней или средней части любого из 10 окон Watch Window. Эта программная клавиша обеспечивает быстрый и простой способ по-новому настроить окно входов-выходов без необходимости удалять каждый вход-выход по-отдельности.
- При перезапуске ПО Phoenix значение параметра «Пробная скорость» сохраняется, а не сбрасывается к значению «Макс. ск-сть станка».
- **Теперь, когда пользователь выбирает одну из 12 позиций Перейти в исх. полож.** на экране Оси исх.пол, все системы регулировки высоты резака переводятся в исходное положение.

Пример. Выбор клавиши «Перейти в исх. полож.» на экране Оси исх.пол приводит к выполнению следующих действий:

- Все установленные системы регулировки высоты резака перемещаются в их исходное положение так, словно бы оператор нажал кнопку «Все».
- Когда возврат системы регулировки высоты резака в исходное положение завершен, портал перемещается в исходное положение 4.

Это изменение не влияет на перемещение портала в исходное положение с использованием М-кода Перейти в исх. п. в управляющей программе. Пример. M-код M79 T4 (Перейти в исх. полож. 4) перемещает портал в положение, сохраненное в параметре Перейти в исх.п. 4 на экране Оси исх.пол и не выполняет возврат системы регулировки высоты резака до перемещения портала.

### <span id="page-23-1"></span>**Разрешенные проблемы Phoenix**

- Устранена проблема, из-за которой единицы измерения секунд отсутствовали в нескольких элементах данных процесса в окне Watch Window для плазменных и кислородных процессов.
- Если параметр «Ручная настройка шага центровой линии» включен, то при вводе значения 0 вместо вывода ошибки резаки отводятся на расстояние Мин. расст. между рез-ми, определенное на экране Настройки станка.
- Для типов резаков T100M и Duramax добавлены особые материалы FineCut, чтобы операторы могли легко отличать процессы с использованием резака T100M и модифицированного резака Duramax в системах PMX1000, 1250, 1650.
- Устранено исключение в ПО Phoenix, возникавшее при восстановлении от аварийного останова при использовании машины с включенным двойным порталом.
- Устранена проблема, из-за которой загружались старые файлы установки, что проводило к сбою ПО Phoenix.
- Устранена проблема, из-за которой при повторном включении приводов после события аварийного останова происходили ошибки Phoenix. При включении входа аварийного останова на передней панели или входов Привод отключен срабатывает аварийный останов. Эта проблема возникает в том случае, если любой из этих входов выключен, и ПО Phoenix пытается заново включить приводы.
- Устранена проблема с формированием настроек, перечисленных в диалоговом окне Не удается загрузить следующие настройки. Это диалоговое окно появляется при загрузке файла настройки, который содержит настройки, которые невозможно загрузить.
- Улучшенные проверки сегментов дуги позволяют блокировать переход в окружности сегментов дуги со слишком большим радиусом при формировании траектории даже в том случае, если начальная и конечная точки почти совпадают. Это исправление исключает переход дуги в окружность с большим радиусом, когда на экране предварительного просмотра траектория выглядит как линейная с отклонением.
- Параметры детали («Коэф.масш-ия», «Угол поворота» и «Зеркальное отражение X,Y») теперь должным образом сохраняются при переходе на экран Выравн. непосредственно после установки параметров Повтор.

### <span id="page-25-0"></span>Версии программного обеспечения

Для выполнения этого обновления необходимо иметь образ версии 27 или более поздней.

Версии программного обеспечения и микропрограммы в текущем обновлении показаны в разных местах в УЧПУ EDGE Connect. Информация, представленная в таблице ниже, сгруппирована по местам, в которых отображаются данные о версии.

Чтобы просмотреть данные о версии для Windows, Phoenix, Real-Time OS, Field Bus  $\blacksquare$ Master, Real-Time Module, PLC engine, System Image и API консоли оператора:

Выберите Основной > Настройки > Диагностика > Управл. информ-ия.

- $\blacksquare$ Чтобы просмотреть данные о версии технологических карт резки, выберите Основной > Настройки > Процесс > Технол.карт.резки. Данные о версии отображаются в левом вернем углу экрана.
- $\blacksquare$ Чтобы просмотреть данные о версии для других элементов, нажмите кнопку «Пуск» в Windows и последовательно выберите пункты Все программы > Служебные -Windows > Панель управления > Программы и компоненты.
	- Если Вам нужно обновить УЧПУ или у Вас есть другие вопросы  $\mathbb{B}$ о версиях программного обеспечения, обратитесь в местное подразделение службы технической поддержки.

### <span id="page-25-1"></span>На экране диагностики Phoenix

![](_page_25_Picture_78.jpeg)

#### <span id="page-25-2"></span>На экране «Технол. карт. резки»

![](_page_25_Picture_79.jpeg)

麠

### <span id="page-26-0"></span>**В веб-приложении XPR**

![](_page_26_Picture_159.jpeg)

### <span id="page-26-1"></span>**На экране «Программы и компоненты» в Windows**

![](_page_26_Picture_160.jpeg)

### <span id="page-26-2"></span>**Другие**

![](_page_26_Picture_161.jpeg)

Версия 10.13.0

## Версия 10.12.0

### <span id="page-28-1"></span><span id="page-28-0"></span>**Примечания к выпуску**

#### <span id="page-28-2"></span>**Новая и обновленная документация**

- **Выпущенная на английском языке 3-я редакция документа**  $EDGE$  **Connect Installation** and Setup Manual (Руководство по установке и настройке EDGE Connect) (809340) обновлена информацией по следующим темам:
	- Сообщения об ошибках сети Field Bus и ошибках HASP
	- Функции захвата изображения экрана и отображения видео в режиме реального времени на программной консоли оператора (Soft Op Con)
	- Прочие обновления
- **Обновлен бюллетень по техобслуживанию на месте Panasonic EtherCAT Drives** Supported by EDGE Connect CNCs (Приводы Panasonic EtherCAT, поддерживаемые УЧПУ EDGE Connect) (809760). A5B добавлен в заголовок таблицы поддерживаемых приводов, которые указаны в алфавитном порядке.
- **Обновлен документ примечаний по применению Bosch Rexroth EtherCAT Drives** Supported by EDGE Connect CNCs (Приводы Bosch Rexroth EtherCAT, поддерживаемые УЧПУ EDGE Connect) (809600): уточнено, какую микропрограмму использовать с приводами Bosch Economy.
- Обновлен документ примечаний по применению Noise Suppression Strategies for Machines with EtherCAT Networks (Методы подавления шума для машин в сетях EtherCAT) (810300): он теперь включает в себя информацию об ошибках RX на каждом ведомом приводе, которая позволяет найти и устранить неисправности, связанные с ошибкой 62.

#### <span id="page-29-0"></span>Усовершенствования Phoenix

- Добавлены числовые коды сбоев и текст для сообщений об ошибке 62 на УЧПУ, что поможет выявить ошибки по подтипу. Показаны сообщения:
	- $\Box$ Пропущенная операция обновления данных
	- □ Сеть не работает
	- п Конфигурация
	- $\Box$ Таймаут сторожевой схемы
	- Выполнить анализ  $\Box$
	- $\Box$ Отправить и получить
	- Истечение времени ожидания при обмене данными между ведомыми устройствами
	- Неизвестный сбой сети промышленной шины Field Bus
	- $\Box$ Входные данные по умолчанию
	- $\Box$ Не доставлены выходные данные
	- $\Box$ Нарушение внутренней синхронизации
	- $\Box$ Превышение времени передачи пакета
- Добавлена поддержка технологических карт резки для микропрограммы  $\blacksquare$ ревизии N систем XPR с новым процессом 1/8 дюйма для нержавеющей стали и обновленными значениями дугового напряжения в процессе резки алюминия N2/H2O с силой тока 130 A.
- Специальный инструмент для затягивания электрода XPR (номер детали 104119) добавлен на экраны XPR Изм-ть расматериалы и Мастер «CutPro» в ПО Phoenix для напоминания о необходимости использовать правильные инструменты при установке электрода.
- Обновлены переведенные версии HTML-справки по ПО Phoenix на 16 языках.  $\blacksquare$
- На вкладке интерактивного видео на стандартной программной консоли  $\blacksquare$ оператора (Soft Op Con) реализованы следующие усовершенствования:
	- □ Упрощен просмотр видео или снимков экрана при их открытии в более крупном окне.
	- Пента с видео не уходит из виду при ее перетаскивании на второй монитор (если установлен).
	- □ Широкий выбор устройств записи видео.
	- Если установлено несколько видеокамер, выберите камеру, которую вы  $\Box$ хотите просмотреть. Для обновления списка доступных камер щелкните по кнопке «Обновить».
	- □ На значке воспроизведения/паузы отображается то действие, которое можно выполнить в данный момент.
- Изменен приоритет ЦП для повышения общей производительности системы и улучшения распределения ресурсов при выводе с USB-камеры на консоли Soft Op Con, использовании веб-браузеров или отображении данных диагностики XPR.
- **Phoenix теперь имеет возможность обновлять микропрограмму XPR** по EtherCAT (FoE), если на системе XPR установлена микропрограмма ревизии M или более поздней. Чтобы система XPR могла принять микропрограмму по протоколу File over EtherCAT (FoE), она должна быть вручную обновлена до ревизии M или более поздней (по USB или Wi-Fi), а все файлы загрузчика должны быть обновлены по Wi-Fi. Эта возможность представлена в Phoenix 10.12 для будущих обновлений микропрограммы XPR.

### <span id="page-31-0"></span>Разрешенные проблемы Phoenix

- УЧПУ теперь будет приостанавливать работу и выводить сообщение, когда система XPR не выполняет зажигание из-за имеющегося на ней оповещения. Некоторые оповещения XPR, например, о низком давлении газа или тайм-ауте вспомогательной дуги, могут быть вызваны сбоем зажигания дуги или с целью не допустить зажигание дуги системой XPR. О наличии оповещений система XPR уведомляет УЧПУ путем переключения его рабочего состояния в Конец цикла. Если оповещение появляется, когда УЧПУ находится в состоянии Ожидание On дуги, УЧПУ проверяет наличие указанного состояния ХРР. Если в это время УЧПУ получит сигнал Конец цикла, оно приостановит работу с выводом соответствующего сообщения. После того, как пользователь подтвердит ознакомление с сообщением, УЧПУ отправит системе XPR текущий процесс для снятия оповещения.
- Устранена проблема, из-за которой в ПО Phoenix отображалось сообщение Неизвестная ошибка с системы XPR.
- Устранена проблема, которая возникала, когда УЧПУ не отправлял XPR процесс резки при перезапуске процесса резки листа с раскроем после ошибки «Invalid Process (Недействительный процесс)». Это ошибка возникала, когда при выполнении продольной или плазменной резки в системе XPR была ошибка, приводившая к приостановке резки и выводу соответствующего сообщения. После того, как в системе XPR возникнет это условие ошибки, единственный способ сбросить ошибку — заново отправить процесс резки в XPR или переключить дистанционный выключатель. В результате внесенного изменения процесс резки не отправляется заново в XPR, когда пользователь подтверждает ознакомление с сообщением об ошибке. После сброса условия ошибки продольную или плазменную резку можно продолжить.
- Скорректирована скорость резки для низкоуглеродистой стали толщиной 3/8 дюйма, процесса 65 А для систем Powermax 65, 85, 105 и 125. Правильная скорость резки составляет 45 дюйм/мин.
- Устранена проблема, из-за которой команда Игнор.столкн.резака во вр-я работы ДИВ не работала с системами Роwermax.
	- Столкновение резака игнорируется, если резак находится выше расстояния  $\Box$ Расст.разпозн.заготовки и для параметра Игнор.столкн.резака во вр-я работы ДИВ задано значение Да.
	- Столкновение резака происходит точно так же, как и при использовании параметра Распозн.контакта сопла, при условии, что для Игнор.столкн.резака во вр-я работы ДИВ задано значение Да.
	- □ Если параметру Игнор.столкн.резака во вр-я работы ДИВ задано значение Нет, происходит сбой «Столкновение резака».
- На основе рекомендаций рабочей группы по оборудованию для легкой  $\blacksquare$ промышленности завихрители 220857 и 220994 заменены на 220947 для лучшей производительности. Обновлено изображение завихрителя и номер детали при выборе материала специально для FineCut и Low Speed (LS) FineCut. Как на обычном экране Изм-ть расматериалы, так и на этом же экране для мастера CutPro выводятся изображения для всех источников тока Powermax.
- В рамках совместной работы с компанией Bosch устранена проблема подключения УЧПУ EDGE Connect к приводам Bosch IndraDrive Cs Economy, которая приводила к ошибке обмена данными сети Field Bus.
	- Сбой происходит, когда машина находится в состоянии ожидания с включенными приводами или во время выполнения резки. Ошибка появляется в сообщении о сбое на УЧПУ как ошибка 62 — «Ошибка сети Field Bus».
	- Эта проблема возникает только с приводами Bosch IndraDrive Cs Economy. Для всех остальных приводов такой проблемы нет. Обновление микропрограммы от Bosch уже доступно.
	- Рекомендуем всем партнерам обсудить это изменение с представителем компании Bosch и решить, необходимо ли устанавливать последнюю версию микропрограммы (MPE20v24) для приводов Bosch IndraDrive Cs Economy. Обновлять УЧПУ EDGE Connect или ПО Phoenix не требуется.
	- В обновленную версию документа Bosch Application Note (Документ примечаний для Bosch) (809600) включена информация о новой версии микропрограммы.
- Устранена проблема, из-за которой терялся угол скоса при наступлении определенной последовательности событий. Резка со скосом приостанавливалась, определение исходной высоты прерывалось, отправлялись команды «Вперед по траект.» или «Назад по траект.» (с головкой косого скоса в вертикальном положении), после чего резка возобновлялась.
- Больше не используется ненужная команда окончания управляющей программы после завершения коррекции на перекос. Внесенное изменение предотвращает отмену выбора станций при активации входа (например, Быстрый останов) и необходимости выполнять коррекцию на перекос после включения обратной связи.
- Устранены ошибки траектории, которые происходили при использовании функции Включить параллельный разрез с кодами отключения разреза G40 в ходе перемещения по траектории резки.
- Исправлена ошибка исключения Phoenix, которая возникала при выключении Phoenix. Ошибка происходила из-за удаления ключа HASP.
- Устранена проблема, которая возникала, когда подъемник был поднят или опущен при резке или пробном проходе. Если при подъеме или опускании подъемника отображалось сообщение Верн-ся к началу или другое сообщение, подъемник продолжал перемещаться по направлению к рабочей заготовке или жесткому ограничителю до исчезновения сообщения.
- Устранена проблема, из-за которой головки косого среза типа ABXYZ могли соприкасаться с листом или давить на него при возврате нулевых значений для углов скоса.
- Изменен приоритет ЦП для повышения общей производительности системы и улучшения распределения ресурсов при выводе с USB-камеры на консоли Soft Op Con, использовании веб-браузеров или отображении данных диагностики XPR.
- Устранена проблема, из-за которой УЧПУ не могло распознать никакие цифровые или аналоговые входы-выходы при использовании шиносоединительного выключателя Wago с микропрограммой версии 1.03.07(5). Wago изменила имена в последнем обновлении микропрограммы, поэтому в ПО Phoenix теперь поддерживаются как новые, так и старые имена.

### <span id="page-33-0"></span>Версии программного обеспечения

Для выполнения этого обновления необходимо иметь образ версии 27 или более поздней.

Версии программного обеспечения и микропрограммы в текущем обновлении показаны в разных местах в УЧПУ EDGE Connect. Информация, представленная в таблице ниже, сгруппирована по местам, в которых отображаются данные о версии.

Чтобы просмотреть данные о версии для Windows, Phoenix, Real-Time OS, Field Bus  $\blacksquare$ Master, Real-Time Module, PLC engine, System Image и API консоли оператора:

Выберите Основной > Настройки > Диагностика > Управл. информ-ия.

- Чтобы просмотреть данные о версии технологических карт резки, выберите Основной > Настройки > Процесс > Технол.карт.резки. Данные о версии отображаются в левом вернем углу экрана.
- Чтобы просмотреть данные о версии для других элементов, нажмите кнопку «Пуск» в Windows и последовательно выберите пункты Все программы > Служебные -Windows > Панель управления > Программы и компоненты.
	- Если Вам нужно обновить УЧПУ или у Вас есть другие вопросы  $\mathbb{B}$ о версиях программного обеспечения, обратитесь в местное подразделение службы технической поддержки.

#### <span id="page-33-1"></span>Позиция Версии/ревизии Windows 10.00.10240 Phoenix 10.12.0 Real-Time OS 6.3.17348.3 **Field Bus Master** 1.5.61204.0 Real-Time Module 10.12.0.1514 PLC engine  $1.1.0.0$ Phoenix OpCon API 2.0.0.0 **Active OpCon APIs**  $2.0.0.0$

#### На экране диагностики Phoenix

#### <span id="page-33-2"></span>На экране «Технол. карт. резки»

![](_page_33_Picture_110.jpeg)

嘗

### <span id="page-34-0"></span>**В веб-приложении XPR**

![](_page_34_Picture_158.jpeg)

### <span id="page-34-1"></span>**На экране «Программы и компоненты» в Windows**

![](_page_34_Picture_159.jpeg)

### <span id="page-34-2"></span>**Другие**

![](_page_34_Picture_160.jpeg)

Версия 10.12.0
# Версия 10.11.0

### **Примечания к выпуску**

#### **Усовершенствования Phoenix**

- Максимальное значение тока для приводов Delta увеличено в 3 раза по сравнению с исходным значением для охвата полного диапазона значений для данных приводов. Если на экранах Настройка осей заданы параметры Исх.предел тока и (или) Предел тока ДИВ, уменьшите ограничение на одну треть от предыдущего значения, чтобы получить идентичную настройку силы заклинивания.
- **Настройку Предел тока** для системы регулировки высоты резака можно задать на экране оси системы регулировки высоты резака. Настройка Предел тока определяет максимальный ток или крутящий момент, который может подаваться (сообщаться) оси системы регулировки высоты резака. Для этого параметра можно задать значение в диапазоне от 0 до 100 % номинального значения тока для привода двигателя оси системы регулировки высоты резака.
- Добавлена поддержка приводов Yaskawa серии Sigma-7 (400 В).
	- Модели SGD7S-xxxxA0xxxF64 с кодом продукта 0x02200401.

#### **Усовершенствования XPR**

 В управляющих программах XPR теперь для задания задержки дугового напряжения длительностью до 10 секунд можно использовать коды коррекции M07 AVD. Для всех систем XPR170 и XPR300 с процессами Vented Water Injection (VWI) в ПО Phoenix по умолчанию задано распознавание исходной высоты (IHS) омическим контактом. Это изменение согласовано с выпуском ревизии L микропрограммы контрольной платы для систем для тяжелого промышленного производства.

- **В ходе процесса впрыска воды система XPR выполняет распознавание контакта** сопла так же, как и все остальные процессы XPR.
- Теперь, когда система XPR включена, процесс отправляется с технологической карты резки — XPR готова начать резку при нажатии кнопки начала цикла обработки. До этого, когда оператор нажимал кнопку начала цикла обработки, в ПО Phoenix выводилось сообщение о состоянии No Process Loaded (Не загружено ни одного процесса) и PS Not Ready To Receive Process (Источник тока не готов получить процесс).

#### **Усовершенствования ПО ProNest CNC**

**• ПО ProNest CNC теперь использует размер листа, указанный в настройках Phoenix** как исходный размер раскроя. Это может помочь клиентам резать крупные детали. Область раскроя всегда можно изменить перед раскроем. Это обновление требует обновления как Phoenix, так и ProNest CNC (с помощью программы установки EDGE Connect Suite).

#### **Разрешенные проблемы Phoenix**

- Устранена проблема, из-за которой приводы Yaskawa Sigma-7 (400 В) не были представлены в ПО Phoenix версий 10.7–10.10.
- **•** Устранена проблема, из-за которой единицы измерения температуры ( $F^{\circ}$  и  $C^{\circ}$ ) не отображались для инвертора, охлаждающей жидкости и трансформатора на экране Диагностика HPR.
- Устранены ошибки позиционирования детали из-за слишком больших значений разреза для слишком маленьких сегментов дуги. Например, в ходе резки листа с раскроем повышалось количество ошибок позиционирования для небольших отверстий до тех пор, пока размеры детали не выходили за пределы допусков.
- Если в системе XPR использовался процесс резки под водой, УЧПУ для определения исходной высоты использовало силу заклинивания, даже если в системе регулировки высоты резака было задано распознавание контакта сопла.
- Устранена проблема, из-за которой клавиши со стрелками для управления ручным перемещением и кнопки опускания/подъема подъемника в мастере выравнивания не работали.
- В расчеты S-образных кривых внесены исправления, чтобы не допустить зависания процесса резки в состоянии плавного выключения плазмы в конце последовательности операций плазменной резки.
- Устранена проблема, которая возникала при попытке возобновить продольную резку или продольную маркировку при использовании клавиш толчкового перемещения в режиме фиксации в окне наблюдения. Ранее при сбое резка/маркировка приостанавливались, клавиши толчкового перемещения оставались нажатыми, и невозможно было возобновить выполнение операции продольной резки/маркировки. Теперь при возникновении сбоя нажатая клавиша отпускается.
- Устранена проблема, которая не позволяла установить и использовать головки косого среза типа AC с параметрами Скос, Труба и Tube Hasp Feature в EDGE Connect.
- Устранена проблема, из-за которой при фиксированной продольной маркировке или фиксированной продольной резке в системе XPR возвращалось сообщение об ошибке (Недействительный процесс) или (Заданный процесс отклонен). Если система XPR не готова получить процесс, управляющая программа теперь приостанавливается на коде M07 (команда включения резки).
- Устранена проблема, из-за которой при выполнении косого среза/прохода резка со скосом возобновлялась с неправильной скоростью при использовании команды Возобн. после ухода с траектории. Резка со скосом в системе XPR теперь возобновляется с последней использованной скоростью, заданной F-кодом.
- **Представление диагностики XPR в ПО Phoenix теперь открывается в отдельном** приложении, позволяя сделать интерфейс более удобным для пользователя. Функциональность представления диагностики XPR не претерпела изменений. Однако представление диагностики XPR теперь остается открытым, даже если ПО Phoenix закрыто. Данные не обновляются, если ПО Phoenix не запущено.

Для выполнения этого обновления необходимо иметь образ версии 27 или более поздней.

Версии программного обеспечения и микропрограммы в текущем обновлении показаны в разных местах в УЧПУ EDGE Connect. Информация, представленная в таблице ниже, сгруппирована по местам, в которых отображаются данные о версии.

Чтобы просмотреть данные о версии для Windows, Phoenix, Real-Time OS, Field Bus  $\blacksquare$ Master, Real-Time Module, PLC engine, System Image и API консоли оператора:

Выберите Основной > Настройки > Диагностика > Управл. информ-ия.

- $\blacksquare$ Чтобы просмотреть данные о версии технологических карт резки, выберите Основной > Настройки > Процесс > Технол.карт.резки. Данные о версии отображаются в левом вернем углу экрана.
- Чтобы просмотреть данные о версии для других элементов, нажмите кнопку «Пуск» в Windows и последовательно выберите пункты Все программы > Служебные -Windows > Панель управления > Программы и компоненты.
	- Если Вам нужно обновить УЧПУ или у Вас есть другие вопросы  $\mathbb{B}$ о версиях программного обеспечения, обратитесь в местное подразделение службы технической поддержки.

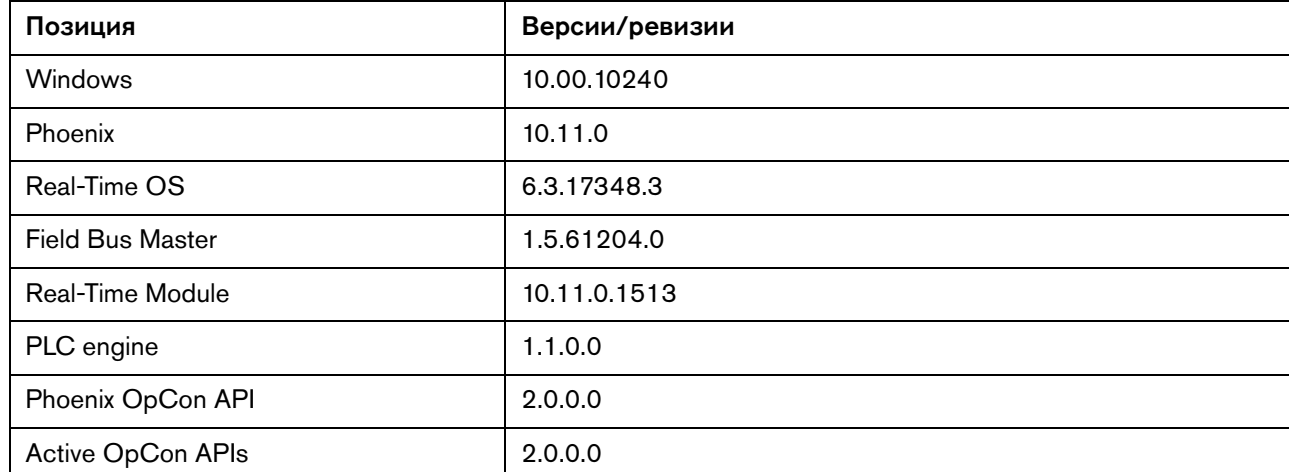

#### На экране диагностики Phoenix

#### На экране «Технол. карт. резки»

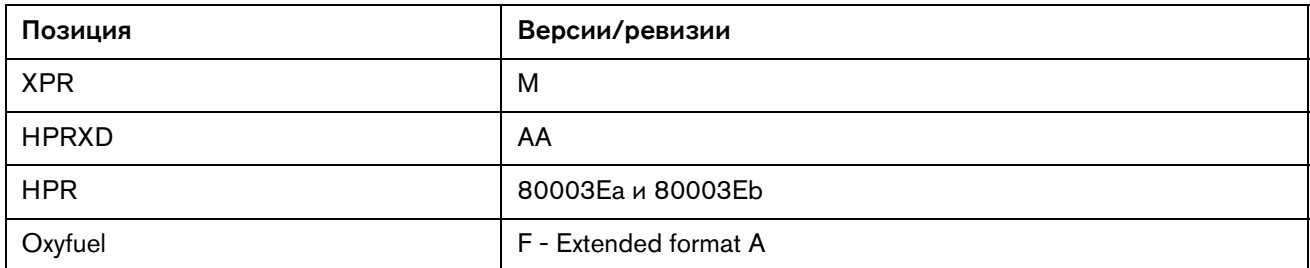

麠

## **В веб-приложении XPR**

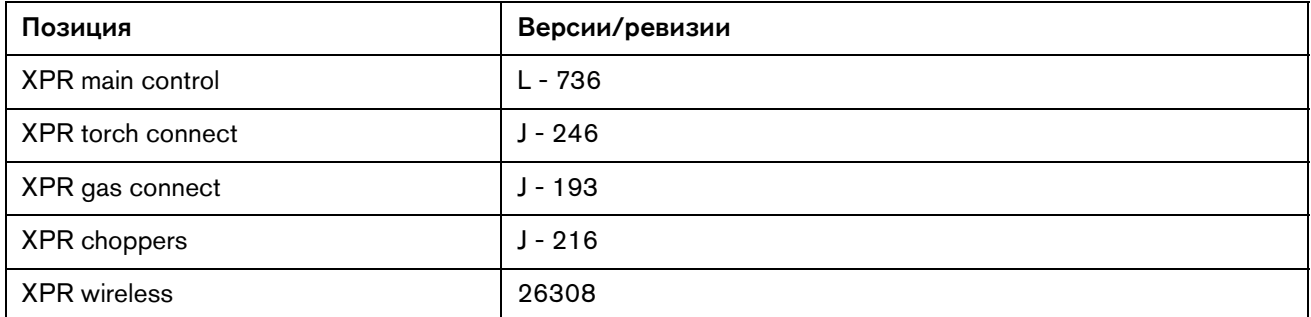

# **На экране «Программы и компоненты» в Windows**

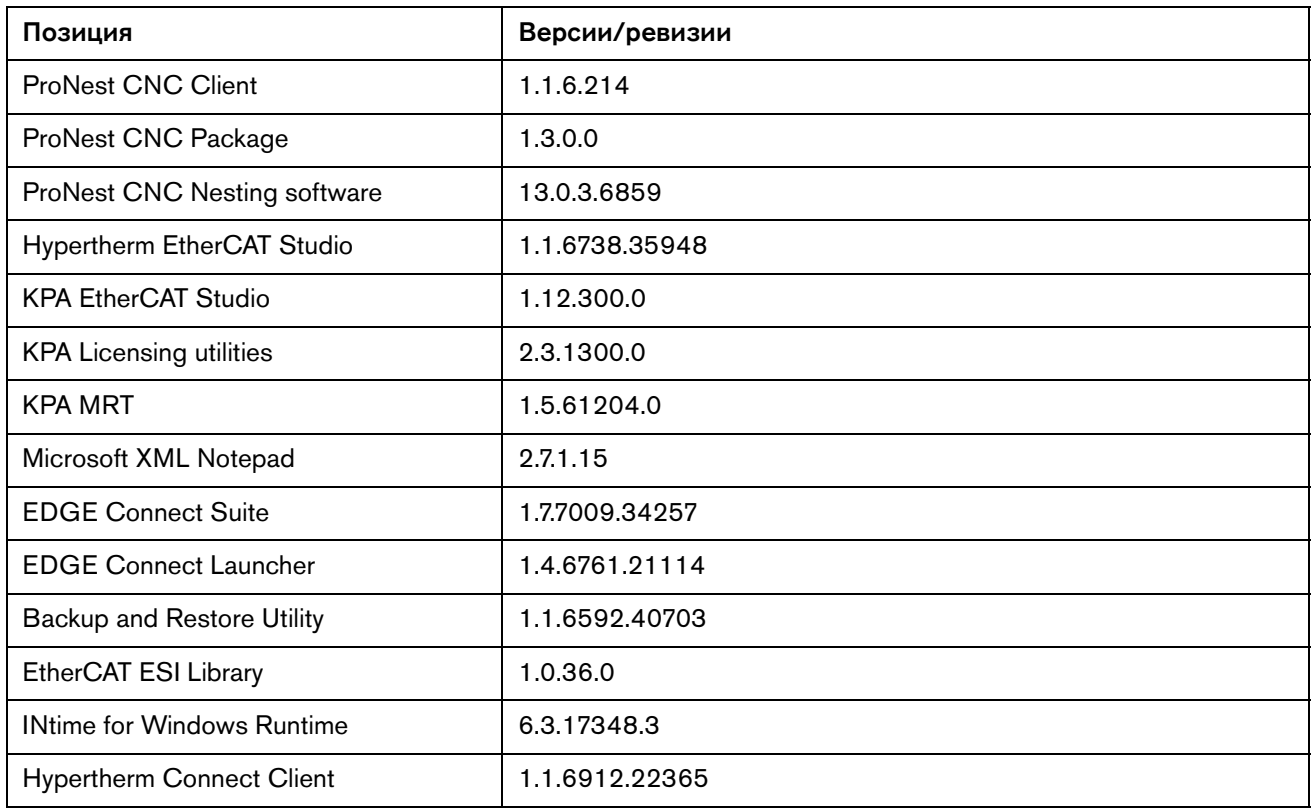

# **Другие**

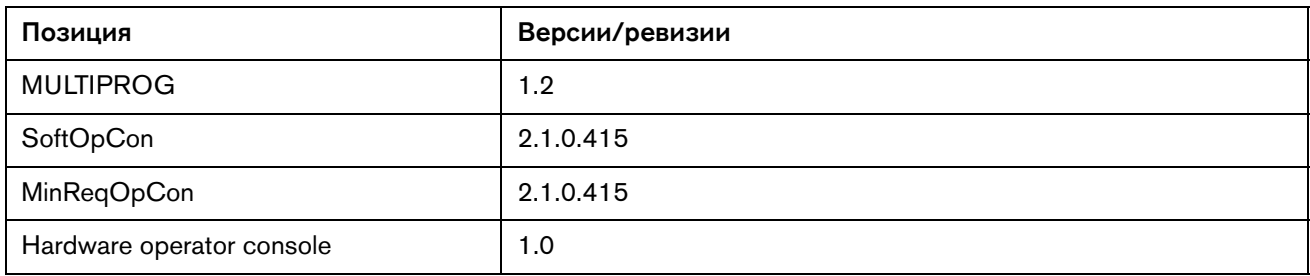

# Версия 10.10.1

# **Примечания к выпуску**

### **Разрешенные проблемы Phoenix**

 Устранена проблема с некоторыми программами установки языков Phoenix 10.10.0. Когда для обновления УЧПУ EDGE Connect использовался файл PhoenixSuiteInstaller.exe версии 10.10.0, ПО Phoenix было успешно обновлено до версии 10.10.0, но установленные файлы были повреждены. Для того чтобы понять, относится ли данная проблема к Вашей версии ПО, узнайте версию Phoenix на экране диагностики Phoenix. Если номер версии отображается зеленым цветом, прекратите использовать текущий язык и измените язык интерфейса ПО Phoenix на один из языков, с которым нет проблем. Это временное решение до выпуска обновления системы до 10.10.1.

**Для выполнения этого обновления необходимо использовать только** программу установки пакета Phoenix.

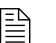

Все языковые файлы обновлены до 10.10.1

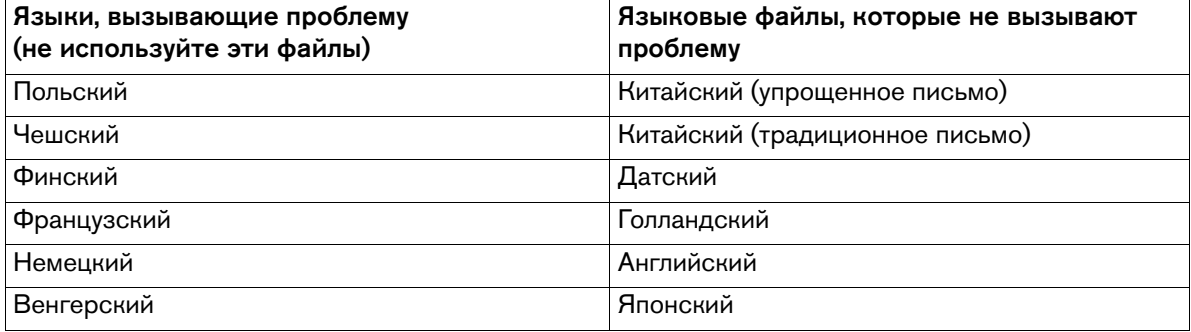

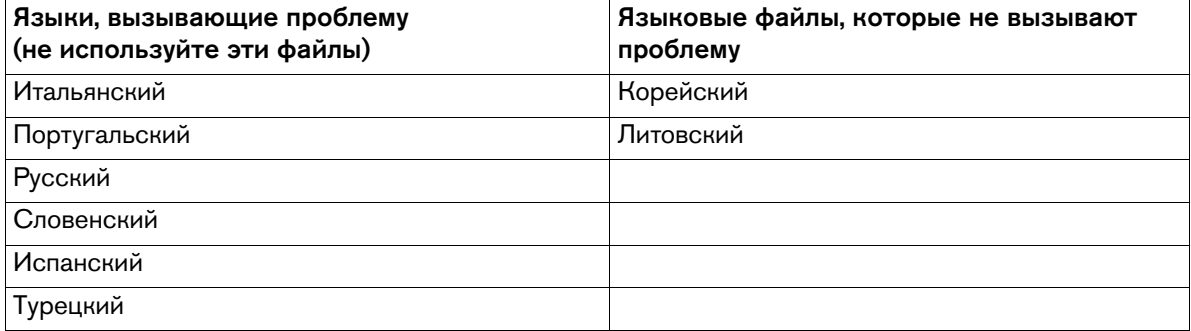

Для выполнения этого обновления необходимо иметь образ версии 27 или более поздней.

Версии программного обеспечения и микропрограммы в текущем обновлении показаны в разных местах в УЧПУ EDGE Connect. Информация, представленная в таблице ниже, сгруппирована по местам, в которых отображаются данные о версии.

Чтобы просмотреть данные о версии для Windows, Phoenix, Real-Time OS, Field Bus  $\blacksquare$ Master, Real-Time Module, PLC engine, System Image и API консоли оператора:

Выберите Основной > Настройки > Диагностика > Управл. информ-ия.

- $\blacksquare$ Чтобы просмотреть данные о версии технологических карт резки, выберите Основной > Настройки > Процесс > Технол.карт.резки. Данные о версии отображаются в левом вернем углу экрана.
- Чтобы просмотреть данные о версии для других элементов, нажмите кнопку «Пуск» в Windows и последовательно выберите пункты Все программы > Служебные -Windows > Панель управления > Программы и компоненты.

Если Вам нужно обновить УЧПУ или у Вас есть другие вопросы  $\mathbb{B}$ о версиях программного обеспечения, обратитесь в местное подразделение службы технической поддержки.

#### На экране диагностики Phoenix

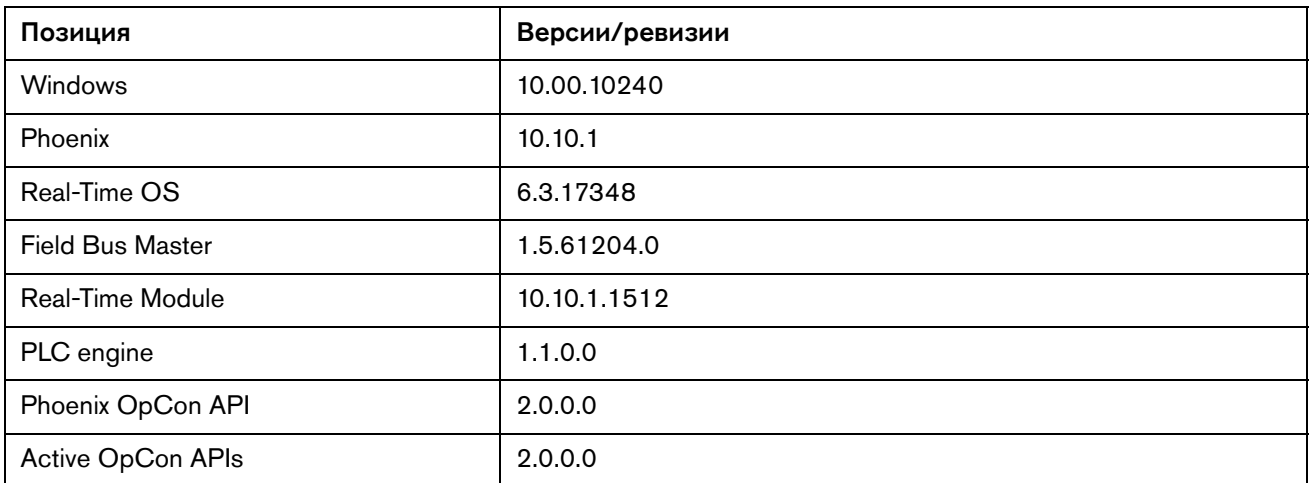

#### На экране «Технол. карт. резки»

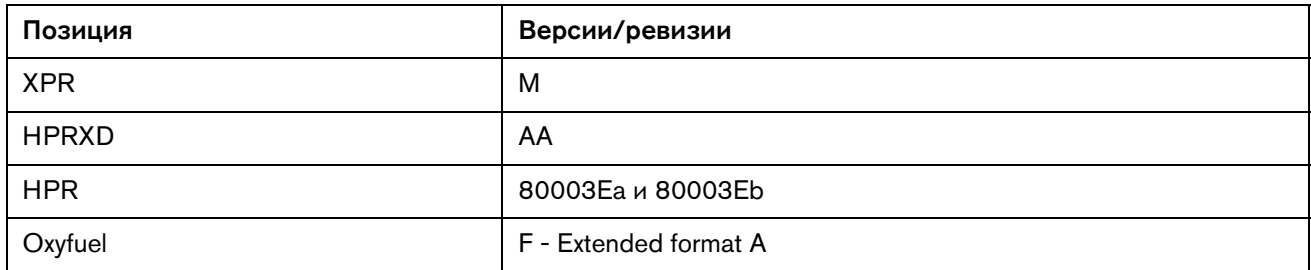

麠

## **В веб-приложении XPR**

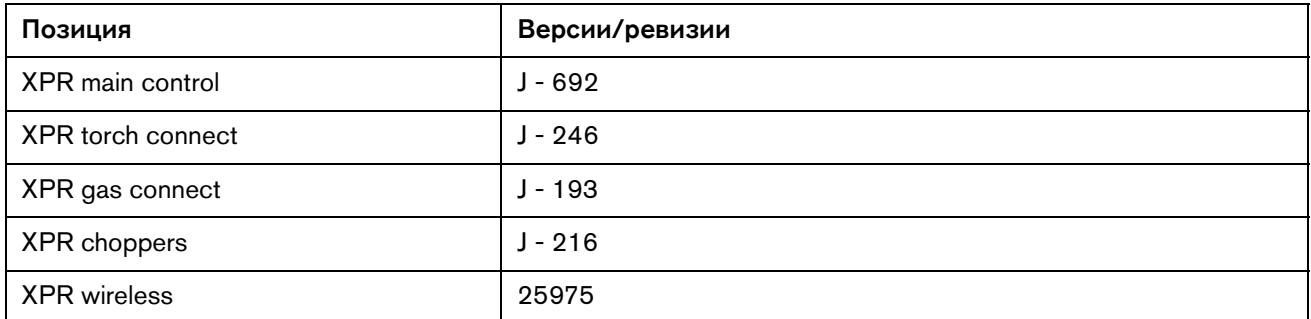

# **На экране «Программы и компоненты» в Windows**

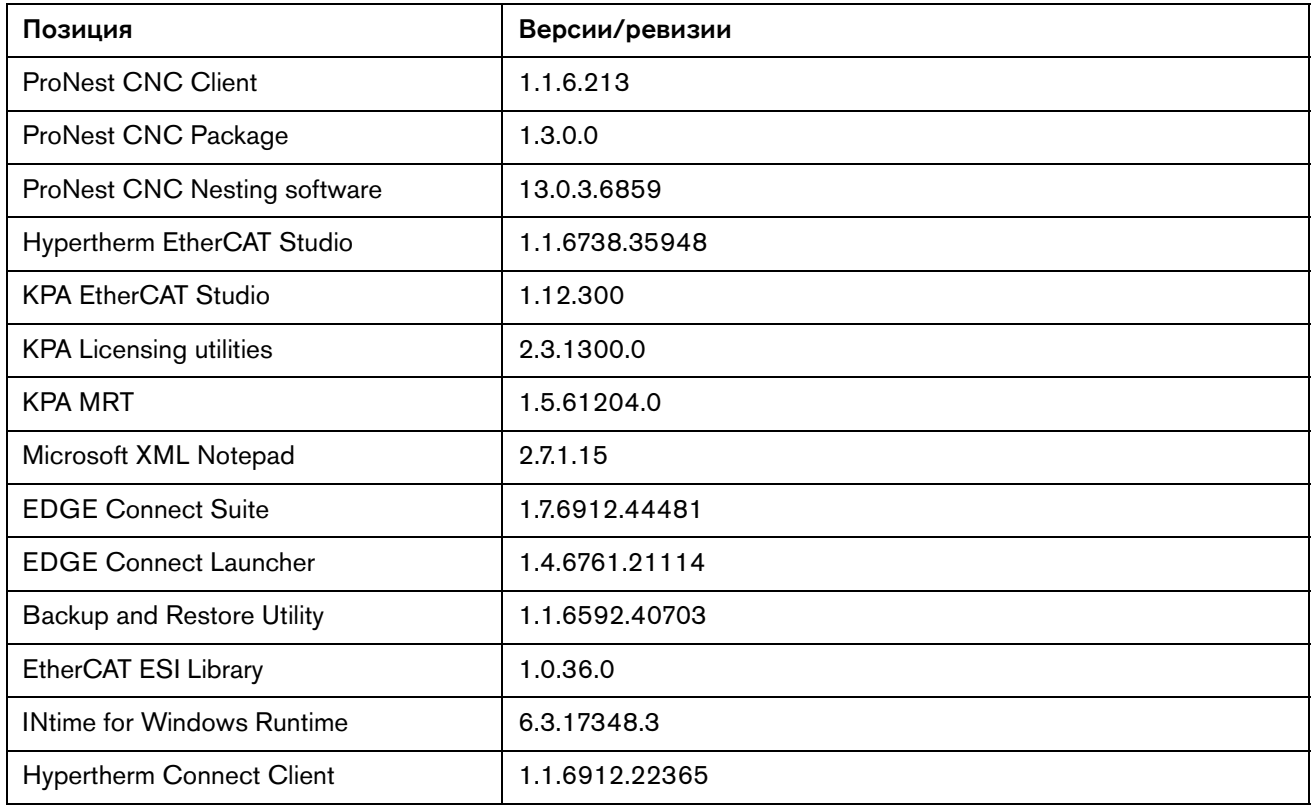

# **Другие**

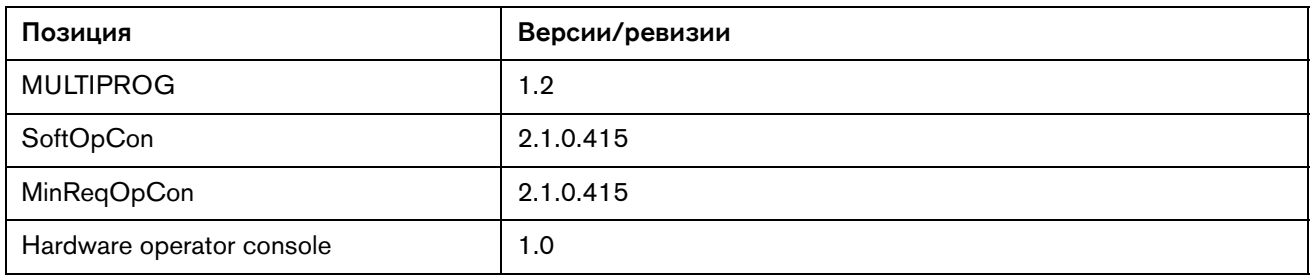

# Версия 10.10.0

### **Примечания к выпуску**

## **Новая и обновленная документация**

- Клиентам, которые устанавливают локализованные версии программы установки пакета Phoenix, больше не нужно распаковывать исполняемые файлы перед их установкой. Все нужные файлы содержатся в одном исполняемом файле PhoenixSuiteInstaller.exe, который позволяет сразу же начать обновление УЧПУ.
- **В обновленный документ Field Service Bulletin (Бюллетень по техобслуживанию** на месте. Установка плат EtherCAT и VDC3 для систем HPR130XD, HPR260XD и HPR400XD) (809260) включена информация о новой плате VDC3 (141511).

### **Усовершенствования Phoenix**

- Отключены уведомления центра поддержки Windows, которые появлялись в правом нижнем углу экрана.
- На экране «Изм-ть расматериалы» теперь выводится информация отслеживания состояния расходных деталей XPR.

#### **Усовершенствования XPR**

 На УЧПУ в представлении диагностики XPR на экране «Журнал» теперь доступен параметр «Время во вкл. состоянии» и подробная информация об ошибке. Данные доступны только в том случае, если используется микропрограмма XPR ревизии J или более поздней.

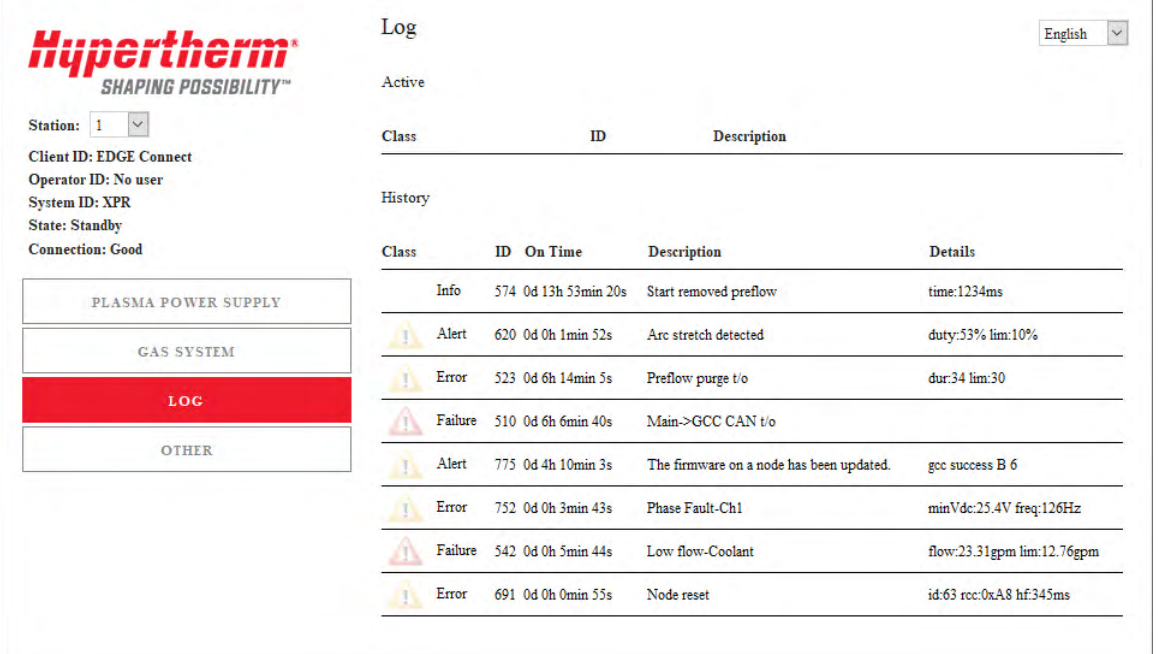

#### **Усовершенствования Powermax**

 На экране «Конфиг-ция станции» можно настроить использование Powermax45 XP в качестве маркировщика. Если система настроена для использования в качестве маркировщика, будет доступна технологическая карта маркировки, а ПО Phoenix будет обрабатывать коды M09 и M10 в управляющей программе

#### **Разрешенные проблемы ProNest**

- Устранена проблема в ПО ProNest CNC, из-за которой для количества деталей можно было задать значение 0 при вводе с клавиатуры. Теперь минимальное возможное количество — 1. Детали можно удалить, нажав на красную кнопку X рядом с именем детали.
- Устранена проблема в ПО ProNest CNC, из-за которой файлы САПР (\*.dxf) не загружались после загрузки файла простой формы (\*.cnc).

#### **Разрешенные проблемы Phoenix**

- Устранена проблема, из-за которой простая форма рамы имела два одинаковых набора кодов EIA G41 и M07.
- Устранена проблема, из-за которой сигнал «Управ.резкой» выключался в середине реза при условии, что параметру «Вр-я Off дуги» задано значение 0. Во избежание непреднамеренных остановок из-за быстрых переходов сигнала «Распозн. дуги» (вход «Распозн.резки») рекомендуется задать параметру «Вр-я Off дуги» значение, отличное от нуля.
- Устранена проблема, из-за которой происходила приостановка управляющей программы HPR через 90 секунд после завершения распознавания исходной высоты, если имел место сбой связи с источником тока системы плазменной резки HPR. При этом отображалось сообщение «Процесс обновляется лишком долго. Для возобновления работы или опускания резака нажмите кнопку «Пуск».
- Устранена проблема, из-за которой стол можно было перемещать клавишами толчкового перемещения вручную, когда их прямо перекрывало другое диалоговое окно и пользователь нажимал на данную область экрана. Таким диалоговым окном могло быть окно сообщения, клавиатура (в том числе, цифровая). Во избежание непреднамеренных перемещений клиенты, которые не используют параметр «Готовность к перемещению» на экране «Спец. настр-ки», должны включить этот параметр или выполнить обновление до последнего выпуска.

Для выполнения этого обновления необходимо иметь образ версии 27 или более поздней.

Версии программного обеспечения и микропрограммы в текущем обновлении показаны в разных местах в УЧПУ EDGE Connect. Информация, представленная в таблице ниже, сгруппирована по местам, в которых отображаются данные о версии.

Чтобы просмотреть данные о версии для Windows, Phoenix, Real-Time OS, Field Bus  $\blacksquare$ Master, Real-Time Module, PLC engine, System Image и API консоли оператора:

Выберите Основной > Настройки > Диагностика > Управл. информ-ия.

- $\blacksquare$ Чтобы просмотреть данные о версии технологических карт резки, выберите Основной > Настройки > Процесс > Технол.карт.резки. Данные о версии отображаются в левом вернем углу экрана.
- Чтобы просмотреть данные о версии для других элементов, нажмите кнопку «Пуск» в Windows и последовательно выберите пункты Все программы > Служебные -Windows > Панель управления > Программы и компоненты.
	- Если Вам нужно обновить УЧПУ или у Вас есть другие вопросы  $\mathbb{B}$ о версиях программного обеспечения, обратитесь в местное подразделение службы технической поддержки.

# На экране диагностики Phoenix

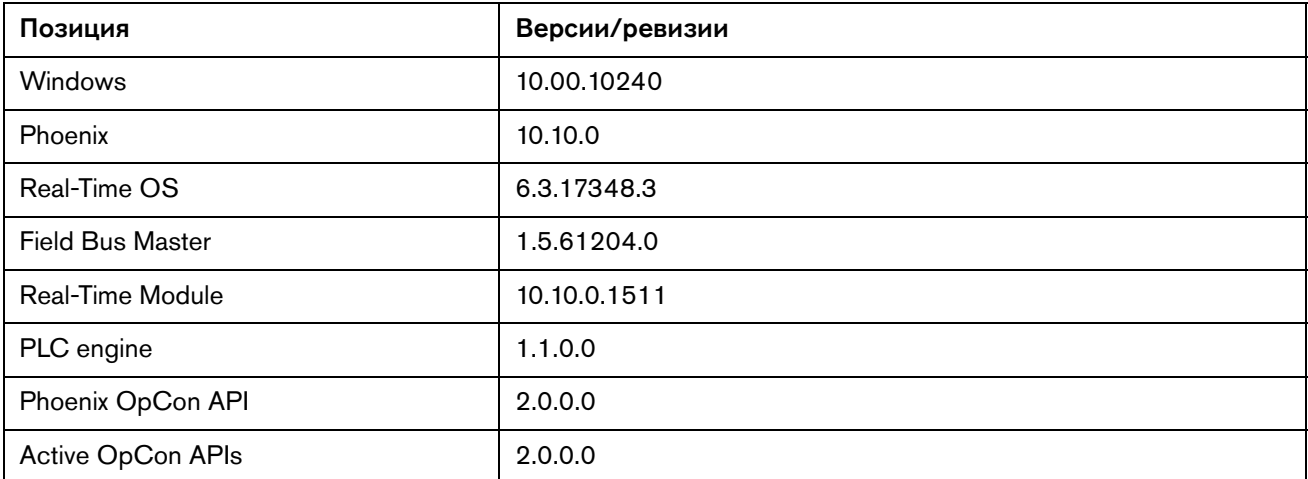

#### На экране «Технол. карт. резки»

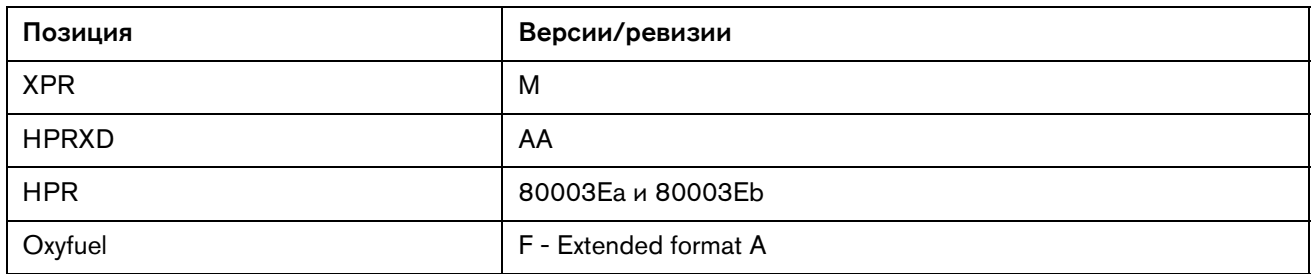

麠

## **В веб-приложении XPR**

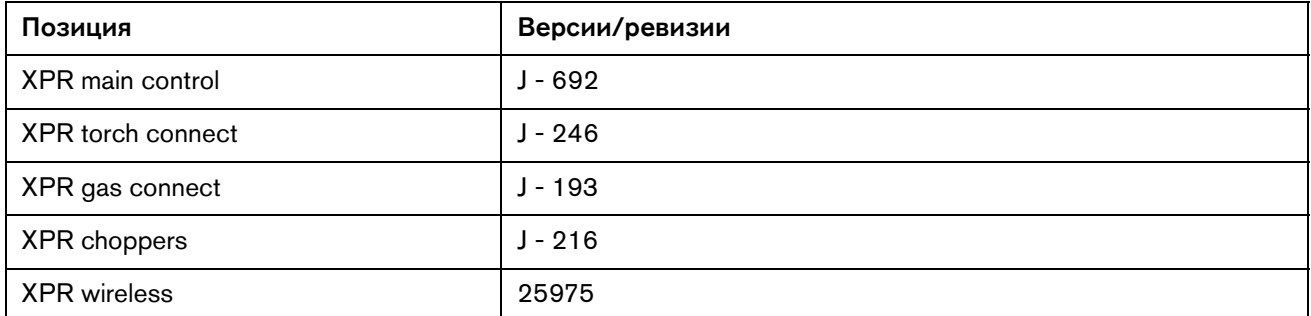

# **На экране «Программы и компоненты» в Windows**

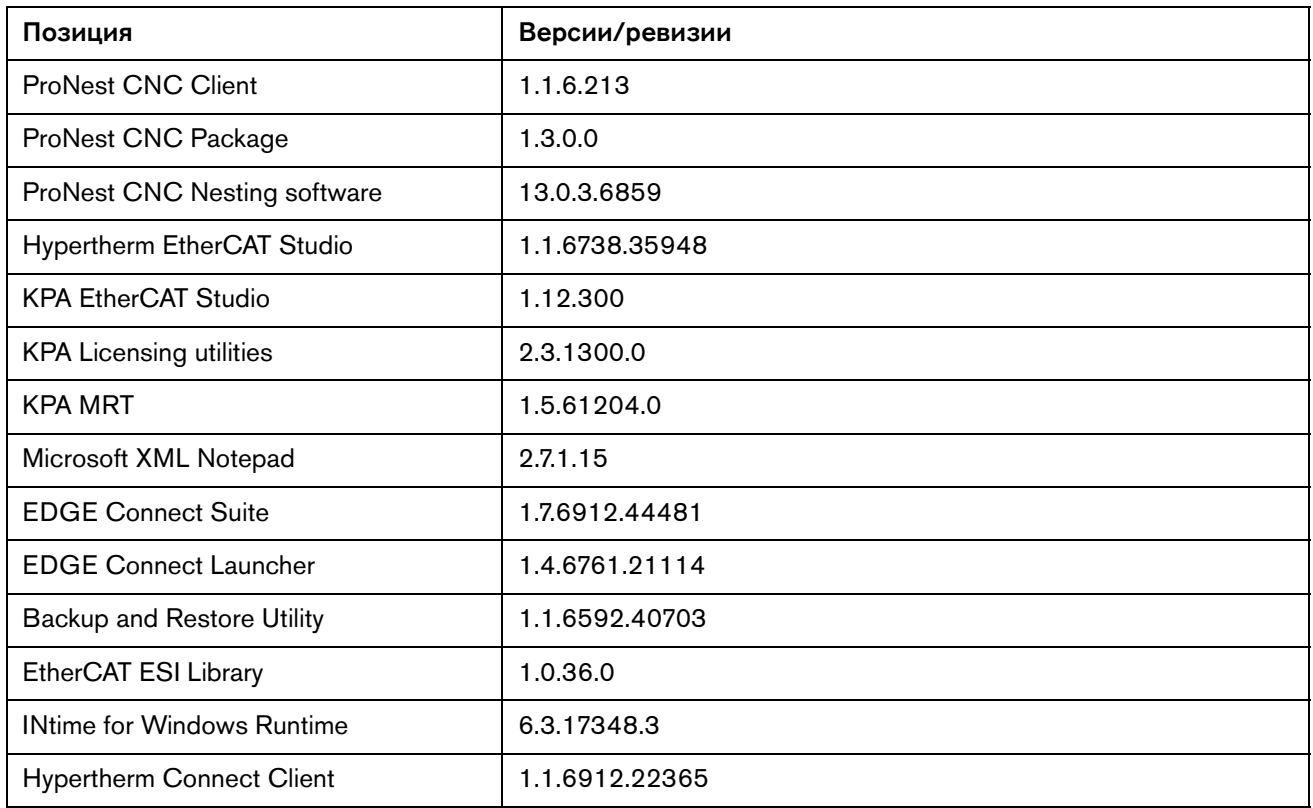

# **Другие**

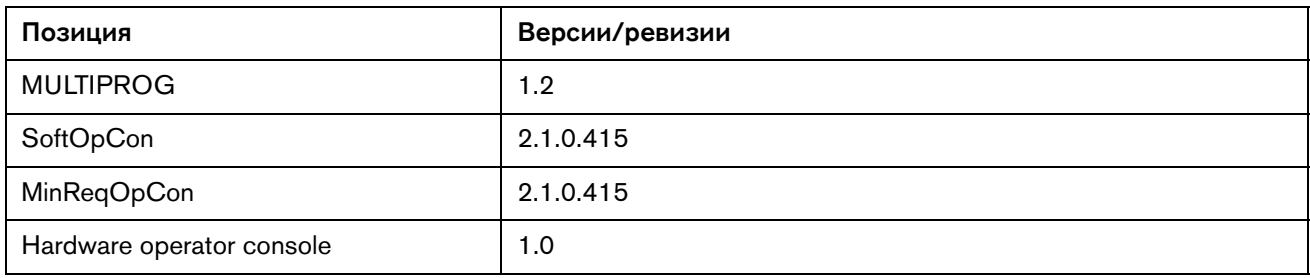

Версия 10.10.0

# Версия 10.9.0

#### **Примечания к выпуску**

### **Новая и обновленная документация**

 В обновленную HTML-справку по Phoenix добавлена поддержка XPR170 и новые переводы (без XPR170).

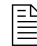

 Указанные ниже документы доступны в библиотеке документов Hypertherm по адресу <www.hypertherm.com/docs>.

- Обновлен документ Cut and Mark with an XPR on an EDGE Connect CNC (Резка и маркировка с помощью системы XPR, оснащенной УЧПУ EDGE Connect) (809900) — представлена 4-я редакция.
- **В обновленный документ EDGE Connect Programmers Reference (Справочник** программиста EDGE Connect) (809550) включена информация о поддержке XPR170 и резака Duramax Lock.
- **Документ XPR170 Instruction Manual (Инструкция по эксплуатации XPR170) (810060)** теперь доступен по нажатию программной клавиши «Техническая документация» на основном экране ПО Phoenix.

#### **Усовершенствования Phoenix**

- Добавлена поддержка резаков Duramax и T45M для Powermax45. Чтобы более ясно представить доступные процессы для каждого типа резака, процессы FineCut и LS FineCut перемещены из списка «Тип резака» в список «Особый материал». Теперь оператор может выбрать тип резака Duramax и в списке «Особый материал» выбрать «LS FineCut», «FineCut» или «Производство» и использовать этот процесс с Powermax45.
- Технологические карты резки Powermax45 XP добавлены для резки и маркировки (только выполняемой посредством резки). Это первый из нескольких этапов, необходимых для полной поддержки Powermax45 XP как инструмента резки и маркировки в Phoenix. Обмен данными с системой Powermax в настоящий момент поддерживается только дискретными подключениями входов-выходов к EDGE Connect и EDGE Connect TC.

#### **Усовершенствования XPR**

- Добавлена поддержка использования систем XPR170 и XPR300 на одном столе, что дает возможность операторам УЧПУ EDGE Connect выполнять резку при помощи одной из этих систем или одновременно двумя.
- Добавлена поддержка технологических карт резки для микропрограммы ревизии M, включая процесс True Hole 50 А и процесс True Hole 3/4 дюйма для низкоуглеродистой стали.
- Добавлена поддержка процессов пуска на краю для XPR на экране технологических карт резки вручную. Названия процессов пуска на краю имеют окончание (ES). Названия процессов прожига с использованием аргона в качестве вспомогательного газа имеют окончание (Ar). Чтобы использовать процесс с использованием аргона в качестве вспомогательного газа, пользователи должны иметь систему управления подачей газа VWI или Optimix и доступный источник аргона.
- Вместо пароля ENABLEXPRWITHOTHER теперь используется пароль XPRWITHOTHER (включен по умолчанию). Ввод XPRWITHOTHER позволяет включить или выключить функцию. Этот пароль позволяет включить и отключить использование режима кислородной резки вместе с режимом плазменной резки в системе XPR. Например, коды кислородного порошкового маркировщика можно использовать в одной управляющей программе с кодами плазменной резки в системе XPR.

### **Усовершенствования ProNest**

- В обновленные данные ПО ProNest CNC для систем XPR включена поддержка технологических карт резки для микропрограммы ревизии M, включая процесс True Hole 50 А и процесс True Hole 3/4 дюйма для низкоуглеродистой стали.
- В состав программы установки EDGE Connect Suite теперь входит ПО ProNest CNC версии 13.0.3.6859.

#### **Разрешенные проблемы Phoenix**

- Устранена проблема, из-за которой переведенные на испанский язык значения давления газа (фунт./кв. дюйм) не отображались полностью на экране технологической карты кислородной резки.
- При запуске файла PhoenixSuiteInstaller.exe в папке C:\Phoenix создаются правильные файлы (если эта папка пуста или отсутствует).
- Обновление данных технологической карты резки с использованием программной клавиши «Загр.карты резки» и USB-накопителя теперь загружается в Phoenix без перезапуска Phoenix.
- Устранена ситуация, при которой система не сообщала об определенных условиях ошибок основного устройства EtherCAT.
- Из технологических карт резки «Auto Cut» и «Ultra-Cut» исключены неподдерживаемые значения толщины материала, которые приводили к сбою Phoenix. Для источников тока систем плазменной резки Ultra Cut 200, 300 и 400, использующих процессы 30 А, 50 А или 70 А для резки нержавеющей стали, были указаны неподдерживаемые значения толщины материала 0.019 дюйма, 0.025 дюйма, 0.031 дюйма, 0.038 дюйма, 0.050 дюйма, 0.078 дюйма, 0.109 дюйма и 0.141 дюйма, которые приводили к указанной выше проблеме.
	- Для источников тока систем плазменной резки Auto Cut 100, 200 и 300, использующих процессы 55 А или 100 А для резки нержавеющей стали, были указаны неподдерживаемые значения толщины материала 0.034 дюйма и 0.141 дюйма, которые приводили к указанной выше проблеме.
	- В технологических картах резки все неподдерживаемые значения толщины материала заменены на поддерживаемые. Ниже приведен список заменных неподдерживаемых значений толщины материала вместе с новыми поддерживаемыми значениями:
		- 0.019 дюйма на 0.018 дюйма
		- 0.025 дюйма на 0.024 дюйма
		- 0.031 дюйма на 0.030 дюйма
		- 0.034 дюйма на 0.036 дюйма
		- 0.038 дюйма на 0.040 дюйма
		- 0.050 дюйма на 0.048 дюйма
		- 0.078 дюйма на 0.075 дюйма
		- 0.109 дюйма на 0.105 дюйма
		- 0.141 дюйма на 0.135 дюйма
	- Новые технологические карты резки доступны в программе Cut Chart сборки 383, а также доступны для скачивания с сайта Hypertherm.com для версии 10.9.
- Повышена стабильность сети EtherCAT в плане снижения уровня искажений в сети, которые иногда приводили к ошибке SIGFREE.
- Устранена проблема с входом «Распозн. контакта сопла». Когда в системе XPR выбран процесс резки тонкораспыленной водой, Phoenix для распознавания заготовки использует силу заклинивания. Если вход распознавания контакта сопла подключен дискретно, ПО Phoenix использует этот вход, если он был включен до контакта резака с заготовкой. Сила заклинивания используется, если вход распознавания контакта сопла не включен до контакта резака с заготовкой.
- Мастер Cut Pro, настроенный с HPR, больше не будет аварийно завершать работу при переходе от раздела технологических карт резки к разделу расходных деталей.
- После обновления программного обеспечения Phoenix теперь перезапускается и работает правильно.
- Устранена проблема, из-за которой входы и выходы HPR, добавленные в окно Watch Window, исчезали, когда оператор пытался выполнить рез или маркировку плазмой в системе HPR. Это происходило, если система HPR не была удаленно включена (ON), а в области вывода состояния или в диалогом окне на основном экране УЧПУ выводилось сообщение об ошибке «Сбой связи с PS». Это обновление не допускает прекращение отправки сигналов входа-выхода, когда к системе HPR есть последовательное подключение.
- Устранена проблема, из-за которой УЧПУ не уведомлял пользователя о том, что источник тока системы плазменной резки не включен (ON). При попытке выполнить продольную резку или продольную маркировку система регулировки высоты резака выполняла распознавание исходной высоты и оставалась в состоянии «Опуск-ие резака», как будто бы процесс не завершился. ПО Phoenix новой версии, вскоре после попытки запустить продольную резку или маркировку, приостановит процесс и вернет сообщение «Сбой связи PS» или «XPR выкл.».
- На экране технологической карты резки XPR при возврате на экран «Изм-ть расматериалы» теперь правильно отображаются изменения выбранного процесса.
- Мастер Cut Pro для XPR теперь использует корректные данные процесса с режимом резки «Плазма 2».
- Улучшена работа ПО Phoenix при загрузке или черчении деталей, изменении экранов и существующих настроек или запуске ручного или автоматического перемещения.
- Устранена проблема, из-за которой входы-выходы напрямую подключенных устройств (не через EtherCAT), например систем HPR и Powermax, не появлялись в созданных пользователем окнах Watch Window или осциллографов. Это проблема происходила, когда пользователь включал питание системы резки при отключенных источниках тока. Теперь входы-выходы для источников тока всегда отображаются, если они настроены в ПО Phoenix и источник тока назначен станции на экране «Конфиг-ция станции».
- Устранена проблема, из-за которой при толчковом перемещении с помощью ручки управления на ней терялся фокус, что приводило к остановке перемещения. Пользователь не мог восстановить контроль над ручкой управления, а УЧПУ зависал. Проблема происходила, когда пользователь касался экрана в любом месте консоли Soft Op Con во время выполнения толчкового перемещения с помощью ручки управления. Теперь, если портал перемещается ручкой управления и пользователь выбирает какой-либо элемент на консоли Soft Op Con, фокус остается на УЧПУ (в данном случае на ручке управления). Пример: оператор не может включить станцию во время перемещения портала ручкой управления. Для включения станции сначала необходимо остановить толчковое перемещение.
- Выбранные технологические карты резки «Плазма 1» и «Плазма 2» для системы XPR теперь сохраняются в соответствующих режимах резки.
- Устранена проблема, из-за которой переключатель или кнопки подъема/опускания системы регулировки высоты резака переставали работать после аварийного останова в ходе выполнения операции подъема/опускания системы регулировки высоты резака.

Для выполнения этого обновления необходимо иметь образ версии 27 или более поздней.

Версии программного обеспечения и микропрограммы в текущем обновлении показаны в разных местах в УЧПУ EDGE Connect. Информация, представленная в таблице ниже, сгруппирована по местам, в которых отображаются данные о версии.

Чтобы просмотреть данные о версии для Windows, Phoenix, Real-Time OS, Field Bus  $\blacksquare$ Master, Real-Time Module, PLC engine, System Image и API консоли оператора:

Выберите Основной > Настройки > Диагностика > Управл. информ-ия.

- $\blacksquare$ Чтобы просмотреть данные о версии технологических карт резки, выберите Основной > Настройки > Процесс > Технол.карт.резки. Данные о версии отображаются в левом вернем углу экрана.
- $\blacksquare$ Чтобы просмотреть данные о версии для других элементов, нажмите кнопку «Пуск» в Windows и последовательно выберите пункты Все программы > Служебные -Windows > Панель управления > Программы и компоненты.

Если Вам нужно обновить УЧПУ или у Вас есть другие вопросы  $\mathbb{B}$ о версиях программного обеспечения, обратитесь в местное подразделение службы технической поддержки.

# На экране диагностики Phoenix

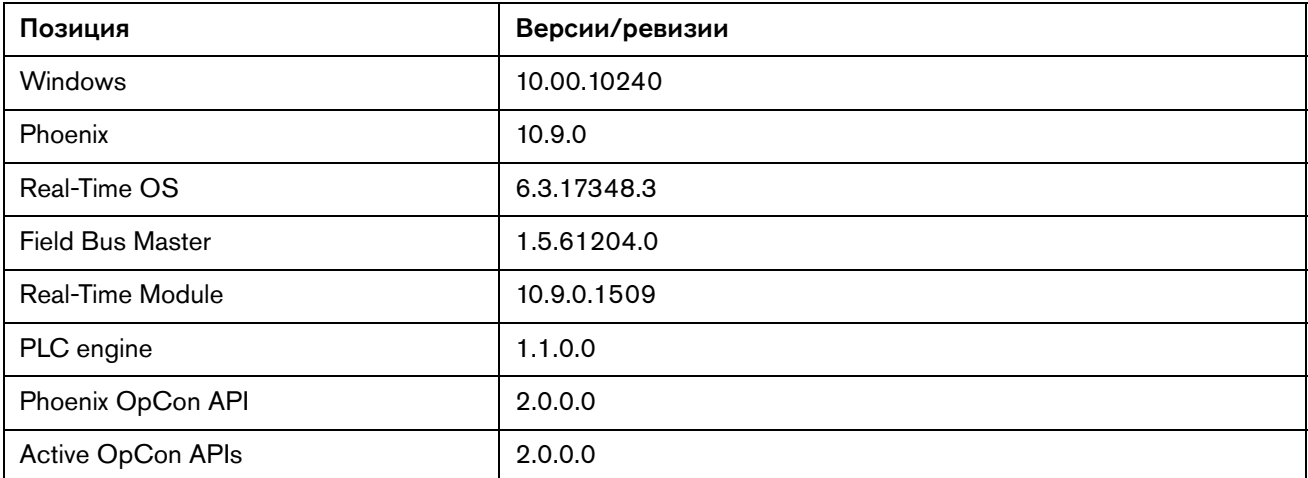

#### На экране «Технол. карт. резки»

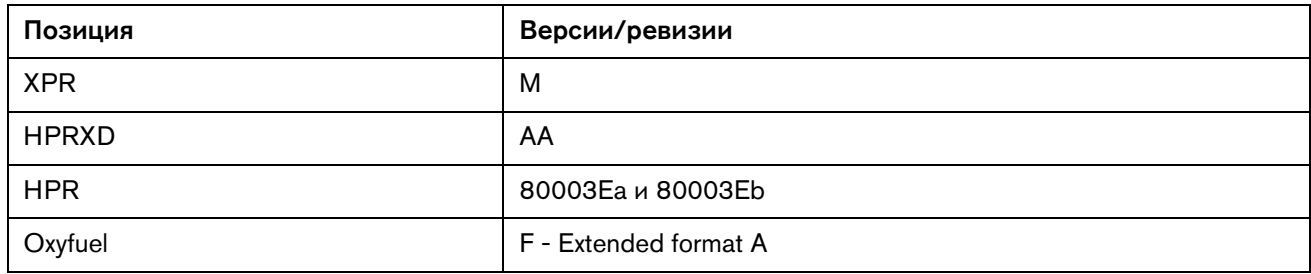

麠

# **В веб-приложении XPR**

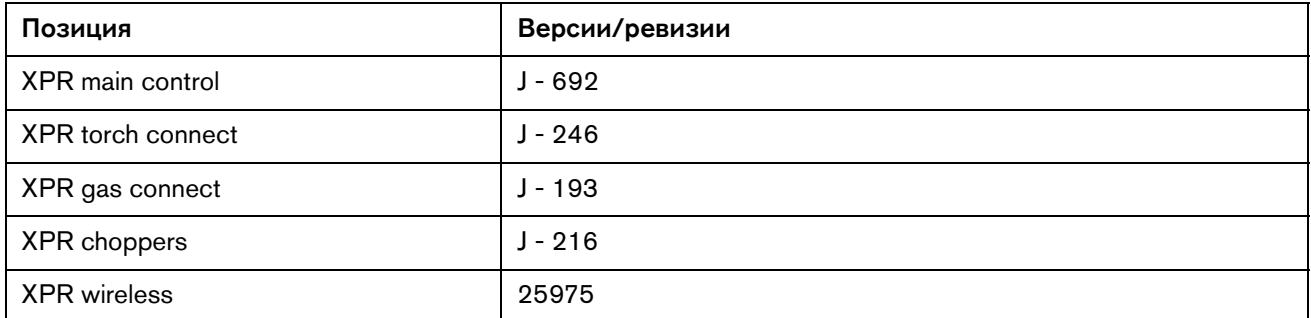

# **На экране «Программы и компоненты» в Windows**

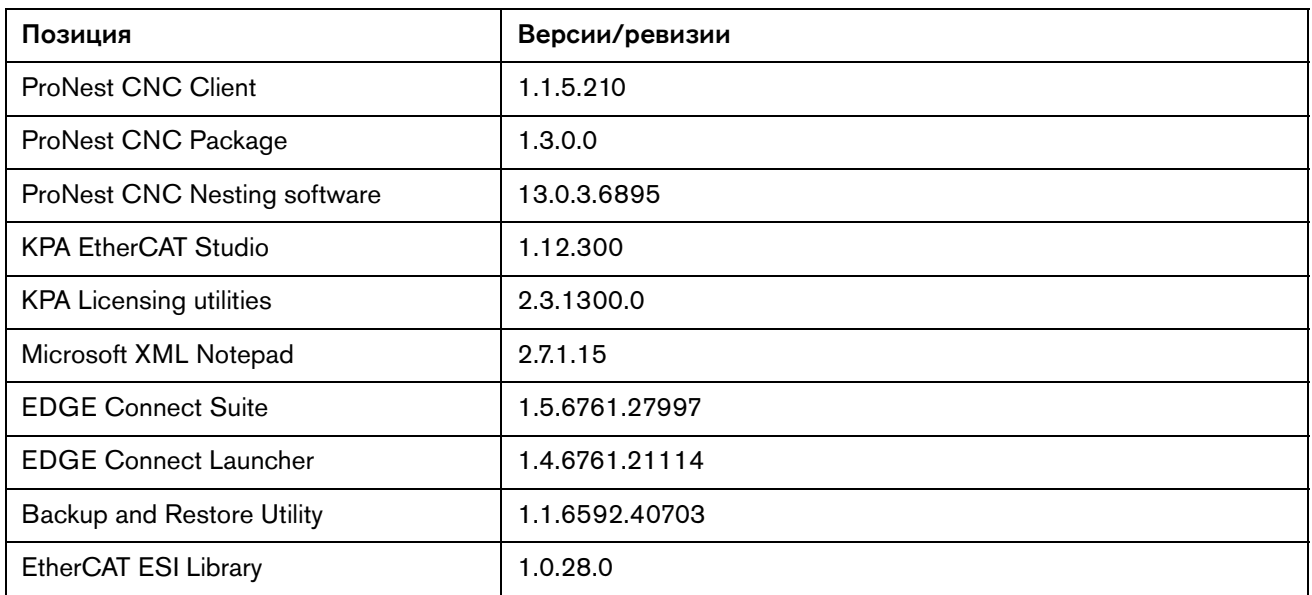

## **Другие**

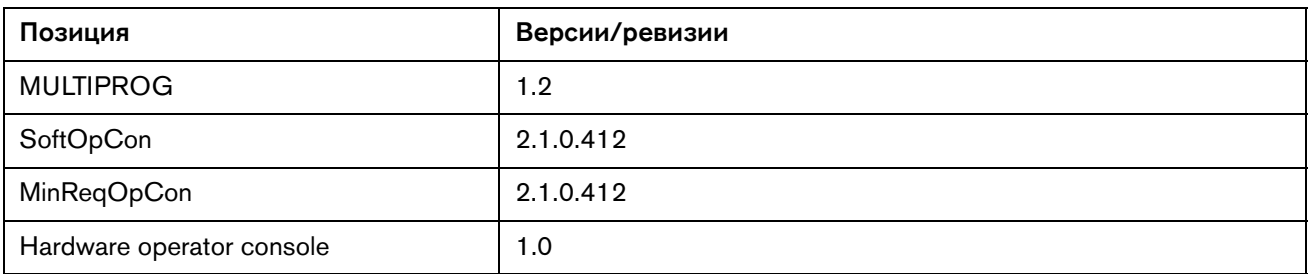

Версия 10.9.0

# Версия 10.8.0

### **Примечания к выпуску**

#### **Новая и обновленная документация**

- Выпущен новый документ примечаний по применению Noise Suppression Strategies for Machines with EtherCAT® Networks (Методы подавления шума для машин в сетях  $E$ therCAT®) (810300). Он доступен в библиотеке документов Hypertherm по адресу [www.hypertherm.com/docs.](www.hypertherm.com/docs)
- **Обновлен документ Field Service Bulletin, Panasonic EtherCAT Drives Supported by** EDGE Connect CNCs (Бюллетень по техобслуживанию на месте. Приводы Panasonic EtherCAT, поддерживаемые УЧПУ EDGE Connect) (809760). Новый документ включает в себя номера моделей для приводов A5, которые не были указаны предыдущих документах. Он доступен в библиотеке документов Hypertherm по адресу [www.hypertherm.com/docs.](www.hypertherm.com/docs)
- **Обновлен документ примечаний по применению Kollmorgen EtherCAT Drives** Supported by EDGE Connect CNCs (Приводы Kollmorgen EtherCAT, поддерживаемые УЧПУ EDGE Connect) (809590): пересмотрены примечания в таблице поддерживаемых приводов Kollmorgen. Он доступен в библиотеке документов Hypertherm по адресу <www.hypertherm.com/docs>.
- **Обновлен документ примечаний по применению Delta EtherCAT Drives Supported** by EDGE Connect CNCs (Приводы Delta EtherCAT, поддерживаемые УЧПУ EDGE Connect) (809770): обновлены примечания в таблице поддерживаемых приводов Delta, добавлена версия микропрограммы и параметры, необходимые для изменения направления вращения двигателя. Он доступен в библиотеке документов Hypertherm по адресу <www.hypertherm.com/docs>.
- Обновлен документ примечаний по применению EtherCAT Devices Supported by EDGE Connect CNCs (Устройства EtherCAT, поддерживаемые УЧПУ EDGE Connect) (809660). Он включает в себя изменения примечаний по применению для отдельных

приводов (указаны выше). В новом документе также отражено добавление поддержки модулей входов-выходов Beckhoff EL3001, EL3002 и EL3004. Он доступен в библиотеке документов Hypertherm по адресу [www.hypertherm.com/docs.](www.hypertherm.com/docs)

### **Усовершенствования XPR**

- В представлении диагностики XPR в УЧПУ теперь отображается номер ревизии базы данных процессов.
- Данные технологических карт резки для источников тока плазменной резки XPR обновлены до ревизии L.

#### **Усовершенствования ProNest**

 В обновленные данные ПО ProNest CNC для систем XPR включена поддержка технологических карт резки для микропрограммы ревизии L с процессами резки 50 А.

#### **Усовершенствования Phoenix**

- Добавлена поддержка модулей входов-выходов Beckhoff EL3001, EL3002 и EL3004.
- Для плазменной резки и маркировки с использованием Sensor THC ПО Phoenix теперь позволяет задать параметру «Вр-я Off дуги» значение 10 с (ранее можно было задать 2 секунды). Это изменение было реализовано, чтобы сделать возможной резку к краю листов нестандартной формы.
- Добавлена поддержка конфигураций с 3 осями для труб и 4 осями для труб/трубок для использования с EDGE Connect. Кроме того, добавлена поддержка других конфигураций осей, которые ранее поддерживались только с аналоговыми системами EDGE Pro. Это изменение было реализовано, чтобы сделать возможными конфигурации с 3 и 4 осями, поддерживаемые в сети EtherCAT для выполнения обработки с использованием конфигураций машины только для труб (4 оси с поперечиной, но без оси двойного портала) и труб/трубок (3 оси без поперечины и оси двойного портала).
- Обновлены имена всех ведомых устройств Hypertherm EtherCAT и добавлена новая группа источников тока систем плазменной резки Hypertherm. Эти изменения влияют на то, как отображаются ведомые устройства в Hypertherm EtherCAT Studio. При создании файла конфигурации сети с новыми именами устройств необходимо использовать файл с Phoenix 10.8 и более поздней версии. Если файл конфигурации сети уже имеется, его можно использовать с Phoenix 10.8 беспроблемно. Изменения касаются только создания новых файлов.

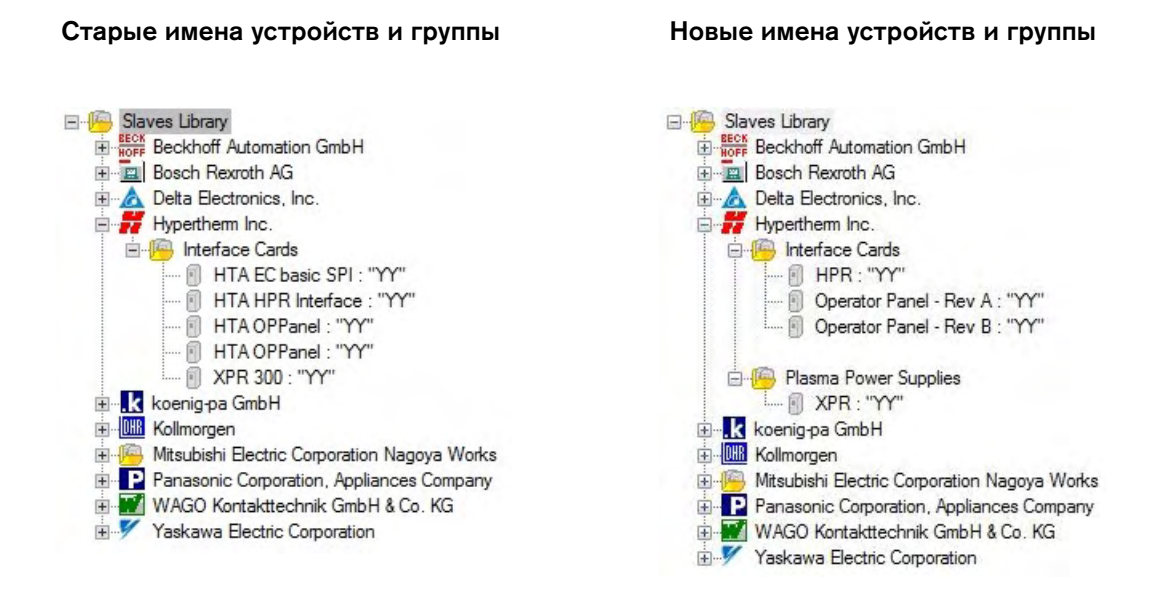

 INtime обновлен до версии 6.3.17348.3 в ходе планового техобслуживания. Это обновление применяется при запуске программы установки EDGE Connect Suite.

#### **Разрешенные проблемы Phoenix**

- Устранена проблема, из-за которой сборки Phoenix версий 9 и 10 для работы в режиме имитации не запускаются в последних сборках Windows 10. Сборки для работы в режиме имитации будут добавлены на портал Xnet; о них будет сообщено отдельно.
- Улучшены параметры ответа на остановку перемещения ручкой толчковой подачи при переходе от основного экрана к экрану ручного управления. Толчковое перемещение с использованием ручки невозможно начать при выполнении операции сохранения настроек на основном экране. На экран ручного управления можно войти только по окончании операции сохранения настроек.
- Устранена проблема, из-за которой ручка толчкового перемещения периодически не начинала движение до прямого запуска толчкового перемещения с сенсорного экрана.
- Устранена проблема, из-за которой заданное значение коррекции маркировщика/инструмента по оси Z не менялось должным образом при переходе от британской к метрической СИ и наоборот.
- В ответ на указанные ниже события будут отображаться сообщения о конфликте процессов:
	- Управляющая программа маркировки запущена, но маркировщик не настроен на экране «Спец. настр-ки».
	- Маркировщик не настроен для включенной станции на экране «Конфиг-ция станции».

Водоструйная резка. До этого изменения конфликтующий процесс не отображался, если пользователь выполнял резку с использованием водоструйного процесса. Если на включенной станции настроено несколько процессов, то при запуске программы водоструйной резки будет выведено сообщение о конфликтующих процессах.

Пример. «Станция 1» имеет процесс «Плазма 1», настроенный для HPR, и процесс «Водоструйная резка», настроенный для HyPrecision. При попытке выполнить резку с использованием режима водоструйной резки программа остановится и покажет конфликтующий процесс. ПО Phoenix не поддерживает плазменный резак и головку водоструйной резки на одной станции.

- Устранена проблема с Y-образным косым срезом (снизу) и неправильным перемещением при выполнении резки со скосом между Y-образными косыми срезами сверху и снизу.
- Устранена проблема, из-за которой вывод лазерной указки не был выключен при возврате в исходное положение. Эта проблема происходила, когда для лазерной указки значение коррекции было задано вручную.
- Устранена проблема, которая происходила при обновлении УЧПУ с настраиваемой программной консолью оператора с программы установки EDGE Connect Suite. Средство запуска EDGE Connect Launcher не запускало настраиваемую консоль оператора; вместо этого запускалась консоль оператора Hypertherm по умолчанию (в качестве выполняемой по умолчанию операции).
- Средство запуска EDGE Connect Launcher попытается закрыть все экземпляры приложений, перечисленные в файле steps.json, перед попыткой запустить их.
- Разрешена проблема с перемещением (столкновением) в системах XPR. Проблема происходила, когда после резки True Hole возобновлялась обычная резка со скоростью, отличной от той, с которой выполнялась резка True Hole.
- Устранена проблема, из-за которой при добавлении новых значений толщины материала для резки в системах HPR в ПО Phoenix возникало исключение.
- Устранена проблема, из-за которой текущая установленная (по сети EtherCAT) сила тока резки в системе HPR не отображалась правильно в диагностическом окне наблюдения системы HPR.
- Устранена проблема, из-за которой не работала программная консоль оператора, аппаратная консоль оператора, а также команды подъема/опускания систем регулировки высоты THC/WHC. Аппаратная консоль оператора и команды подъема/опускания теперь работают правильно при резке с подъемником, работающим в ручном режиме; программная консоль оператора перемещает в толчковом режиме режущую головку вверх или вниз при резке, если подъемник работает в ручном режиме.
- Устранена проблема, из-за которой ПО Phoenix неожиданно закрывалось при входе на экран технологической карты резки XPR при отсутствии сети или соответствующих систем XPR.
- Устранена проблема, из-за которой при использовании кнопок подъема/опускания системы регулировки высоты резака на программной консоли оператора резак поднимался вверх до упора. Кнопки подъема/опускания системы регулировки высоты резака теперь работают согласованно с кнопками подъема/опускания режима толчкового перемещения в окне наблюдения Phoenix.
- Устранена проблема, из-за которой управляющая программа/чертеж отображалась с отклонением с траектории деталей, при фактически правильном перемещении.
- Сообщение о состоянии «Необходим возврат машины в исходное положение» теперь отображается всегда при изменении настроек машины или возникновении условий для повторного возврата в исходное положение.

Для выполнения этого обновления необходимо иметь образ версии 27 или более поздней.

Версии программного обеспечения и микропрограммы в текущем обновлении показаны в разных местах в УЧПУ EDGE Connect. Информация, представленная в таблице ниже, сгруппирована по местам, в которых отображаются данные о версии.

Чтобы просмотреть данные о версии для Windows, Phoenix, Real-Time OS, Field Bus  $\blacksquare$ Master, Real-Time Module, PLC engine, System Image и API консоли оператора:

Выберите Основной > Настройки > Диагностика > Управл. информ-ия.

- $\blacksquare$ Чтобы просмотреть данные о версии технологических карт резки, выберите Основной > Настройки > Процесс > Технол.карт.резки. Данные о версии отображаются в левом вернем углу экрана.
- Чтобы просмотреть данные о версии для других элементов, нажмите кнопку «Пуск» в Windows и последовательно выберите пункты Все программы > Служебные -Windows > Панель управления > Программы и компоненты.
	- Если Вам нужно обновить УЧПУ или у Вас есть другие вопросы  $\mathbb{B}$ о версиях программного обеспечения, обратитесь в местное подразделение службы технической поддержки.

#### На экране диагностики Phoenix

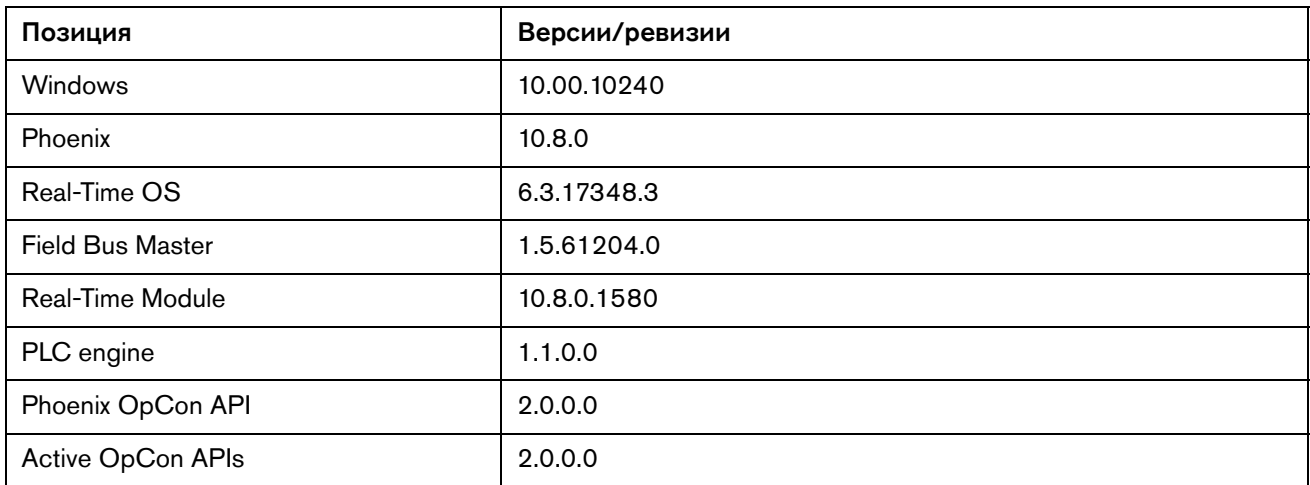

麠

## **На экране «Технол. карт. резки»**

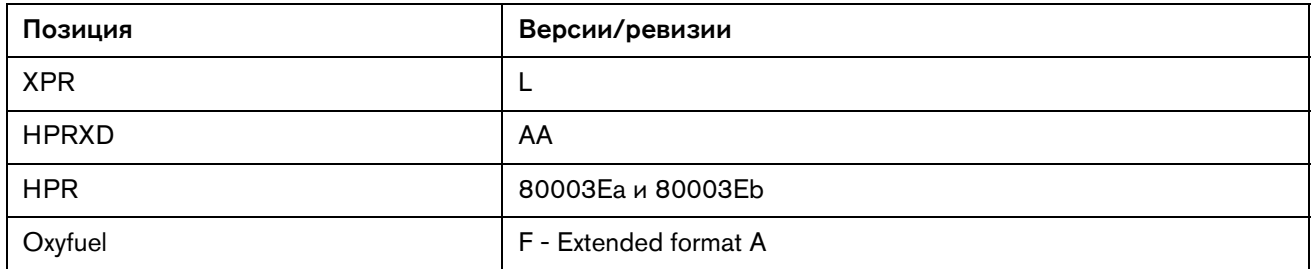

## **В веб-приложении XPR**

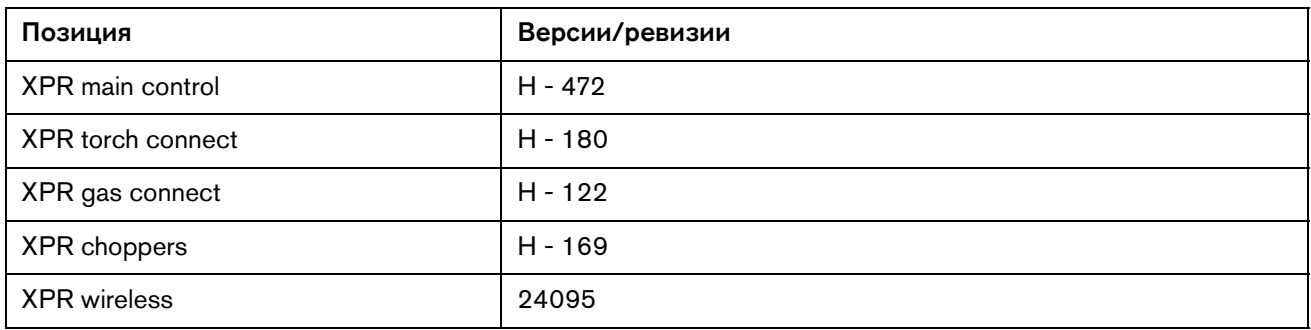

### **На экране «Программы и компоненты» в Windows**

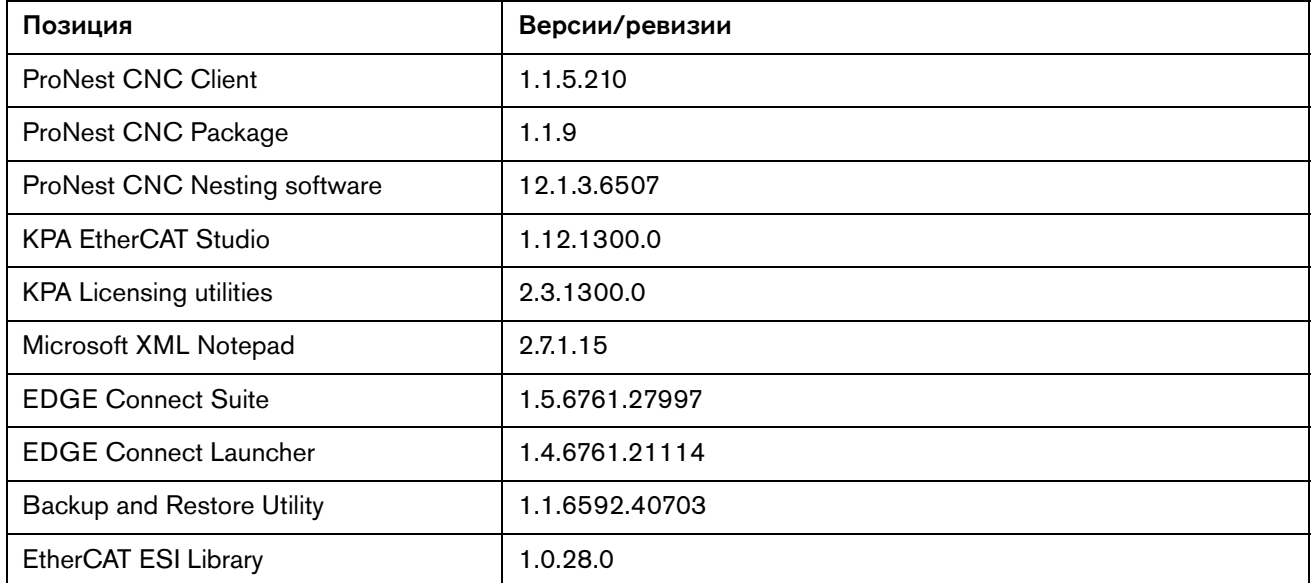

# **Другие**

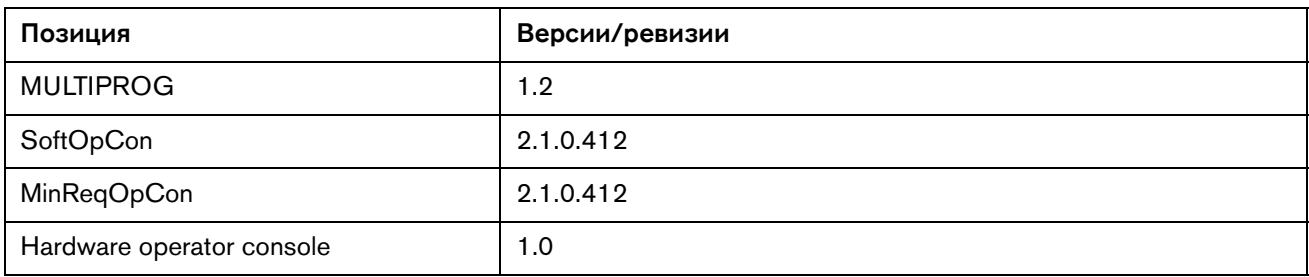

# Версия 10.7.0

#### Примечания к выпуску

#### Новые функциональные возможности

- Добавлена возможность отслеживать на УЧПУ передаваемую по сети EtherCAT  $\blacksquare$ диагностическую информацию с двух источников тока системы плазменной резки ХРR300. Теперь непосредственно в ПО Phoenix отображаются практически те же самые данные об источнике тока системы плазменной резки, системе управления подачей газа и кодах диагностики, которые доступны в веб-интерфейсе системы XPR на беспроводном устройстве.
	- $\Box$ В ПО Phoenix откройте представление диагностики XPR и последовательно выберите пункты «Настройки» > «Диагностика» > «Система XPR».
	- □ Дополнительную информацию см. в документе Cut and Mark with an XPR300<sup>™</sup> с использованием УЧПУ EDGE® Connect CNC (809900, 3-я редакция).
- В ПО Phoenix теперь проверяется разрешение монитора на предмет соответствия  $\blacksquare$ рекомендуемым настройкам Hypertherm. Если разрешение монитора не соответствует рекомендуемым настройкам Hypertherm, при запуске программы выводится соответствующее сообщение.
	- Чтобы не менять текущие настройки, нажмите кнопку «Нет». Это сообщение  $\Box$ больше не будет отображаться.
	- ⊔ Чтобы открыть панель управления и изменить настройки дисплея, нажмите кнопку «Да». После изменения настроек дисплея это сообщение больше не будет отображаться.

На экран инструментов системы добавлена кнопка «Display Settings (Настройки дисплея)», которая позволяет запустить панель управления дисплея системы, на которой пользователь может в любое время легко изменить настройки дисплея.

При запуске Phoenix в течение трех секунд отображается логотип Hypertherm «50 YEARS OF SHAPING POSSIBILITY». Этот логотип будет отображаться только на протяжении 2018 года.

#### **Новая и обновленная документация**

- Составлен бюллетень по техобслуживанию на месте RMA Process for Software Features (810150) с инструкциями по удалению функций программного обеспечения с устройств ЧПУ EDGE Connect CNC. Бюллетень по техобслуживанию на месте доступен в библиотеке документов Hypertherm по адресу [www.hypertherm.com/docs.](www.hypertherm.com/docs)
- $\blacksquare$  Обновлено дополнение к руководству Cut and Mark with an XPR300 с использованием УЧПУ EDGE Connect CNC (809900). Дополнение к руководству доступно в библиотеке документов Hypertherm по адресу [www.hypertherm.com/docs.](www.hypertherm.com/docs)
- Обновлена справка по Phoenix в формате HTML с инструкциями по просмотру диагностических данных XPR на УЧПУ по сети EtherCAT.

#### **Усовершенствования**

 Добавлена поддержка 4-канального модуля цифровых выходных сигналов Beckhoff EL2004.

#### **Решения проблем по ПО Phoenix**

- Устранена проблема, из-за которой подключенные сетевые папки не сохранялись должным образом после перезапуска ПО Phoenix и EDGE Connect.
- Исключен сценарий, при котором процесс толчковой подачи при помощи ручки управления мог остановиться, затем снова запуститься и перемещать резак в неправильном направлении при следующих условиях. Зависание на программном пределе также возможно при выполнении следующих условий:
	- Включена двойная поперечина, к которой применено зеркальное отражение.
	- Машина отведена в исходное положение, а на экране осей поперечины («Попереч.») и рельсовой направляющей («Рел.н-ая») включены программные пределы.
- Устранена проблема, из-за которой при использовании одной станции плазменной резки отключалась настройка «Остановка при потере одной дуги» при резке одним плазменным резаком XPR на станции 1. Если имела место потеря дуги при резке (происходила потеря распознавания резки), резак отводился до упора вверх по салазкам подъемника; при этом перемещение резки прекращалось только после нажатия кнопки останова.
	- Теперь при использовании одной станции плазменной резки с отключенной настройкой «Остановка при потере одной дуги», программа приостанавливает выполнение по истечении времени отключения дуги, а на УЧПУ выводится сообщение о состоянии «Потер.распозн.резки».
	- Если используется несколько станций плазменной резки с отключенной настройкой «Остановка при потере одной дуги», то в случае потери распознавания резки на резаке этот резак отводится, а резка продолжается на оставшихся рабочих станциях.
- Устранена проблема, из-за которой в ПО Phoenix не генерировался ответ FieldbusDeviceFault для приводов Kollmorgen AKD при возникновении ошибки на уровне привода, когда шина FieldBus находится в состоянии «Эксплуатац.».
- Устранена проблема с мастером CutPro, из-за которой в приложении Phoenix происходила ошибка при нажатии кнопки «Назад» (переходе к предыдущему экрану) или выборе технологической карты резки. Кроме того, устранена проблема, из-за которой в окне выбора процесса мастера CutPro при переходе вперед (пропуск экрана) и назад (на предыдущий экран) отображались неправильные поля технологической карты резки.
- Устранена проблема, которая имела место при изменении детали вручную при помощи настроек «Отраж. X» или «Отраж. Y» на экране «Пар-ры текущей детали». Если деталь была зеркально отражена при помощи этих настроек, то сегменты с быстрым поперечным перемещением (Rapid Traverse) в данной детали могут привести к аппаратному или программному перебегу.
- Устранена проблема, из-за которой происходил сбой установки EDGE Connect Suite на этапе установки, относящемуся к ProNest CNC. Сообщение об ошибке «Setup Failed (Сбой настройки)» выводится с кодом ошибки 0x80042000 - Unspecified Error (Неопределенная ошибка).

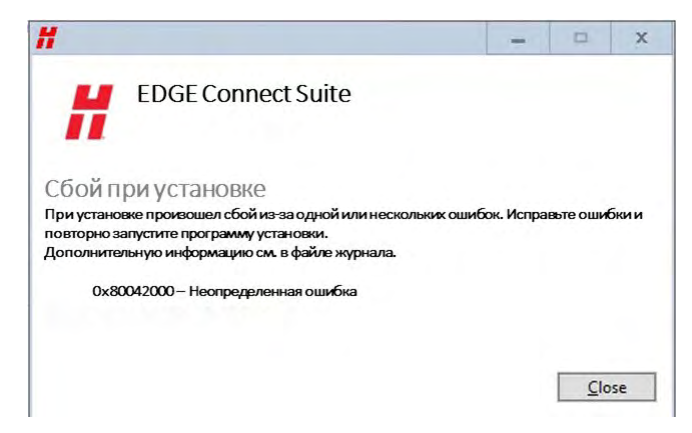

- Устранена проблема, из-за которой программа Phoenix переставала отвечать при загрузке пользователем детали с процессом для инструмента, который не был настроен для используемой машины резки (например, при загрузке программы HPR на УЧПУ, настроенном для системы XPR). Теперь Phoenix приостанавливается и выводит сообщение «В программе обработки деталей запрошен неверный процесс» как причину приостановки выполнения. Эту программу можно будет перезапустить только после того, как пользователь разрешит эту проблему.
	- Возможная основная причина:
		- Необходимо загрузить правильную управляющую программу для этой системы резки.
		- В управляющей программе есть коды G59 V5xx Fxx, которые выбирают технологическую карту резки для неподходящего инструмента.
		- Управляющая программа содержит процесс резки («Маркировка», «Вод-стр», «Лазер», «Плазма 2»), который не настроен. Пример: В управляющей программе есть коды маркировки M09/M10, но для процесса маркировки в технологической карте резки задано значение «Отсут.» или в процессе резки маркировка не предусмотрена, например, когда в качестве поверхности резки выбрано «Под водой».
- □ Возможные решения:
	- Временно отключите Корр. кода EIA G59 в таблице «Программный код» на экране «Резка».
	- Выберите процесс резки в технологической карте резки, которая  $\bullet$ соответствует управляющей программе. При выполнении маркировки должен быть выбран газ маркировки (N2 или Ar).
	- $\bullet$ Отключите параметр Корр.выбора процесса, если программа вызывает процесс, который не настроен на УЧПУ.
- Разрешена проблема, из-за которой в параметре уставки скорости в watch window  $\blacksquare$ отображалось неправильное значение при использовании потенциометра скорости в ходе пробного запуска. Машина перемещалась с правильной скоростью, но эта скорость отображалась в watch window неправильно.
- $\blacksquare$ Операция восстановления последней версии теперь правильно выполняет возврат к предыдущей версии программы как в каталоге C:\Phoenix, так и для нужного языка.
- $\blacksquare$ Исключена возможность для оператора переместить деталь в область программного предела и продолжить резку детали в диалоговом окне программных пределов. Удален параметр отмены диалогового окна. Этот сценарий теперь соответствует контрольным границам существующих программных пределов.
- Сообщения «Приводы Fieldbus не готовы» и «Не удалось получить системную информацию — ошибка» теперь отображаются правильно в переводе на испанский язык.

Для выполнения этого обновления необходимо иметь образ версии 27 или более поздней.

Версии программного обеспечения и микропрограммы в текущем обновлении показаны в разных местах в УЧПУ EDGE Connect. Информация, представленная в таблице ниже, сгруппирована по местам, в которых отображаются данные о версии.

Чтобы просмотреть данные о версии для Windows, Phoenix, Real-Time OS, Field Bus  $\blacksquare$ Master, Real-Time Module, PLC engine, System Image и API консоли оператора:

Выберите Основной > Настройки > Диагностика > Управл. информ-ия.

- $\blacksquare$ Чтобы просмотреть данные о версии технологических карт резки, выберите Основной > Настройки > Процесс > Технол.карт.резки. Данные о версии отображаются в левом вернем углу экрана.
- Чтобы просмотреть данные о версии для других элементов, нажмите кнопку «Пуск» в Windows и последовательно выберите пункты Все программы > Служебные -Windows > Панель управления > Программы и компоненты.

Если Вам нужно обновить УЧПУ или у Вас есть другие вопросы  $\mathbb{B}$ о версиях программного обеспечения, обратитесь в местное подразделение службы технической поддержки.

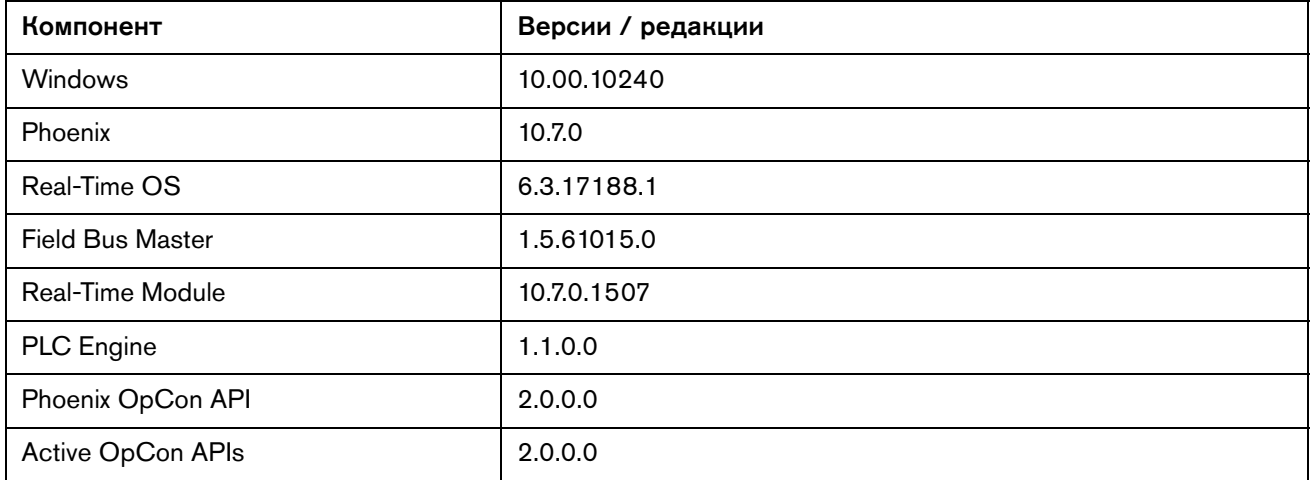

#### Выводится на экране «Диагностика» ПО Phoenix

#### Выводится на экране технологической карты резки

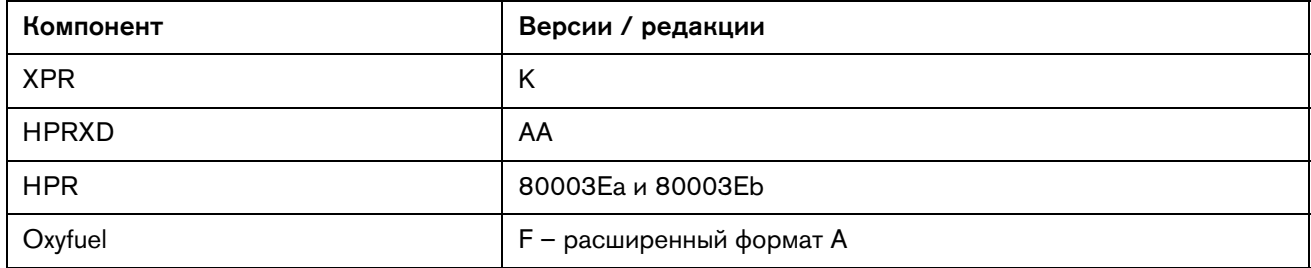

麠

#### **Выводится в веб-приложении XPR**

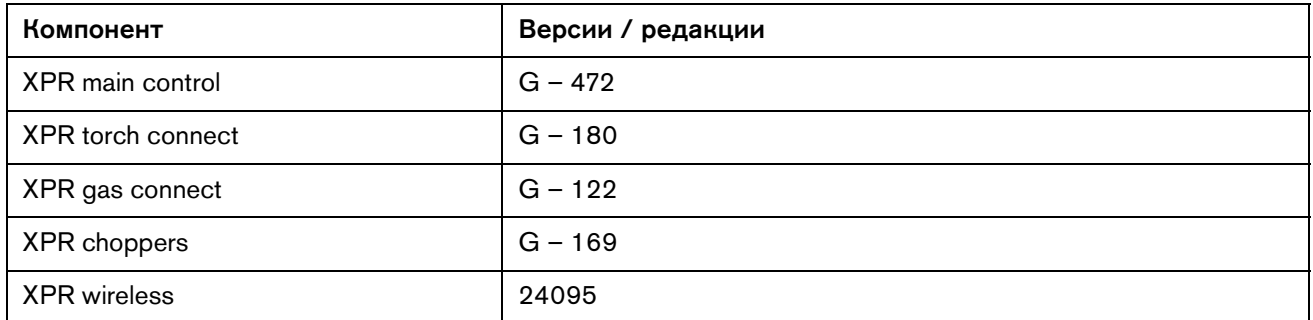

# **Выводится на экране «Программы и компоненты» в Windows**

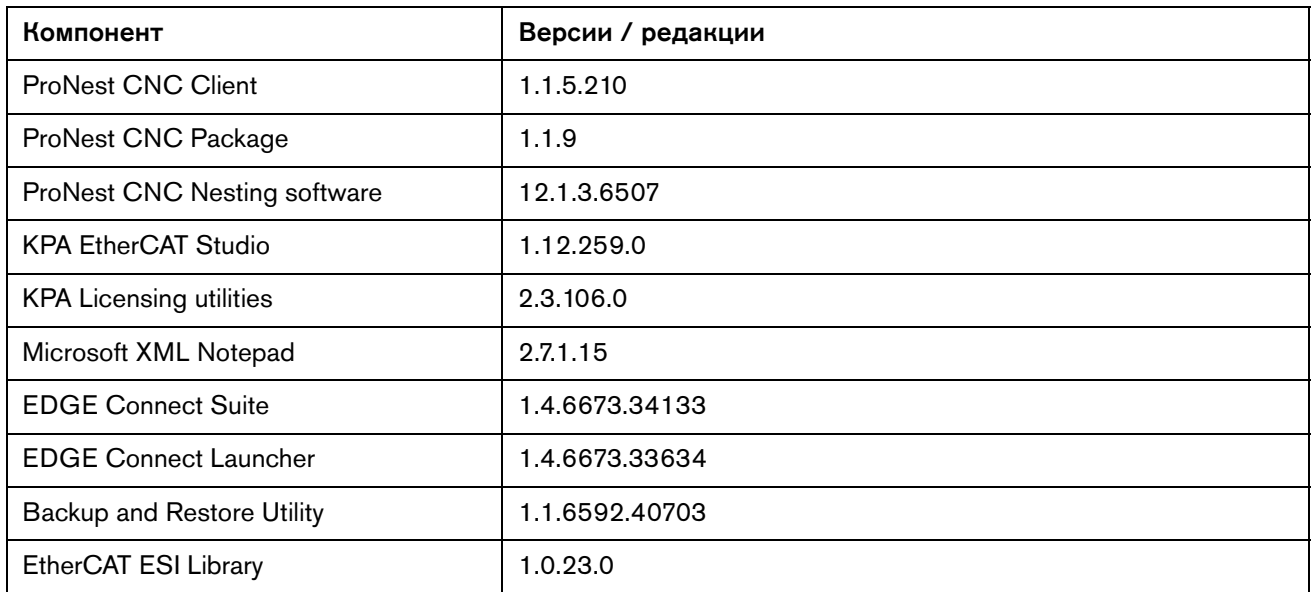

#### **Прочее**

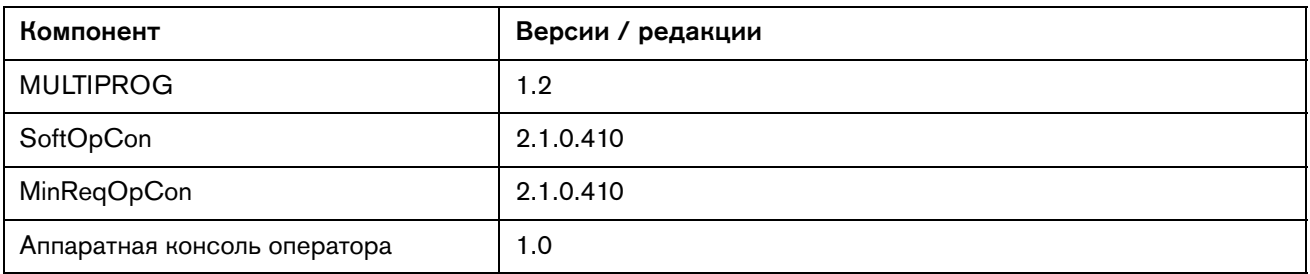
# Version 10.6.1

# **Release notes**

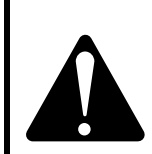

This is an unplanned release for EDGE Connect CNCs to address a reported field issue discovered in Phoenix version 10.6.0 software that was released earlier in January. For improved safety, all customers, especially any customers currently using version 10.6.0, are urged to update their software to Version 10.6.1.

**NOTICE**

#### **Phoenix resolutions**

- Resolved an issue for incorrect motion on mirrored part programs in Phoenix that resulted in the rapid traverse segment moving in the opposite direction, and significantly farther, than expected.
- Removed the ability for an operator to move a part into a soft limit and continue cutting after canceling the soft limits dialog. The option to Cancel the dialog was removed to be consistent with existing soft limit checks.

Resolved an issue where the EDGE Connect Suite installer failed during the ProNest CNC segment of the installation and the message shown below was displayed.

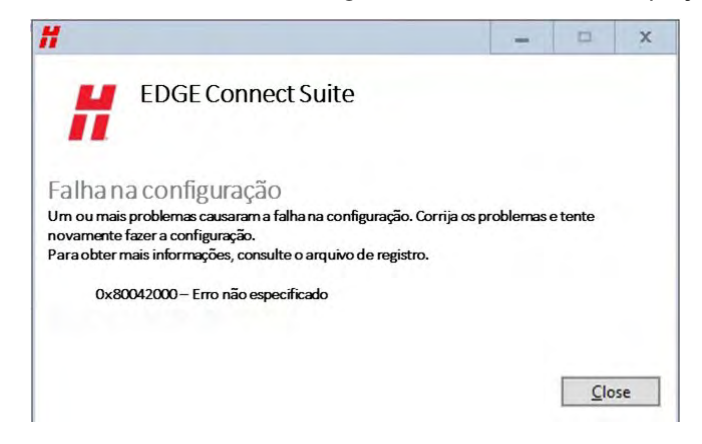

### **Software versions**

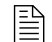

 $\mathbb{R}$  You must be at image 27 or higher to perform this update.

The versions for the software and firmware in the current update are shown in different locations on the EDGE Connect CNC. The table below is grouped by the location where the version information is shown.

■ To see version information for Windows, Phoenix, Real-Time OS, Field Bus Master, Real-Time Module, PLC engine, System Image, and Op Con APIs:

Choose Main > Setups > Diagnostics > Control Information.

- To see version information for cut charts choose Main > Setups > Process > Cut Chart. The version information is displayed in the top left corner of the screen.
- To see version information for other items click the Windows Start button and go to All apps > Windows System > Control Panel > Programs and Features.

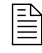

 $\begin{bmatrix} \hline \hline \hline \hline \end{bmatrix}$  If you need to update the CNC or have any other questions about software versions, contact your regional [Technical Support Team.](https://www.hyperthermcam.com/en-us/company/contact-us/)

#### **Shown on the Phoenix Diagnostics screen**

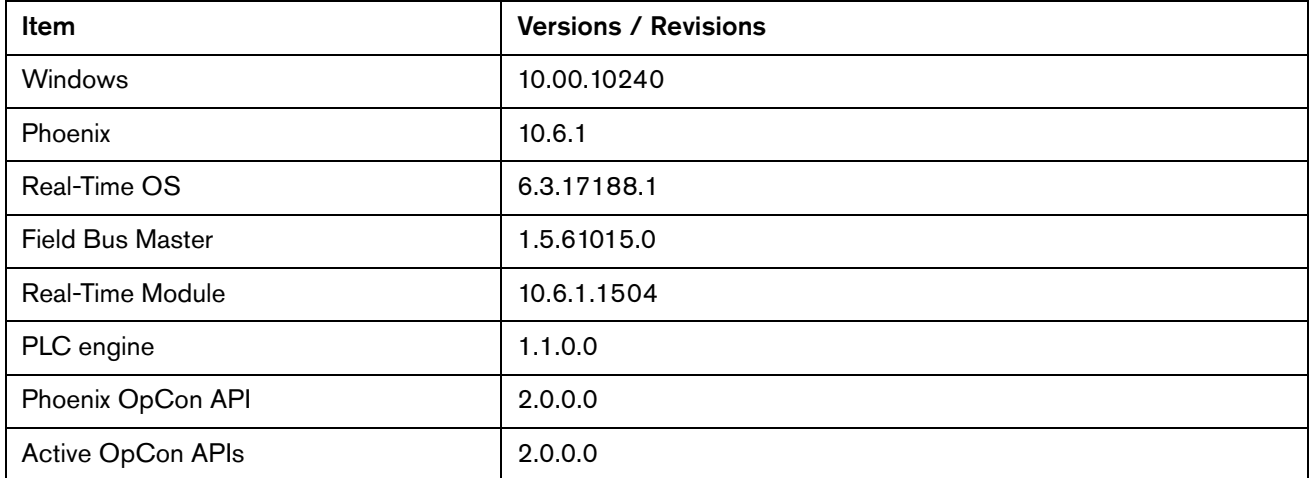

#### **Shown on the Cut Chart screen**

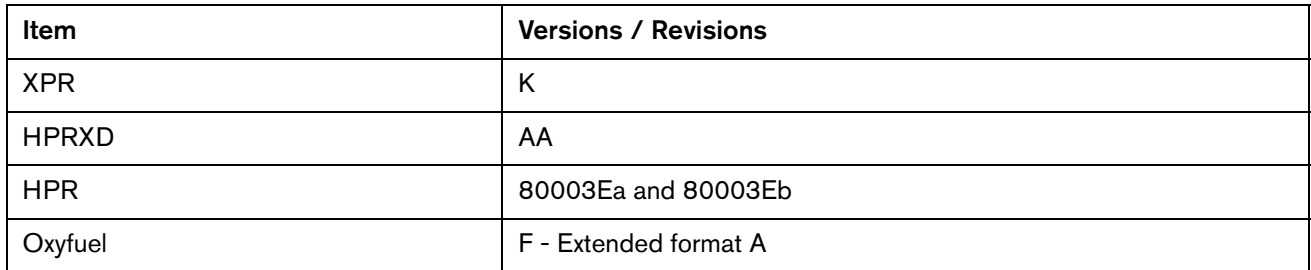

## **Shown in the XPR web application**

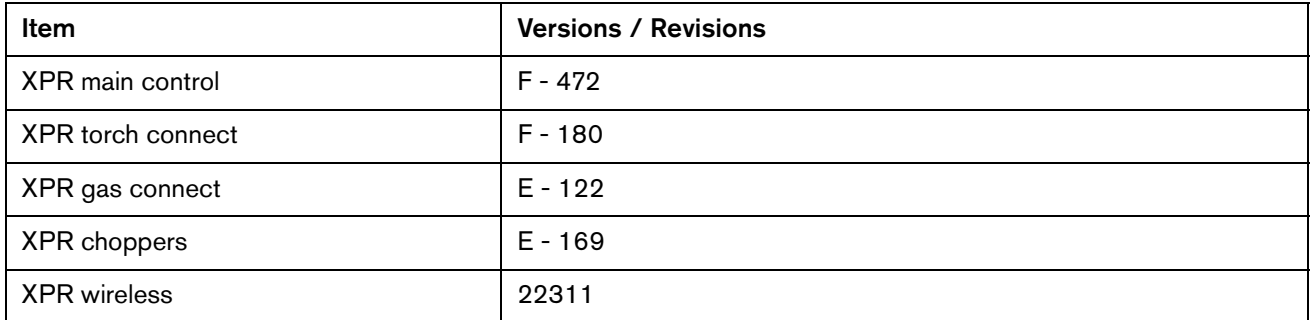

# **Shown on the Windows Programs and Features screen**

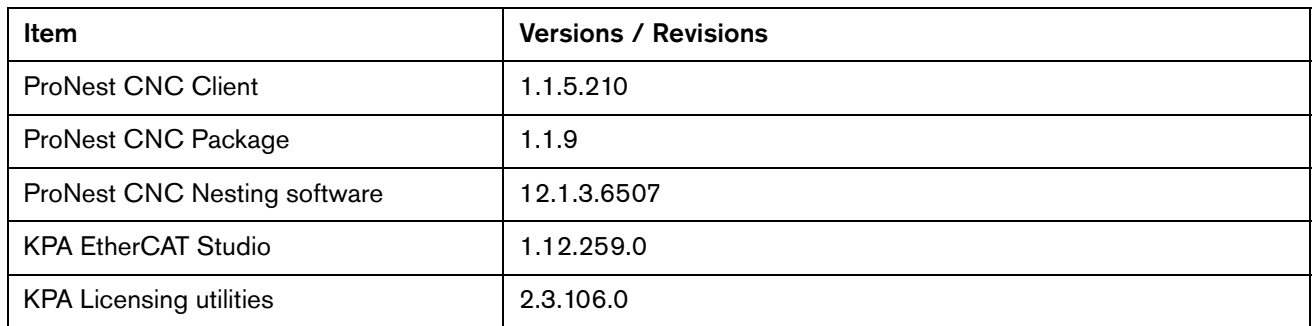

## **Other**

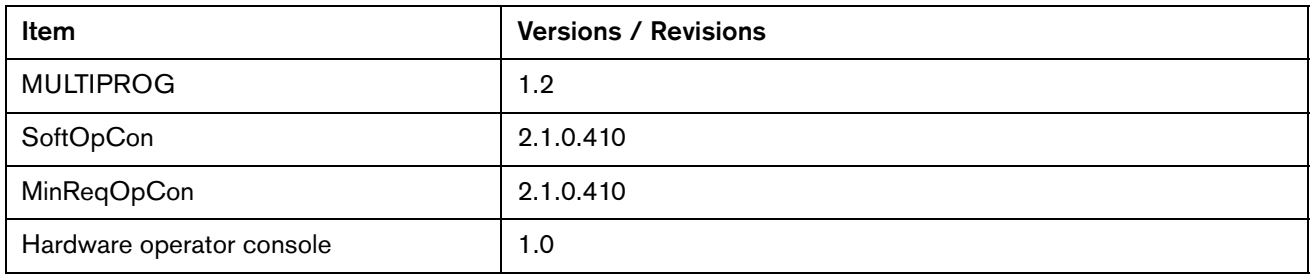

# Version 10.6.0

## **Release notes**

#### **New and updated documentation**

- **Updated the application note, Panasonic EtherCAT Drives Supported by EDGE Connect** CNCs (809760) to add support for Panasonic A6 drives. The application note is available in the Hypertherm Document Library at [www.hypertherm.com/docs.](www.hypertherm.com/docs)
- Updated the application note Bosch Rexroth EtherCAT Drives Supported by EDGE Connect CNCs (809600) to add support for Bosch economy drives. The application note is available in the Hypertherm Document Library at [www.hypertherm.com/docs.](www.hypertherm.com/docs)
- **Updated the application note Mitsubishi EtherCAT Drives Supported by** EDGE Connect CNCs (809750) to add support for J4 drives. The application note is available in the Hypertherm Document Library at [www.hypertherm.com/docs.](www.hypertherm.com/docs)

#### **Improvements**

- Added support for Bosch economy drives.
- Added support for Panasonic A6 drives.
- **Updated the Phoenix simulation software so the EtherCAT screens look like a real EtherCAT** network is present. This allows a demonstration of Phoenix that shows how the setup screens would look on a real CNC.
- The operator is no longer able to choose to run a part or nest when the Soft Limits will be exceeded. The operator has to fix the overshoot. If this is not acceptable, the Nest/Soft Limit Checks can be disabled in the Special Setups (Not Recommended).
- **Demographs** Updated the Transfer Height and Pierce Height fields for XPR in Phoenix to support only absolute values in inches or millimeters. This change creates consistency with the XPR cut charts which list Transfer Height and Pierce Height as absolute values instead of percentages of Cut Height.
- **Departs 1.12.259.0 to Buse 1.12.259.0** to Buse Hypertherm EtherCAT Studio launcher for version 1.12.259.0 to allow acquiring a license with a larger number of slave ESI files in the slave library directory. This corrects an issue where the Hypertherm EtherCAT Studio name on the title bar has "- Trial" at the end of it. In the About dialog box the Product name: also says, "Hypertherm EtherCAT Studio - Trial" and the Licensed to: and Expire date: both say "No license".
- **Depart 1** Updated the Marker Font Generator to support Retract to Transfer for all segments of a text string except the last segment where a normal Retract is used. This update provides faster marking and prevents torch crashes on warped or uneven surfaces when marking multiple locations on a plate.
- **Added the ability to resume a part after a fault that requires homing on a table with a dual** transverse axis, to allow a part or nest to finish cutting. When the cut is resumed with both the Transverse and the Dual Transverse unparked, the Dual Transverse now re-spaces to the previous spacing before moving to the Resume Part location.
- Added support for Yaskawa sigma7 series 400 V drives.
	- SGD7S-xxxxA0xxxF64 models with rev 7.01, 7.03, 7.06, 7.08, 7.10, 7.11 firmware. Product Code 0x02200401.
- **D** Updated the Phoenix Simulation software to include the features listed below when no HASP is found. This change allows the use of the Phoenix simulation software without a HASP.
	- Oxyfuel: Advanced and Bevel
	- Plasma: Advanced, 2 Bevel, 4 Advanced Sensor THCs, Pipe and Tube Bevel, and Dual **Transverse**
	- Waterjet: Advanced, 2 Sensor WHCs, and 2 Bevel
	- $\begin{bmatrix} \hline \hline \hline \hline \end{bmatrix}$  An announcement will be distributed in early 2018 when the simulation is available.
- **Added the ability to move the THC up and down the full length of the slide when cutting in** manual mode and using a waterjet process. Added a manual increment parameter to the machine setups for the THC. This parameter has a range of  $0.001 - 0.100$  inches. This parameter is the distance the THC travels when the raise or lower THC button is pressed while cutting in manual mode. In previous versions the THC could only raise up 1 inch above cut height and could only lower back down to the cut height.
- **Improved the installation experience by keeping Phoenix and Software Operator Console** (Soft Op Con) applications from being launched when the CNC restarts as part of the EDGE Connect Suite installation process.

#### **ProNest CNC resolutions**

- Fixed the following part program issues in ProNest CNC
	- HPRXD Stainless Steel HDi process information
	- MAXPRO200 transfer height process information
	- □ Updated cutting techniques and part lead-ins for HPR

#### **Phoenix resolutions**

- **Resolved issue where an HPR plasma supply could get stuck without motion after an arc** has been established. The state of each HPR plasma supply is now updated every time the operator begins or resumes a part program or activates a Rip Cut or Rip Mark operation.
- **This corrects an issue where ArcWriter could not be selected in the Station Configuration** screen. Re-enabled the capability for Marking Only power supplies in the Station Configuration screen.
- Resolved an issue where AC style bevel heads would not return to the proper bevel angle when pausing, going off path and resuming a part program.
- **Nen pausing an XPR marking segment, the operator only has marking process options in** the Cut Chart screen. Previously, both plasma and marking process options were displayed but only changes to marking options are valid.
- **Fixed an issue that could cause an analog input mapped to a speed pot to momentarily** display a different speed or zero in the process speed watch window. This would also cause the speed of the motion to change during that period.
- **Nitu Mean 20.** When an XPR operator uses the Cut Pro Wizard to load a part, they will now see the consumables needed to cut that part, unless G59 codes are disabled. If G59 codes are disabled, then the operator will see the process selection screen (Cut Chart screen), followed by the consumables that match the process that is selected.
- Resolved an issue where an unexpected command window was displayed when the network was being phased up while using Mitsubishi drives.
- **Fixed an issue where changing the cut height in an XPR part program would also incorrectly** change the transfer height and the pierce height. Changing the cut height with M07 overrides now only changes the cut height.
- Resolved the following issues with Soft Limits:
	- Repeated parts are now checked against the soft limits.
	- Non-repeated and repeated parts are now checked against the soft limits when the part programs are resumed after a pause in cutting, Power Down or Power Loss.
	- □ Transposed parts will now be properly checked against the Soft Limits.
- **IMPROVED A** stability issue that occurred when restarting the EtherCAT network after turning off the power to a plasma supply. When power is restored, the network can be restarted without displaying an error. The improvement was made by updating the Field Bus Master to 1.5.61015.0.
- Resolved an issue where the metric units were not displayed in the oxyfuel cut chart screen, when the system was set to metric mode.
- When an operator changes language, the following will now happen as expected:
	- $\Box$  The manuals folder holds a copy of all the PDF files for the system. If there are language files for the selected language, those will be displayed. If there are not files for the selected language, the English copy of the file will be displayed.
	- When the Help button is selected, a help screen will be displayed with information. If the selected language has translated help, it is displayed. If the selected language does not have translated help it will be displayed in English.
- Resolved an issue with the XPR plasma supply that caused cutting instead of marking. If the operator pauses an XPR during marking and manually changes to a cutting process on the Cut Chart screen, the marking process is maintained when cutting resumes.
- **Resolved an issue where pressing the E-Stop button during a rip cut prevented cutting or** motion after the E-Stop has been cleared.
- Resolved an issue where the Ready to Start message was displayed incorrectly. If the Ready to Start message is disabled and an operator pressed the green Cycle Start button on the Soft Op Con while a cycle start operation (cutting, trialing, rip cutting, etc.) was already in progress, the Ready to Start message was displayed the next time the F9 keyboard key or green hard OpCon Cycle Start button was pressed to initiate a cycle start operation.
- **EXP** Resolved an issue with the XPR where the part program did not pause if the XPR failed to produce an arc at the pierce point. If an XPR fails to transfer an arc to the work piece or fails to produce a pilot arc, the cut is now paused and a dialogue box is displayed to inform the user of the issue. The cut is also now paused instead of remaining locked on the cut screen when a Cut Sense Lost error occurs while using an XPR.
- **Resolved an issue where XPR Not Ready dialog was taking precedence over an XPR Error** or Fault. The XPR Not Ready message was displayed when an XPR had an active error and Cycle Start was pressed. The correct message is now displayed when the program is paused due to an XPR error. The operator may still receive the dialog message XPR Not Ready, but the message will only show when cycle start is pressed and the XPR is not in the Wait for Start or Initial Checks state.
- **Fixed an issue that allowed the cutting table to move through a soft limit during table** alignment. Support was added for a warning message to indicate that soft limits will be exceeded prior to final alignment. If the machine has been homed, this message will prevent final alignment until the alignment settings and final alignment are within the soft limits. The message is shown below:
	- Final Alignment will exceed Machine Software Travel Limits. Please check corner to align with, and repeat alignment.
- Made the following improvements to the XPR Not Ready dialog message:
	- Removed the "error" label. This message does not indicate an error condition.
	- □ Rewrote the message description for clarity. The description now states: "XPR must be in the Wait For Start or the Initial Checks state to start."
	- Fixed an issue where the dialog incorrectly displayed because of an alarm, warning, or error condition. Dialogs for these conditions now include a more specific message.
- Resolved an issue where the CNC appeared to freeze (no response when the stop button was pressed) after trying to perform a plasma cut with the plasma station and the oxyfuel station enabled.
	- A part program is now paused and the Conflicting Process on Active Station status message is displayed if the cutting tool on an enabled station (such as an oxyfuel torch) does not match the cutting process. For example, the cut type is set to plasma 1 and the operator has the Oxyfuel cutting station enabled.
- **Resolved an issue where the oxyfuel cut mode was not maintained when using ProNest** CNC for nesting parts. Now the cut mode does not need to be changed after nesting when the CNC is in oxyfuel mode.
- **IMPROVED THE SOFT OP CONTEX IS NOTED THE SOFT OP CONTEX IS NOTED THE SOFT OP SOFT OP SOFT OP SOFT OP SOFT OP SOFT OP SOFT OP SOFT OP SOFT OP SOFT OP SOFT OP SOFT OP SOFT OP SOFT OP SOFT OP SOFT OP SOFT OP SOFT OP SOFT OP** con from exiting when a 3rd party touchscreen is connected.

#### **Software versions**

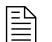

 $\mathbb{R}$  You must be at image 27 or higher to perform this update.

The versions for the software and firmware in the current update are shown in different locations on the EDGE Connect CNC. The table below is grouped by the location where the version information is shown.

■ To see version information for Windows, Phoenix, Real-Time OS, Field Bus Master, Real-Time Module, PLC engine, System Image, and Op Con APIs:

Choose Main > Setups > Diagnostics > Control Information.

- To see version information for cut charts choose Main > Setups > Process > Cut Chart. The version information is displayed in the top left corner of the screen.
- To see version information for other items click the Windows Start button and go to All apps > Windows System > Control Panel > Programs and Features.

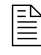

 $\begin{bmatrix} \hline \hline \hline \hline \end{bmatrix}$  If you need to update the CNC or have any other questions about software versions, contact your regional [Technical Support Team.](https://www.hyperthermcam.com/en-us/company/contact-us/)

#### **Shown on the Phoenix Diagnostics screen**

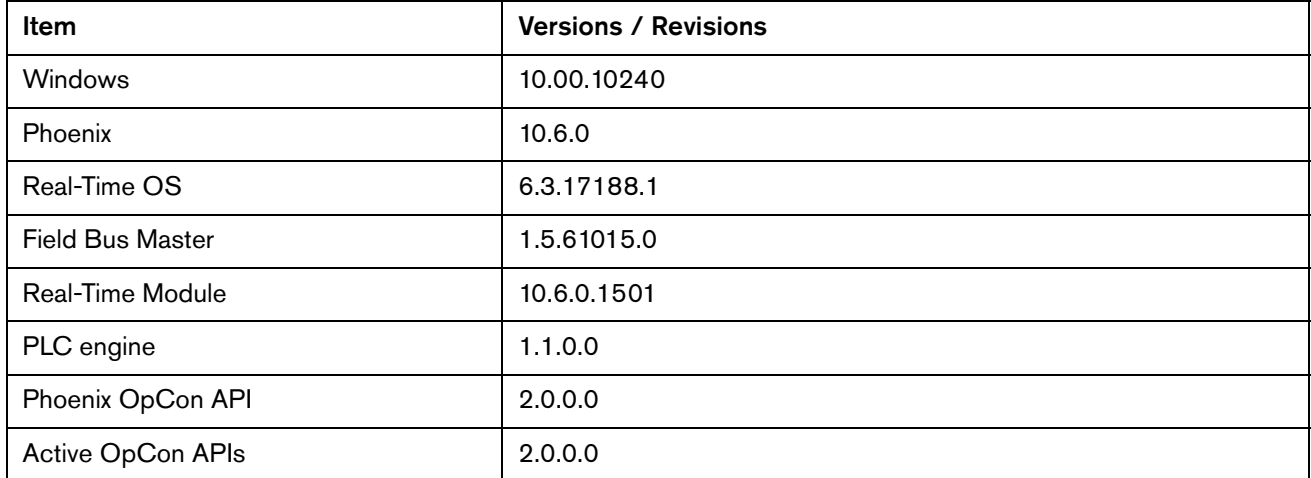

#### **Shown on the Cut Chart screen**

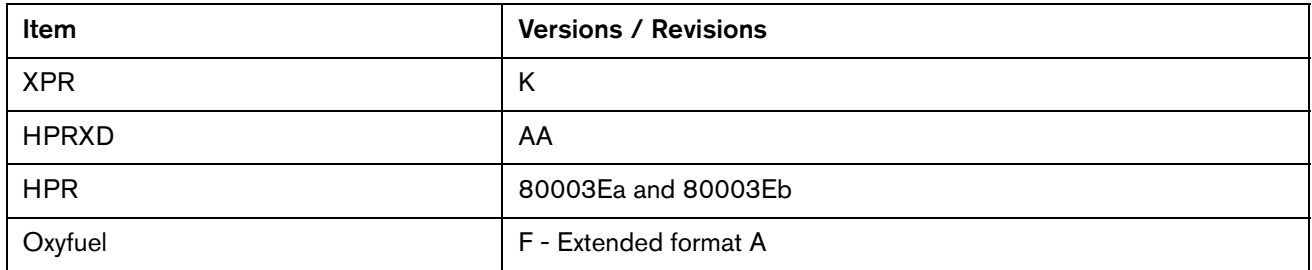

## **Shown in the XPR web application**

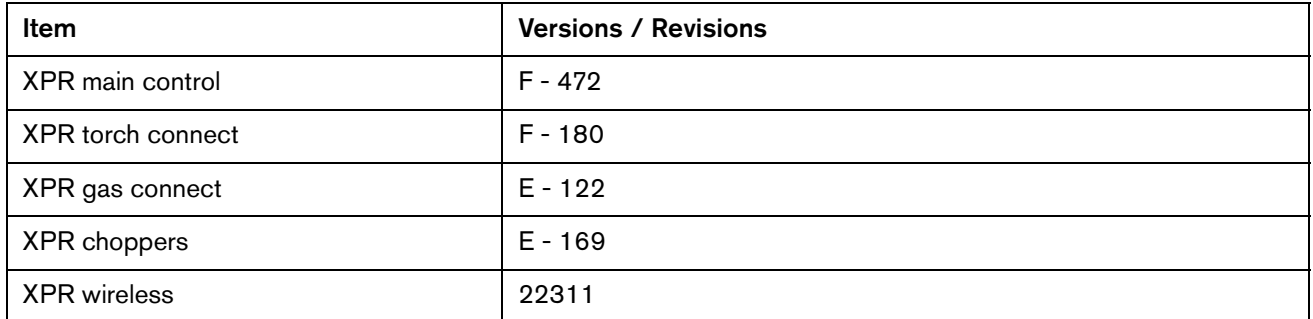

# **Shown on the Windows Programs and Features screen**

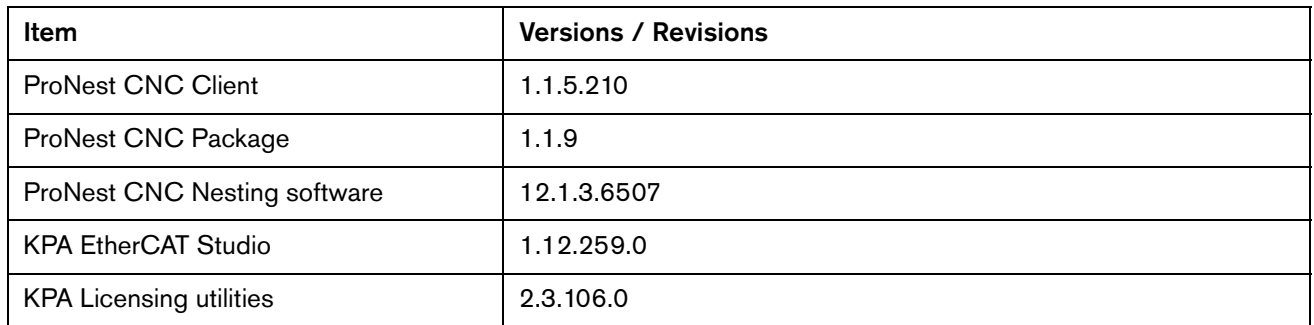

### **Other**

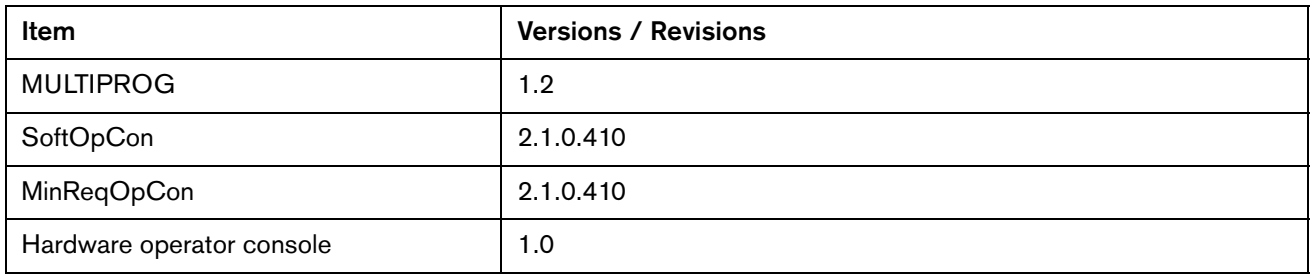

Version 10.6.0

# Version 10.5.0

## **Release notes**

#### **New and updated documentation**

- Created an application note, Absolute Positioning for Homing (809870). It is available in the Hypertherm Document Library at [www.hypertherm.com/docs.](www.hypertherm.com/docs)
- Updated the application note Panasonic EtherCAT Drives Supported by EDGE Connect CNCs (809760) with all the drives that are now supported. It is available in the Hypertherm Document Library at [www.hypertherm.com/docs.](www.hypertherm.com/docs)

#### <span id="page-84-0"></span>**Improvements**

- **Updated the Phoenix cut charts and ProNest CNC to support corrections and additions for** Revision K of the XPR cut charts. The updates include:
	- $\Box$  60A F5/N<sub>2</sub> stainless steel cut speed fixes.
	- □ Thick non-ferrous pierce setting fixes (170 A and 300 A non-ferrous).
	- $\Box$  130A O<sub>2</sub>/Air pierce setting updates.
	- $\Box$  Added the 12 mm Al, 80A, N<sub>2</sub>/H<sub>2</sub>O process.
	- $\Box$  Added the 1.25 inch Al, 300 A, N<sub>2</sub>/H<sub>2</sub>O process.
- The EDGE Connect suite installer now updates INtime.
- **Updated INtime to version 6.3 as part of routine maintenance.**
- Support was added for absolute positioning for homing. For details see the application note Absolute Positioning for Homing (809870) in the Hypertherm Document Library at [www.hypertherm.com/docs.](www.hypertherm.com/docs)
- Added support for Panasonic A5 drives. To see a list of all the drives that are now supported see the application note Panasonic EtherCAT Drives Supported by EDGE Connect CNCs (809760) in the Hypertherm Document Library at [www.hypertherm.com/docs.](www.hypertherm.com/docs)
- **A Conflicting Process on Active Station message is now displayed when a plasma process** is used and an oxyfuel station (Station 9 and above) is enabled.
- M50H and M50N codes can now be used without the Click-Wrap license for the MAXPRO200®.
- **Duplicate parameters are no longer listed in the Unable to Load the Following Setups dialog** box.

#### **Phoenix resolutions**

- **Departs 1** Updated the EDGE Connect suite installer to resolve an issue where performing a system restore from a User Backup did not correct a corrupted INtime configuration.
- Resolved an issue with cut height override in a bevel part program that caused the pierce height to decrease by 2.5 times per pierce. The G59 V603 Fx code should be used for cut height override in bevel part programs.
- The Bevel Homing Prompt is no longer displayed if the Auto Home on Power Up setting is on.
- Resolved an issue where an unexpected transverse position error or dual gantry command-output error prevented a part program from being completed.
- **Resolved an issue that caused Phoenix to stop working unexpectedly when a part program** was started in Plasma mode when only an oxyfuel station was enabled.
- Resolved an issue where part programs with station select and process select codes corrupted oxyfuel cut charts when Phoenix translated the codes.
- **Resolved an issue where Phoenix displayed the Invalid Process error from an XPR and** would not allow a new part to be started.
- Resolved an issue that occurred when saving data in the Cut Chart screen. If values were modified and then saved to the cut chart data file, it was possible that the data could be corrupted. This corrupt data could cause Phoenix to stop working unexpectedly. This fix requires the latest cut charts files provided in this release.
- Resolved an issue with cut chart file formatting that resulted in corrupted oxyfuel and plasma cut charts.
- To safely stop cutting, waterjet pumps are turned off when Stop is pressed during a pierce.
- Resolved a Phoenix exception error that occurred with part programs that used the M65 auto reload code with filenames that contain all numbers (no letters in the filename prefix).
- Removed a soft key labeled F7 that was displayed in error on the laser mapping screen.
- **Resolved an issue where a conflicting process error was displayed when a zinc marker was** assigned to station 2 with an XPR assigned to station 1.

## **XPR**

**Updated firmware to support revision K of the cut charts. See [Improvements](#page-84-0) on page 85 for** details.

### **ProNest**

**Added support for revision K of the XPR cut charts. See [Improvements](#page-84-0) on page 85 for** details.

### **Software versions**

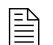

 $\mathbb{R}$  You must be at image 27 or higher to perform this update.

The versions for the software and firmware in the current update are shown in different locations on the EDGE Connect CNC. The table below is grouped by the location where the version information is shown.

 To see version information for Windows, Phoenix, Real-Time OS, Field Bus Master, Real-Time Module, PLC engine, System Image, and Op Con APIs:

Choose Main > Setups > Diagnostics > Control Information.

- To see version information for cut charts choose Main > Setups > Process > Cut Chart. The version information is displayed in the top left corner of the screen.
- To see version information for other items click the Windows Start button and go to All apps > Windows System > Control Panel > Programs and Features.

 $\begin{bmatrix} \hline \hline \hline \hline \end{bmatrix}$  If you need to update the CNC or have any other questions about software versions, contact your regional [Technical Support Team.](https://www.hyperthermcam.com/en-us/company/contact-us/)

#### **Shown on the Phoenix Diagnostics screen**

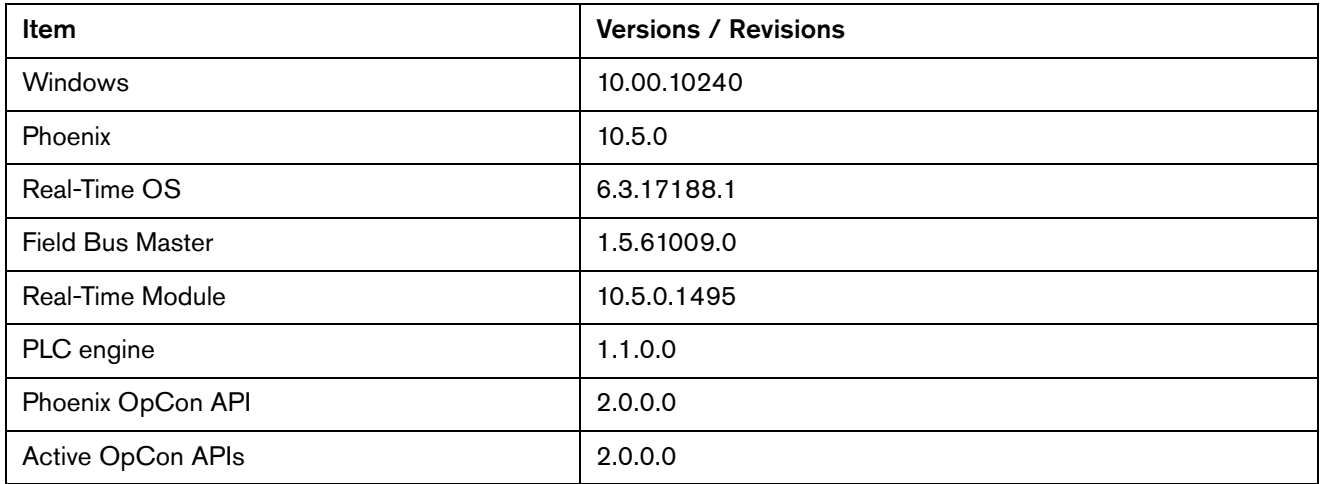

## **Shown on the Cut Chart screen**

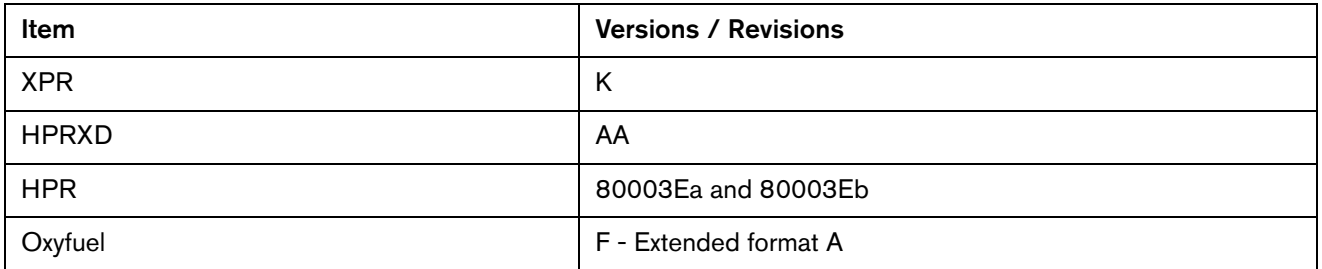

# **Shown in the XPR web application**

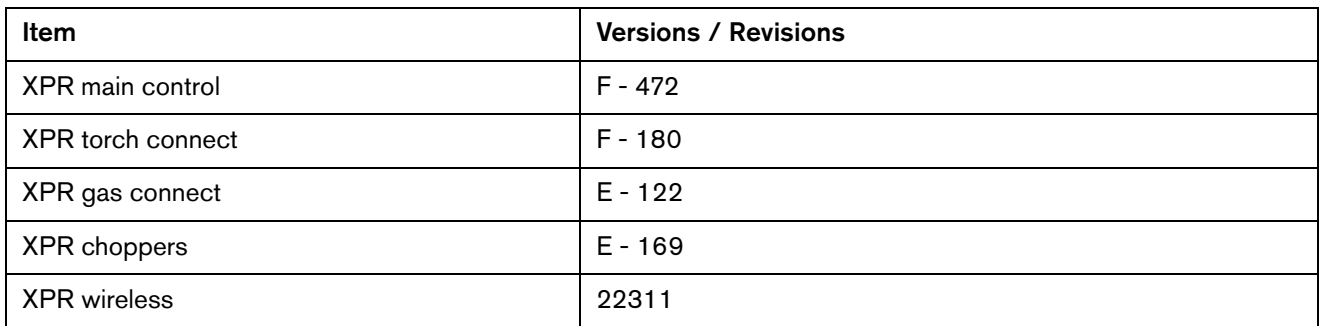

## **Shown on the Windows Programs and Features screen**

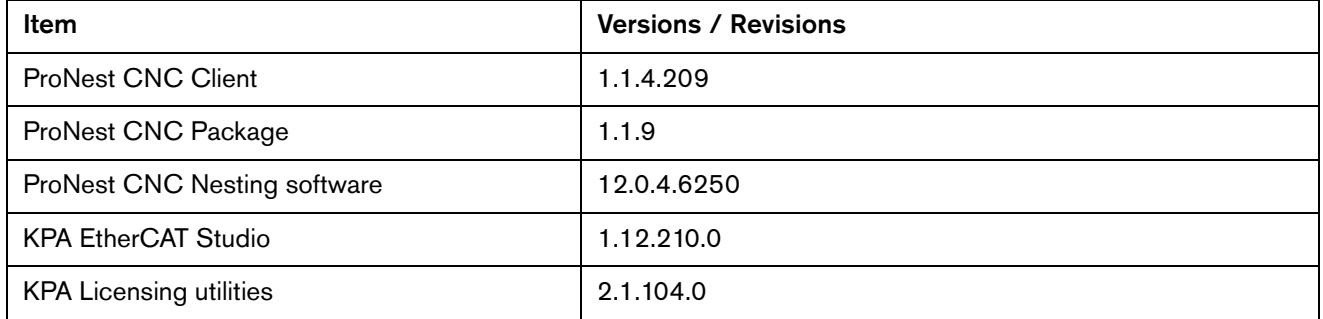

### **Other**

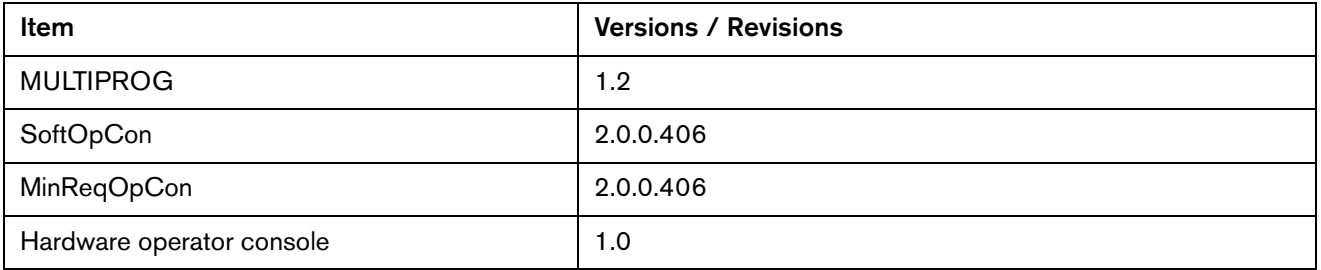

# Version 10.4.0

## **Release notes**

#### **Announcements**

- **Windows 10 is not affected by the latest ransomware malware attacks. All Windows 10** Security Updates are included in this update.
- There is a change in Delta EtherCAT drive support:

Until a solution is found and proven by Delta, Hypertherm strongly advises against the use of Delta EtherCAT drives in combination with HPR, XPR, and MAXPRO200 cutting systems and in environments with the potential for high frequency electrical noise. This is due to the drive's susceptibility to high-frequency electrical noise, which causes EtherCAT field bus faults.

#### **New features**

 A feature named Nest Limit Checks has been added to let you know if a part's nest will exceed the soft limits set for the cutting system. If a nest exceeds the soft limits, a warning message is displayed when start is pressed. The operator can stop and re-position the nest to fit on the table or proceed to run the part (not recommended).

The message is displayed if:

- The machine was homed
- □ Soft limits are enabled and programmed in the axis setup screens

The message is NOT displayed if you are using the following part programs:

- ABXYZ dual tilting bevel part programs. This feature may be supported in a future release.
- Pipe and tube part programs. This feature may be supported in a future release.
- Go to home commands that are programmed to exceed the soft limits set for the cutting system will now display a message to update the programmed go to home location.
- The HPR or XPR Cut Sense input is now used when the ResetPositionLog or RPL password is used to record position data. This feature requires either the Cut/Mark Sense or Cut Sense # input to be assigned to an input.
- **Argon marking is now supported by using M07 AR in part programs. Argon or nitrogen can** be selected as the marking gas from the manual cut chart selection screen.
- 3 new commands (R, G, and V) have been added to the Phoenix Marker Font Generator for XPR nitrogen and argon marking. They are intended to be used within ProNest software. The commands are not supported for use with the Shape Wizard.

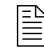

 $\begin{bmatrix} \hline \ \hline \ \hline \ \hline \end{bmatrix}$  See the ProNest software documentation for more details about marking with Argon.

The 3 new commands are:

- R: The sixth information block determines if a Retract to Transfer is used at the end of each segment of the marked text. The R is followed by a number to indicate the type of retract:
	- $0 = a$  full or partial retract depending on CNC setting
	- $1 = a$  retract to transfer height
- G: The seventh information block determines the type of marking gas used for XPR marking. The G is followed by a number to indicate the type of gas:
	- $0 = none$
	- $1 = \text{argon}$
	- $2$  = nitrogen
- $\Box$  V: The eighth information block determines if the default marking speed is overridden with another speed. The V is followed by a number to indicate the new marking speed. Zero indicates that the default marking speed will be used. This number can be a decimal value.
- Gas flow tests can be started from the CNC, if the CNC is in control of the XPR. The test results are still viewed on the XPR web interface, but now the XPR web interface does not have to control the XPR for gas flow tests to be performed. Gas flow tests are started on the CNC via a new XPR System soft key on the Setups > Diagnostics screen.
- The Remote Status fixed function input can now be viewed in the Watch window and recorded in the Oscilloscope.

#### **Improvements**

A new cut type called Interior Features has been added. An alias, O2S, for the  $O<sub>2</sub>/O<sub>2</sub>$  cutting process is supported in the part program. M07 TH and M07 O2S have the same effect in the part program. ProNest determines when to output these codes. O2S has been added to avoid confusion if you read the part program when an  $O<sub>2</sub>/O<sub>2</sub>$  process is being used on something that is not a hole.

- **Estimated creep time for XPR systems is now set to 0 as the default. Creep time is generally** not needed with the XPR.
- Resolved an issue where the Pulley simple shape caused an invalid process with XPR systems. The EIA Pulley simple shape caused redundant G41, M07 codes.
- **Phoenix now supports bidirectional torque limits for supported Panasonic drives.**
- Support has been added for higher resolution encoder devices. To take advantage of these settings, reference the Application Note for the model of drive that you have. Use of higher resolutions is dependent on your particular application.
- A maintenance release from our software supplier has been applied to our existing PLC engine. With version 1.1.0, MULTIPROG now supports new versions of both PLC Connect and PLC Connect LT.
- Oxyfuel cut chart changes (see the tables below for details)

Oxyfuel cut charts have a new format and there are new tip types and EIA codes, and a new V code. The older cut charts still work, but the drop-down list of Tip Types is not shown.

#### **Torch types**

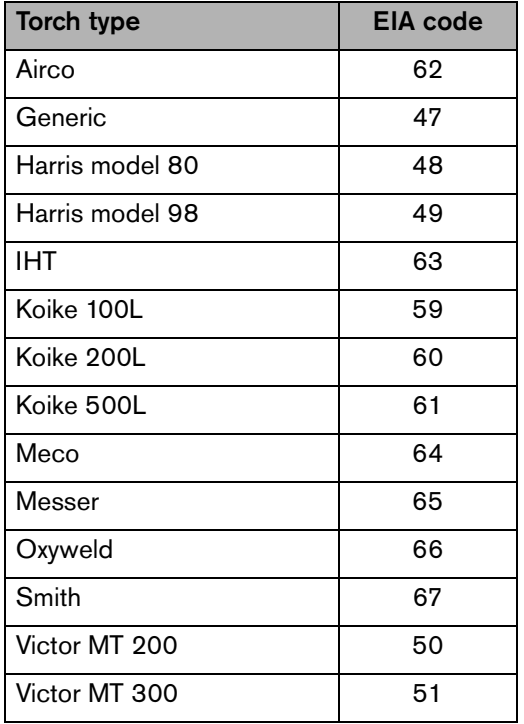

#### **V code**

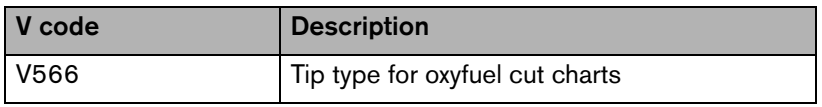

#### **New tip types**

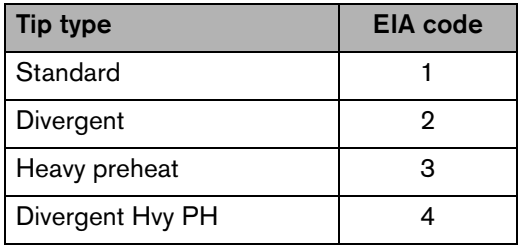

■ The Phoenix help is now available in the following languages: Chinese (Simplified), Chinese (Traditional), French (Canadian), German, Italian, Korean, Polish, Portuguese, Russian, Slovenian, Spanish, and Turkish.

When Phoenix is running in a supported language, German for example, and the Help button is chosen, the help page is presented in German. If the Phoenix help is not available for a language, the English version is displayed. A new self-extracting Help.exe file is now available for updating a CNC with this language support.

- XPR or HPR plasma power supply ready status is now shown on the main screen. PS -Ready is shown for a single-torch table or PS# - Ready for a multi-torch table.
	- $\Box$  The ready message will be shown if:
		- The tool's station is in the Manual or Program position
		- The cut mode is Plasma
		- The tool (XPR or HPR EtherCAT) is in the Wait for Start or Initial Checks state
		- The part program is paused or has not started and there are no errors

The message only shows before cutting starts. When a cut starts the individual cutting states and error messages are shown.

#### **Phoenix resolutions**

- An issue was resolved where Phoenix was getting an incorrect F-code for the G59 V564 entry. The decimal value 0.040 inches (19 GA, 1 mm) was mistakenly taking the value for 0.024 inch, which caused an F8 value, instead of the correct F12 value.
- **Resolved an issue where the Nozzle Contact Sense 1 input was not working when doing an** IHS with water injection or underwater processes. A change was made in Phoenix 10.3.0 to ignore all Nozzle Contact Sense inputs, both fixed function and general purpose, when using an XPR water injection or underwater process. The code has been changed to now only ignore the XPR fixed function input and XPR Nozzle Contact Sense when XPR water injection or underwater processes are used.
- **Resolved an issue that caused the XPR torch to momentarily fire in the air. The issue** occurred when Preflow During IHS was on and the Stop button was pressed when an Offset IHS offset was being removed. The torch will no longer fire if the machine is paused during the Offset IHS canceling traverse motion.
- **Resolved invalid process dialog or status messages for the XPR that occurred in the** following cases:
	- During the second cut in a part when Offset IHS was used. To resolve the issue XPR process updates are now sent at the beginning of the IHS, which is part of the Offset IHS sequence.
	- When a user sent a process from the Cut Chart when the XPR was not ready (for example, when the XPR was purging).
	- When a user paused a program and made a change on the Process screen when Offset IHS is on.
	- $\Box$  After a process was sent when the XPR was not ready, the error dialog would continue to show after subsequent program starts because the error did not clear in Phoenix and Phoenix did not send another process update.
	- When a marking gas of None was selected in the cut chart and the user tried to run a marking program.
- **Resolved an issue where the Station Configuration screen closed unexpectedly when using** non-English languages.
- **Resolved an issue that caused Phoenix to close unexpectedly when the Help window was** minimized. The Help window can no longer be Minimized.
- Resolved an issue where analog input values for the Beckhoff EL3008, 8-channel analog input were not properly read by Phoenix. The value shown on the diagnostic screen or in the watch window was at the  $+$  or - 10y limit.
- Resolved an issue where nozzle contact during IHS was disabled when switching from marking to cutting while cutting with an HPR.
- **M65 Auto Reload of sequentially numbered parts now works with EDGE Connect. There** are no setup parameters associated with this because it has been permanently enabled. Hypertherm recommends that you use M79Txx Go to Home Commands to re-position the table between each M65 Sheet/Nest that is being auto loaded.
- **Resolved an issue where the user could not exit the Manual Options screen. The Manual** Options screen is now exited properly under all conditions and regardless of which dialog was active previous to entering the Manual Options screen. Torch spacing on the Manual Options screen is no longer allowed when a part program is active or paused.
- **Resolved an issue that caused the Test Lifter button to stay depressed after motion was** interrupted on the main screen with the Stop button on the hardware operator panel or the Soft Op Con. The Test Lifter button works correctly on the process screen.
- Resolved an issue with the Cross w/ Circular Hole and Concave Inside Corners simple shapes that caused duplicate G41 and M07 EIA commands prior to cutting the hole. The duplicate EIA commands have been removed. This issue exists in all prior versions of Phoenix.
- **Resolved an issue that caused the torch to lower into the plate after a torch collision** occurred while cutting. When the user acknowledged the torch collision dialog the torch lowered toward the plate. The issue also occurred when an emergency stop or drive disabled command occurred while cutting.
- All HPR Auto Gas fields are now always displayed in the HPR Diagnostics screen. The user will see the pressure value fields for Cut Gas 1, Cut Gas 2, Mixed Gas 1, and Mixed Gas 2, even if there is no pressure on these channels or the gas channels do not exist (manual gas console).
- Resolved an issue where the speed pot did not work properly after the slide control on the Soft Op Con was used. The issue was only seen when an analog signal was used for the speed pot.

## **XPR**

**Resolved an issue where the torch fired in the air under the following condition: With XPR** fixed function I/O, if water remains in the torch after a water injection process, the THC's IHS will be immediately satisfied at the next cut or mark. The XPR firmware was updated to correct the issue. The XPR now pulses gas on and off 7 times (for 14 seconds) when switching from a wet to dry process to make sure the ohmic contact is not shorted out by the water remaining in the torch.

## **ProNest**

■ The ProNest CNC Package was updated from 1.1.4 to 1.1.9 and includes the latest XPR cut charts (Revision J).

Summary of the Revision J cut chart changes:

Fixes:

- Corrections to arc voltage data for thick, non-ferrous processes
- Corrections to pierce height and transfer height data
- Correction to a process name and a shield gas name that did not match
- Pierce times corrected for edge start on 300A MS processes
- Corrections to kerf width data
- Metric value corrected for 170A Air/Air process
- □ New capabilities:
	- True Hole processes added More thicknesses covered within the existing ranges
	- 3-1/8 inch mild steel added to the 300A process
	- $\bullet$  12 mm stainless steel added to 80A N<sub>2</sub>/H<sub>2</sub>0 process
	- Version 1.1.8 of ProNest CNC Installer created

#### **Software versions**

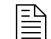

 $\begin{bmatrix} \hline \hline \hline \hline \hline \hline \end{bmatrix}$  You must be at image 27 or higher to perform this update

The versions for the software and firmware in the current update are found in different locations on the EDGE Connect CNC. The table below is grouped by the location where the version information is shown.

■ To see version information for Windows, Phoenix, Real-Time OS, Field Bus Master, Real-Time Module, PLC engine, System Image, and OpCon APIs:

choose Main > Setups > Diagnostics > Control Information.

- **EX Version information for cut charts is displayed on the cut chart screen in Phoenix**
- To see version information for other items Go to Control Panel > Programs and Features

 $\begin{bmatrix} \hline \hline \hline \hline \end{bmatrix}$  If you need to update the CNC or have any other questions about software versions, contact your regional Product Application Engineer (PAE).

#### **Shown on the Diagnostics screen**

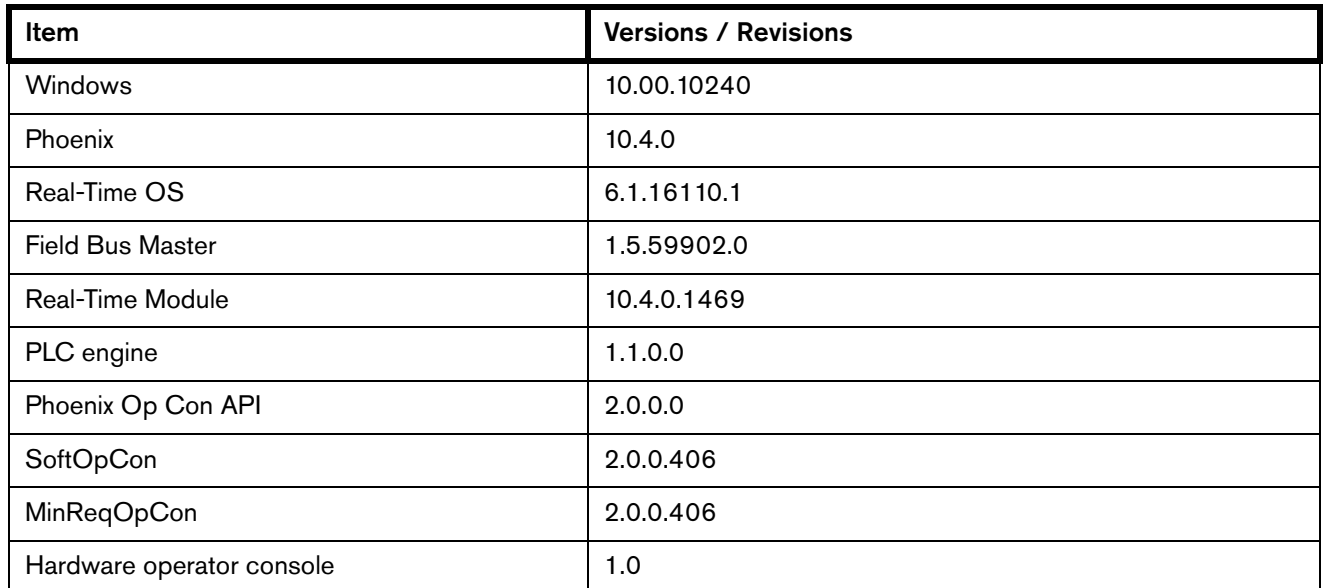

## **Shown on the cut chart screen**

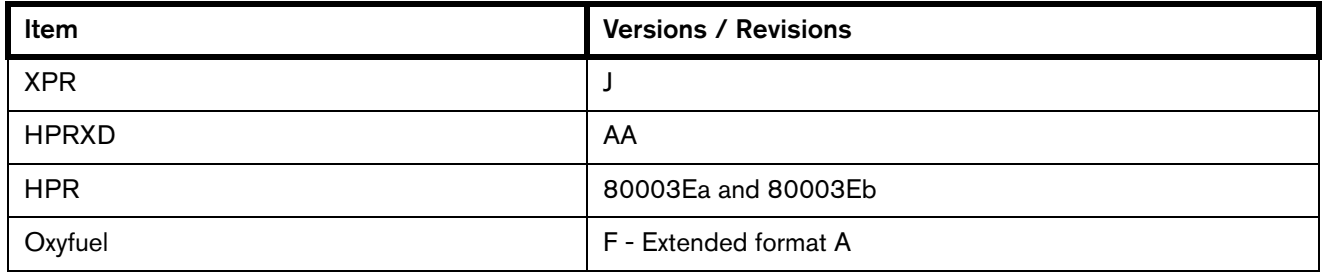

# **Shown on the Windows Programs and Features screen**

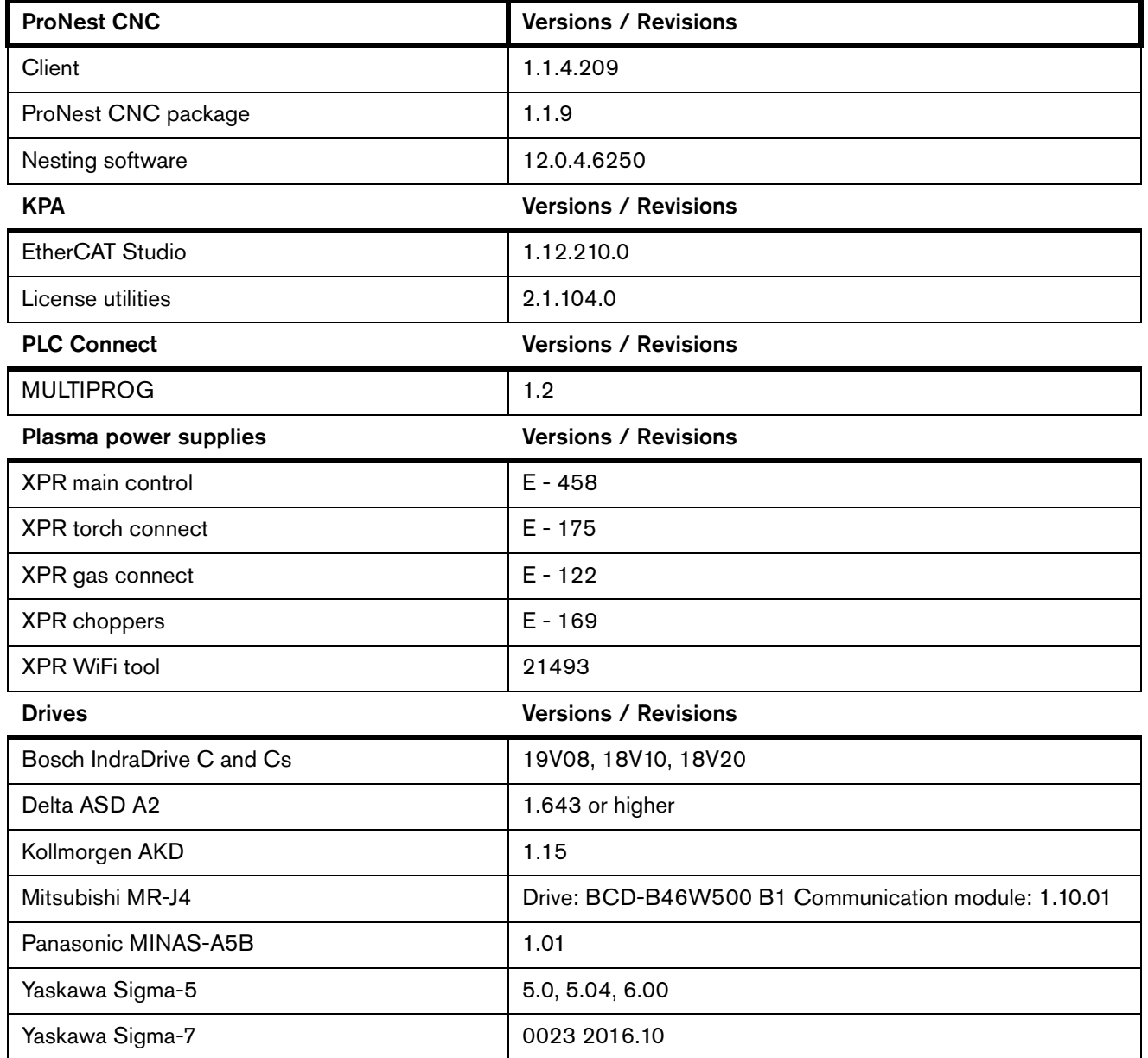

# Version 10.3.1

## **Release notes**

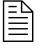

 $\begin{bmatrix} \hline \ \hline \ \hline \ \hline \end{bmatrix}$  Version 10.3.1 is an unplanned interim release to address reported field issues and to provide additional safety improvements. It is recommended that all customers update to 10.3.1 or higher software.

## **ProNest CNC**

#### **Version information for this release of ProNest CNC software**

- ProNest CNC Nesting Software 12.0.4.6250
- ProNest CNC Client 1.1.4.209
- ProNest CNC Package 1.1.4.0

 $\begin{bmatrix} \hline \hline \hline \hline \end{bmatrix}$  To view the version information for ProNest CNC software, right-click the Windows Start button, and then click Programs and Features. Click Publisher to sort the items. The Hypertherm items for ProNest CNC are grouped near the top of the list.

- **Resolved an issue with an incorrect feed rate being applied to True Hole parts from** ProNest CNC that was affecting XPR™ True Hole quality.
- Enabling and disabling height control using M50/M51 part programs codes was not being applied on XPR non-True Hole interior features, affecting cut quality. This has been corrected.
- Incorrect speeds used for lead-out techniques with XPR thick stainless and aluminum processes has been resolved.

### **Phoenix resolutions**

- Resolved an issue where the fault ramp time was not recognized for the Independent Drive Enable and Series Drive Enable wiring settings. The front panel E-stop input now recognizes fault ramp-down times. The drive enable is now maintained for the programmed Fault Ramp Time instead of turning off immediately.
	- If your drive supports Safe Torque Off and you are using it for Emergency Stop, Hardware Overtravels, or other Machine Fault Conditions, the Safe Torque Off will then override motor deceleration instead of any programmed Fault Ramp times.
- **Resolved an issue where the Hardware Op Con and Soft Op Con Stop keys only stopped** motion momentarily with a stuck joystick input if Stop was pressed and released. The Hardware Op Con button will completely stop motion if pressed and held for at least 1 second. This issue exists in all previous versions of Phoenix software. Software was changed so both the Hardware Op Con and Soft Op Con Stop keys completely stop motion generated by a stuck joystick input when pressed and released or pressed and held. Motion cannot be restarted until the input that generated the motion turns off.
- **Resolved an issue where the Stop button and Safety Mat input did not stop motion during** the Test Lifter function from the Process screen. The Stop button and Safety Mat input can now be used to stop the Test Lifter function from the Process screen.
- **Resolved an issue that prevented the selection of an analog input for the Sensor THC on** [the Machine setup screen when a MAXPRO200 was configured on Plasma 1 on the](https://trello.com/c/mEm1SCDB/12)  [Station Configuration screen.](https://trello.com/c/mEm1SCDB/12)
- The ResetTHCLog password now supports logging both THC Command position and Actual Position. Previously the THC log file only contained Command Position. The addition of Actual Position to the THC log file adds additional diagnostic capabilities when troubleshooting Sensor THC issues.
- Resolved an issue where coolant would flow during bevel calibration with an XPR plasma power supply. Bevel calibration with XPR requires that you turn off the main power switch (at the wall), turn the main power switch on again, and no process has been sent to the XPR. Bevel calibration is typically performed during machine setup only.
- Resolved an issue where the Hardware Op Con speed pots did not work until the Soft Op Con speed controls were used first.
- A Ready to Move message is now displayed when you attempt manual motion using the jog keys in the Soft Op Con.
- **Eliminated an issue where speed pots were briefly jumping from 0 speed to maximum speed** when the speed pot was set close to the 0 speed set point.
- Resolved an issue where the Invalid Process message was shown when you tried to start a Cut, Rip Cut, or Rip Mark when an XPR was not in the Wait for Start state or the Initial Checks state. The message has been updated to XPR Not Ready.
- Resolved an issue where quickly switching from Rip Cut to Rip Mark caused an XPR to cut the plate instead of marking the plate.
- Resolved an issue where an HPR plasma supply fired an arc in the air under certain specific conditions when switching from Rip Cut IHS to Rip Mark IHS before the IHS was completed.

#### **Software versions**

The following table shows the software versions before and after this update, for reference purposes.

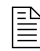

 $\Box$  This table also includes the software versions for new EDGE Connect CNCs shipped with Phoenix version 10.3.1.

To check which software versions the CNC has, choose **Main > Setups > Diagnostics >** Control Information.

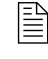

 $\Box$  If you need to update the CNC or have any other questions about software versions, contact your regional Product Application Engineer (PAE).

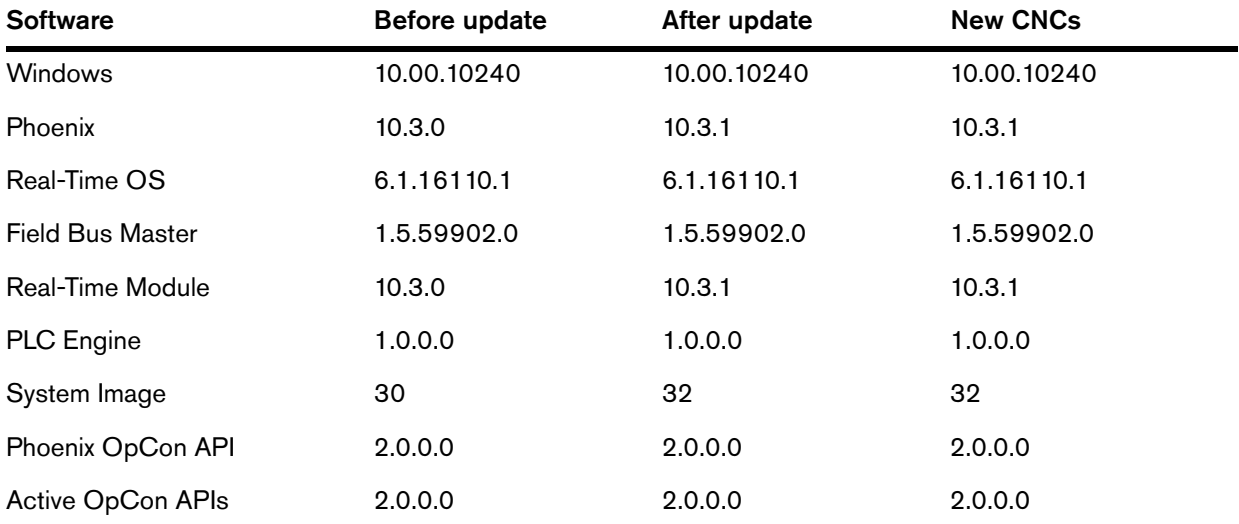

Version 10.3.1

# Версия 10.3.0

#### **Примечания к выпуску**

#### **Новые функциональные возможности**

- Добавлена поддержка для новой системы плазменной резки XPR300. Подробная информация представлена в приложении 809900 к руководству по УЧПУ EDGE Connect (документ «EDGE Connect Руководство по установке и настройке» [809340]). Ниже перечислены некоторые из отличий от системы HPR:
	- Для маркировки более не требуется отдельного инструмента или процесса; каждая запись включает в себя резку, маркировку и True Hole (если применимо).

Соответственно:

- M36 T3 (Выбрать процесс маркировки 1) и M36 T4 (Выбрать процесс маркировки 2) более не используются; M36 T1 (Выбрать процесс плазм. резки 1) и M36 T2 (Выбрать процесс плазм. резки 2) используются и для резки, и для маркировки
- M09 (Маркировщик 1 вкл.), M10 (Маркировщик 1 выкл.), M13 (Маркировщик 2 вкл.), и M14 (Маркировщик 2 выкл.) более не используются; M07 (Резка вкл.) и M08 (Резка выкл.) используются и для резки, и для маркировки
- Теперь при помощи Fзначения можно скорректировать скорость маркировки в технологических картах резки в ProNest
- Коды в строке M07 программы обработки деталей указывают на коррекции, True Hole и маркировку
- Одна строка G59 V509/V519 в программе обработки деталей указывает на все параметры процесса и технологических карт резки. Примеры. G59 V509 F11189. Данная команда сообщает УЧПУ, какую запись в базе данных параметров

процесса и карт резки использовать для данной программы обработки деталей. Данная запись включает в себя все параметры, которые требуются Phoenix и XPR300 для выполнения программы обработки деталей. Запись включает соответствующие ИД процесса XPR для резки, маркировки и True Hole (если применимо), которые Phoenix отправляет в систему XPR300 при выполнении программы обработки деталей.

#### **Усовершенствования**

- Установщик пакета EDGE Connect теперь устанавливает ProNest CNC.
- Добавлена поддержка для приводов Yaskawa Sigma 7. Подробная информация представлена в документе FSB 809910.

#### **Решения по ПО Phoenix**

- Выпуск обновления для микропрограммы HPR (3.19) решил проблему, при которой резак не зажигал дугу при попытке маркировки газом аргон при силе тока 25–35 А. В микропрограмме HPR типы газов аргон/воздух были заменены на аргон/аргон\_воздух.
- Решена проблема с обнаружением листа датчиком исходной высоты системы Sensor THC. При определении исходной высоты игнорировался вход «Распозн.контакта сопла», если система HPR проводила продувку в момент контакта резака с листом.
- В список источников тока систем плазменной резки добавлен HT4400: система Sensor THC применяет задержку возврата в 0,5 секунд в конце каждого реза; это не дает резаку инициировать процесс отвода при выполнении плавного выключения в конце каждого реза.
- При ускорении по осям УЧПУ EDGE Connect CNC некорректно выдавало ошибку «Рассчитанная ошибка в два раза превышает допустимую ошибку сервопривода». Условие ошибки было снято, так как оно пересекалось с функцией ведомого устройства по ошибкам/отказам, и в нем не было необходимости.
- Решена проблема, при которой при опускании резака ошибки HPR отображались только в окне наблюдения.
- Решена проблема, при которой сбои, в результате которых возникала неустранимая ошибка сети EtherCAT, не обнуляли флаг возврата Sensor THC в исходное положение, если система регулировки высоты резака была уже ранее возвращена в исходное положение. При перезапуске сети ПО Phoenix ошибочно определяло положение резака на верху салазок, и соответственно, не могло отдать команду на подъем резака выше. ПО не выдавало блокировку на начало резки; таким образом, резак мог опуститься на некорректную начальную высоту ДИВ («Высота пуска ДИВ»), что могло привести к столкновению резака, перемещающегося с большой скоростью, с листом в случае, если резак находился достаточно близко к листу в момент возникновения ошибки сети.

# **Версии ПО**

В таблице ниже для справки приведены версии ПО до и после данного обновления.

 $\Box$  В таблице также указаны версии ПО для новых УЧПУ EDGE Connect CNC, комплектуемых ПО Phoenix версии 10.3.0.

Для проверки версии ПО УЧПУ последовательно выберите «Основной экран» > «Настройки» > «Диагностика» > «Управляющая информация».

 $\Box$  По вопросам, связанным с обновлением УЧПУ, также по иным вопросам относительно версий ПО, обращайтесь к Вашему региональному инженеру по применению продукции (Product Application Engineer, PAE).

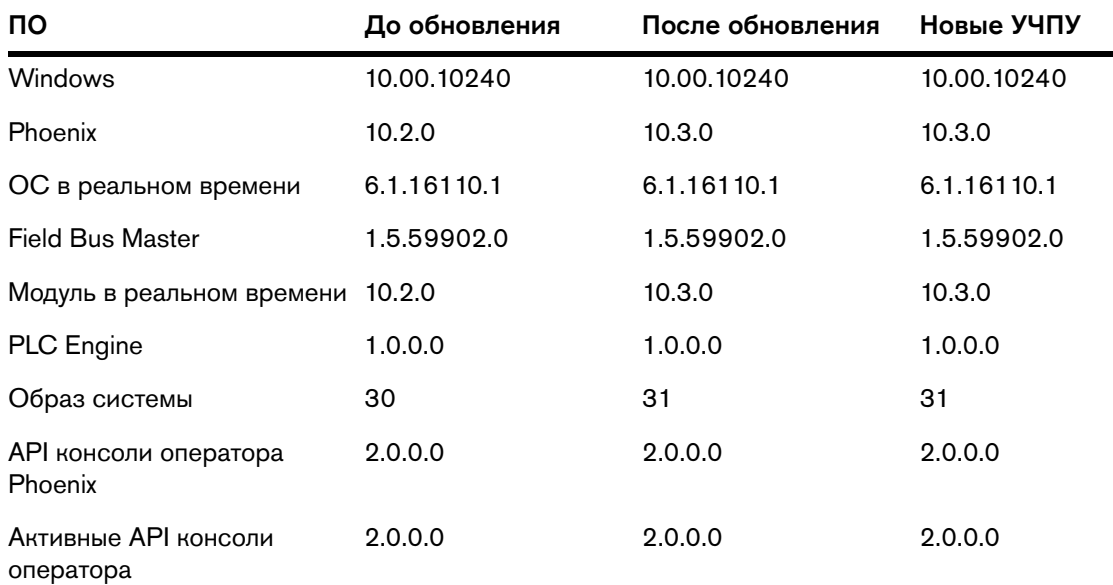

Версия 10.3.0

# Версия 10.2.0

#### **Примечания к выпуску**

#### **Функциональные возможности**

 Добавлена поддержка для ряда приводов Mitsubishi серии MR-J4. Информация по поддерживаемым моделям представлена в примечаниях по применению 809750.

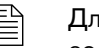

 $\Box$  Для работы с ПО Phoenix версии 10.2 требуются двигатели Mitsubishi серии J3 со стандартной разрешающей способностью преобразователя перемещений.

- Добавлена поддержка для ряда приводов Panasonic серии Minas-A5B. Управление по моменту в данное время не поддерживается. Информация по поддерживаемым моделям представлена в примечаниях по применению 809760.
- Добавлена поддержка для ряда приводов Delta серии ASDA-A2. Информация по поддерживаемым моделям представлена в примечаниях по применению 809770.

#### **Усовершенствования**

- Упрощен номер версии ПО Phoenix: удалены дополнительные нули, используемые в качестве заполнителей. Например, номер текущей серии 10.2.0, а не 10.02.00. Данное изменение призвано устранить возможную путаницу между различными версиями.
- Добавлена поддержка для HPRXD 80 А и SilverPlus 400 А для низкоуглеродистой стали. Изображение и номер детали электрода были добавлены к экрану изменения расходных деталей; в базу данных технологических карт резки были добавлены параметры процесса.

 Добавлена поддержка для Powermax45 XP по функционалу обновления руководств. Теперь руководства по Powermax45 XP можно загрузить по вводу пароля «UPDATEMANUALS» или по нажатию кнопки «Обновить рук-ва» на экране «Спец. настр-ки».

 $\Xi$  Поддержка процесса резки Powermax45 XP не включена в выпуск 10.2.

- Установщик пакета Phoenix теперь может обновлять инструмент преобразования True Hole.
- В служебной программе преобразования True Hole был реализован ряд усовершенствований:
	- Добавлена поддержка для параметра Phoenix «Абсолютные координаты д/кодов EIA I и J»; таким образом, указанный параметр теперь передается всегда от ПО Phoenix в программу преобразования True Hole. Это позволяет не допускать рассинхронизации двух программных пакетов (для EIA IJ доступны варианты «абсолют.» или «приращения») при интерпретировании или выводе программы EIA.
	- Программа преобразования True Hole теперь может работать с деталями с необязательным I- или J-кодами. Если значение I- или J-кода равно нулю, то такой код больше не требуется.
	- Служебная программа преобразования True Hole теперь правильно формирует вывод True Hole для отверстий, вырезаемых позднее в программе обработки деталей, даже если диаметр первого отверстия или отверстий слишком большой для преобразования в вывод True Hole.

#### **Решения проблем по ПО Phoenix**

- Программные консоли, созданные БЕЗ использования пакета Nuget, при обновлении текущего языка до версии Phoenix 10.2 перестанут работать. Причина: перемещение двух файлов dll в результате обновления (InternalComms.dll и Models.dll) в папку под названием ObsoletePhoenixOpConAPI по адресу C:\Phoenix. Есть 2 способа решить данную проблему:
	- Переместить 2 DLL-файла из папки ObsoletePhoenixOpConAPI в каталог C:\Phoenix. Указанные действия активируют пользовательскую программную консоль, но при этом Вы НЕ сможете запускать стандартную программную консоль Phoenix, которая идет с версией ПО 10.2.0.
	- Обновить пользовательскую программную консоль до нового пакета Nuget. Данный способ является оптимальным, и именно его рекомендует Hypertherm. В этом случае рабочими будут обе консоли: и пользовательская, и новая стандартная консоль.
- Исправлена ошибка некорректного переключения процесса резки с маркировки на резку при неоднократной остановке выполнения программы до первоначального распознавания резки.
- Счетчик обновления процесса теперь сбрасывается на нуль при остановке выполнения программы обработки деталей до того, как система резки сгенерирует дугу. Благодаря этому прекращаются остановки программы и уведомления о необходимости повторной попытки обновления процесса.
- Решена проблема по системам HPR, которая возникала при переходе с резки на маркировку на аргоне при токе маркировки 25–35 А. Программа не могла выполнить корректно обновление процесса и останавливалась. При перезапуске программы ПО Phoenix выполняло обновление системы HPR применительно к процессу резки, а не к процессу маркировки.
- При выполнении операции обновления программного обеспечения установка переведенных языков производится корректно.
- Для предотвращения зависания ПО Phoenix при быстром переходе через программы обработки деталей на экране «Загрузка» при включенном предварительном просмотре теперь ПО Phoenix блокирует загрузку новой программы до момента завершения работы предыдущей программы.
- При нажатии клавиши аварийного останова при включенном мастере Align Wizard или Cut Pro ПО Phoenix более не зависает на экране «Ручной» с неактивными клавишами OK и «Отменить».
- Реализовано предотвращение ошибок исключения Phoenix при случайном срабатывании потенциометра скорости или чрезмерных электрических помехах.

### **Решения проблем по ProNest CNC**

- В зависимости от ориентации оси/машины ПО Phoenix УЧПУ ProNest CNC может создать деталь при использовании мастера простых форм в ПО Phoenix, траектория резки которой будет начерчена в неправильном направлении. При использовании мастера простых форм ряд ориентаций осей (+Y -X когда X в режиме Рельс.) может стать причиной некорректного вывода ProNest CNC. Сказанное не относится к деталям DXF. Теперь все ориентации осей формируют один и тот же вывод ProNest CNC для простых форм; таким образом, вывод ProNest CNC для простой формы теперь корректен для всех ориентаций.
- Исправлена ошибка в данных процесса резки УЧПУ ProNest CNC; теперь к входам True Hole применяется правильная скорость подачи.

## **Версии ПО**

В таблице ниже для справки приведены версии ПО до и после данного обновления.

 $\Box$  В таблице также указаны версии ПО для новых УЧПУ EDGE Connect CNC, которые реализованы в ПО Phoenix версии 10.2.0.

Для проверки версии ПО УЧПУ последовательно выберите «Основной экран» > «Настройки» > «Диагностика» > «Управляющая информация».

 $\Box$  По вопросам, связанным с обновлением УЧПУ, также по иным вопросам относительно версий ПО, обращайтесь к Вашему региональному инженеру по применению продукции (Product Application Engineer, PAE).

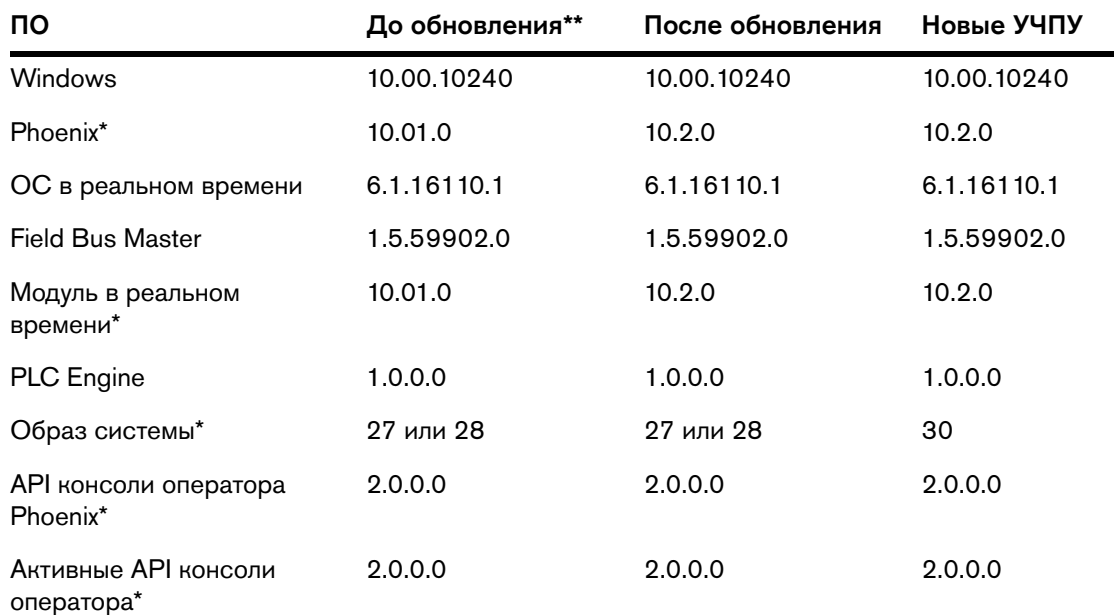

\* Указывает на версию ПО, изменившуюся в с выходом данного обновления.
# Версия 10.01.0

## **Примечания к выпуску**

#### **Функциональные возможности**

- Добавлена поддержка для 16-канальных модулей ввода-вывода для сети EtherCAT (Beckhoff EL1809 цифровой ввод и Beckhoff EL2809 цифровой вывод). Дополнительную информацию см. в документе примечаний по применению  $Et$ herCAT® Drives and I/O Modules Supported by EDGE® Connect/T/TC CNCs Application Note (Приводы EtherCAT® и модули ввода-вывода, поддерживаемые УЧПУ EDGE® Connect/T/TC CNC) (809660).
- Расширен функционал осциллографа Phoenix. В воспроизведении данных теперь поддерживается несколько настроек по скорости перемотки вперед.
- При корректном возвращении машины для резки в исходное положение включение программных пределов перебега по осям X и Y теперь производится до выполнения функции «Расстояние перемещения» на экране «Ручной». Теперь оператору УЧПУ выдается предупреждение до начала перемещения.

#### **Усовершенствования**

- Установщик пакета Phoenix теперь может обновлять файлы библиотеки ведомых устройств EtherCAT автоматически по мере необходимости.
- Устранены периодические рывки при перемещении машины, вызванные задержками при работе сети EtherCAT в сочетании с приоритетами потока ОС в реальном времени (RTOS) и распределением интервалов времени в ПО Phoenix.
- Оптимизированы приоритеты потока RTOS и обновления сети EtherCAT ввода-вывода ПЛК, что позволило обеспечить стабильное и своевременное перемещение.
- □ Созданы формы отказов и сообщений об отказах для любого пропущенного циклического пакетного обновления EtherCAT.
- Реализована полная совместимость с предыдущими версиями API консоли оператора Phoenix.
- При активации недавно приобретенных программных функциональных возможностей при помощи пароля UPDATEFEATURES теперь отображается соответствующее подтверждающее сообщение (Обновление функциональных возможностей выполнено успешно).
- Для оси трубы/вращения добавлены дополнительные проверки. При неправильном  $\blacksquare$ выставлении значения, равного нулю (0), для настройки «Скорость вращения» на экране «Скорости» F-коды программы обработки деталей будут проигнорированы. В таком случае вращательное перемещение блокируется до исправления значения максимальной скорости на значение, не равное нулю.
- При редактировании наконечника резки на экране технологических карт кислородной  $\blacksquare$ резки теперь вместо цифровой экранной клавиатуры используется буквенно-цифровая экранная клавиатура, позволяющая вводить и буквы, и цифры.
- Реализована поддержка отрицательных значений для аналоговых выводов.  $\blacksquare$
- Для значений аналоговых входов вместо диапазона 0-10 В пост. тока реализована  $\blacksquare$ поддержка диапазона ±10 В пост. тока. Благодаря этому теперь поддерживаются приводы EtherCAT и модули входов-выходов.
- Устранены периодические рывки при перемещении машины во время запуска сети  $\blacksquare$ EtherCAT. Указанные рывки были вызваны тем, что включение приводов программным обеспечением Phoenix производилось до момента полной готовности сети к работе. Из-за этого от приводов поступала неправильная информация о положении.
- Теперь сигналы HPR о готовности процесса и дистанционном включении отображаются в окнах осциллографа и наблюдения за входами-выходами, что улучшает диагностику.
- $\blacksquare$ Отметки АРІ консоли оператора Phoenix на экране «Управляющая информация» стали более понятными. Отметка «поддерживаемый API» стала отметкой «API консоли оператора Phoenix», «АРІ Клиента (-ов)» — «активные АРІ консоли оператора».

### **Решения**

- ПО Phoenix теперь игнорирует ошибку ведомого устройства аппаратной консоли  $\blacksquare$ оператора, которая может произойти во время запуска сети EtherCAT.
- $\blacksquare$ Теперь выставленное нулевое значение потенциометра скорости обрабатывается корректно при активной команде «Продолжить деталь» во время активного режима аварийного останова, при возникновении ошибки по машине или при неактивной команде «Продолжить деталь».
- Синхронизированы индикатор состояния станции консоли Soft Op Con и клавиши отключения станции Soft Op Con, ручного режима и режима программы. (Зеленый цвет указывает на состояние «включено». Красный цвет указывает на состояние «выключено»).
- Исправлено некорректное перемещение возврата к началу в тех случаях, когда во время выполнения программы обработки деталей включается режим аварийного останова при срабатывании команды возобновления работы программы обработки деталей или потери питания.
- Улучшена надежность включения и выключения ручного режима с консоли Soft Op Con.
- Добавлены проверки присутствия экрана «Пауза», что позволило устранить возможные ошибки исключения Phoenix при сохранении информации о потере питания от программы обработки деталей.
- Счетчик прожигов более не отображается в окне Watch Window при отображении других элементов в том же нижнем расположении Watch Window.
- Добавлена поддержка для ошибки положения от приводов Yaskawa.
	- $\Xi$  Если машина для резки укомплектована приводами EtherCAT от Yaskawa, после установки данного обновления необходимо заново настроить сеть EtherCAT. Это означает, что требуется повторно просканировать сеть EtherCAT и создать новый файл Phoenix.xml. Инструкции представлены в разделе Настройка сети EtherCAT документа EDGE Connect Руководство по установке и настройке (809340).
- Для систем плазменной резки, использующих дискретные аналоговые входы, теперь корректно назначается дуговое напряжение системы регулировки высоты резака.
- В целом улучшена обработка ошибок; сняты ошибки неправильной промышленной шины EtherCAT.
- Исправлено обновление состояния выходов «Удержание зажигания» 1 и 2 в окне Watch Window.
- При использовании фиксации клавиш толчковой подачи с окна Watch Window (или использовании клавиш со стрелками на подключенной клавиатуре): при использовании клавиши со стрелкой консоли Soft Op Con фиксация клавиш толчковой подачи отключается.

## **Версии ПО**

В таблице ниже для справки приведены версии ПО до и после данного обновления.

 $\Box$  В таблице также указаны версии ПО для новых УЧПУ EDGE Connect CNC, комплектуемых ПО Phoenix версии 10.01.0.

Для проверки версии ПО УЧПУ последовательно выберите «Основной экран» > «Настройки» > «Диагностика» > «Управляющая информация».

 По вопросам, связанным с обновлением УЧПУ, также по иным вопросам относительно версий ПО, обращайтесь к Вашему региональному инженеру по применению продукции (Product Application Engineer, PAE).

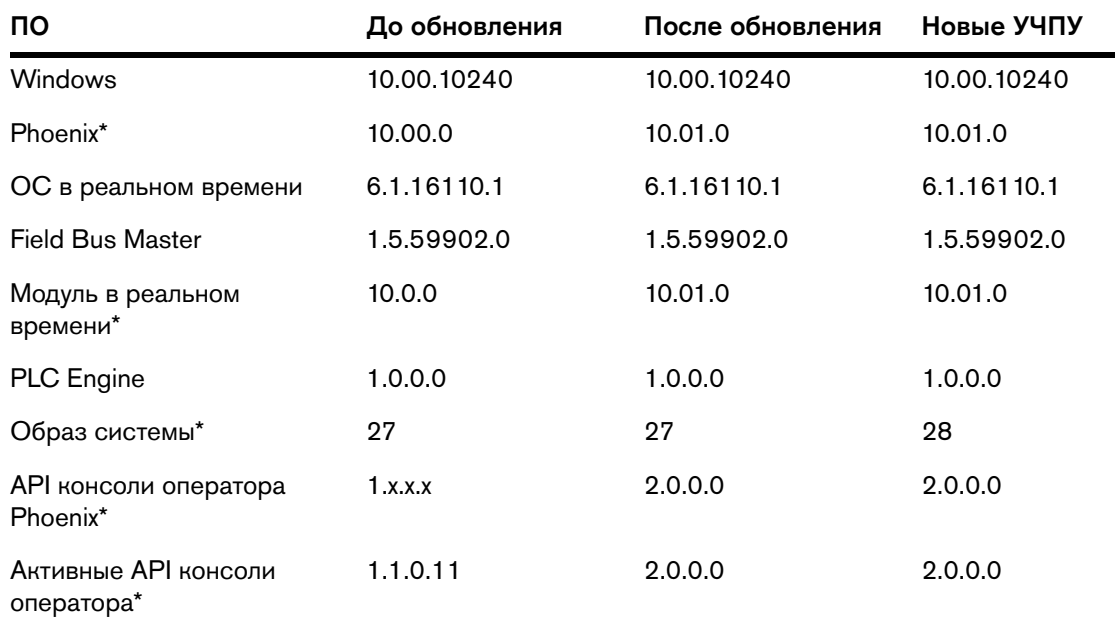

\* Указывает на версию ПО, которая изменилась с выходом данного обновления. Прочие версии не изменились.

#### **Перед началом работы**

Выполните следующие действия:

- Убедитесь, что для УЧПУ выбран образ 27, версия ПО Phoenix 10.00.0 или более поздняя. Установка данного обновления не допускается, если для УЧПУ нет ПО данных версий.
	- Для проверки версии ПО УЧПУ последовательно выберите «Основной экран» > «Настройки» > «Диагностика» > «Управляющая информация». Под Версии ПО см. поля Phoenix и Образ системы. По вопросам, связанным с обновлением УЧПУ до версии образа 27, а также ПО Phoenix до версии 10.00.0 или более поздней, обращайтесь к Вашему региональному инженеру по применению продукции (Product Application Engineer, PAE).
- Создание резервной копии системных файлов УЧПУ: последовательно выберите «Основной экран» > «Файлы» > «Сохр. на диск» > «Сохр. сист. ф-лы на диск».
- Если на УЧПУ была ранее создана пользовательская консоль Soft Op Con, создайте резервную копию приложения консоли Soft Op Con и связанного файла steps.json. Если при создании пользовательской консоли Soft Op Con не было использовано уникальное имя, то при установке данного обновления пользовательская консоль Soft Op Con может быть заменена на стандартную консоль Soft Op Con от Hypertherm.

Обратите внимание на следующее:

- Данное обновление касается только ПО Phoenix и является промежуточным. Данное обновление не включает в себя обновления по технологическим картам резки, справке ПО Phoenix или технической документации.
- После установки данного обновления ПО Phoenix автоматически перезагрузится.
- Если машина для резки укомплектована приводами EtherCAT от Yaskawa, после установки данного обновления необходимо заново настроить сеть EtherCAT. Это означает, что требуется повторно просканировать сеть EtherCAT и создать новый файл Phoenix.xml. Инструкции представлены в разделе Настройка сети EtherCAT документа EDGE Connect Руководство по установке и настройке (809340).

#### **Загрузка и установка обновления**

- 1. На сайте [www.hypertherm.com,](https://www.hypertherm.com/global) выберите «Поддержка» > «Обновления программного обеспечения Phoenix».
- 2. Загрузите файл PhoenixSuiteInstaller.exe для соответствующего языка в корневой каталог USB-накопителя.
- 3. На УЧПУ вставьте USB-накопитель в порт USB.
- 4. На основном экране последовательно выберите пункты «Настройки» > «Пароль».
- 5. Введите UPDATESOFTWARE (одно слово) и нажмите клавишу ОК.

6. При появлении окна с соответствующим запросом нажмите клавишу ОК.

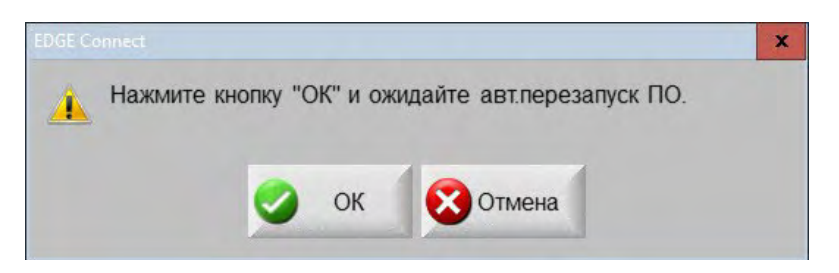

7. Дождитесь окончания установки обновления.

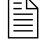

В ходе установки появятся и автоматически закроются несколько окон. Это нормальное явление.

8. По завершении установки обновления УЧПУ автоматически перезагрузится, откроется окно ПО Phoenix, начнется процесса запуска сети EtherCAT. Появится указанное ниже сообщение.

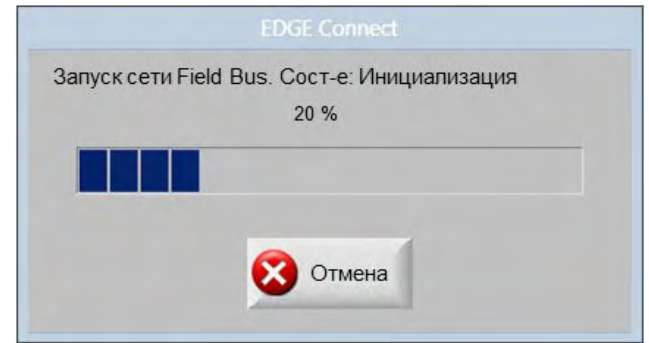

- 9. Чтобы остановить запуск сети, нажмите кнопку Отмена.
- 10. Чтобы выйти из ПО Phoenix, щелкните в любом месте основного экрана Phoenix, затем нажмите комбинацию клавиш Alt+F4.
	- 閶

閶

Если на УЧПУ была создана ранее пользовательская консоль Soft Op Con: если на УЧПУ была создана пользовательская консоль Soft Op Con, для которой Вы создавали резервную копию приложения консоли Soft Op Con и связанного файла steps.json, скопируйте данные файлы обратно в папку C:\Phoenix на УЧПУ.

11. В Windows нажмите кнопку «Пуск» и выберите пункт Phoenix Launcher.

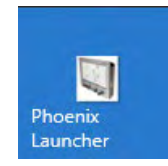

Если машина для резки укомплектована приводами EtherCAT от Yaskawa: необходимо заново настроить сеть EtherCAT. Это означает, что требуется повторно просканировать сеть EtherCAT и создать новый файл Phoenix.xml. Инструкции представлены в разделе Настройка сети EtherCAT документа EDGE Connect Руководство по установке и настройке (809340).